User Manual

# **PTC10 Programmable Temperature Controller**

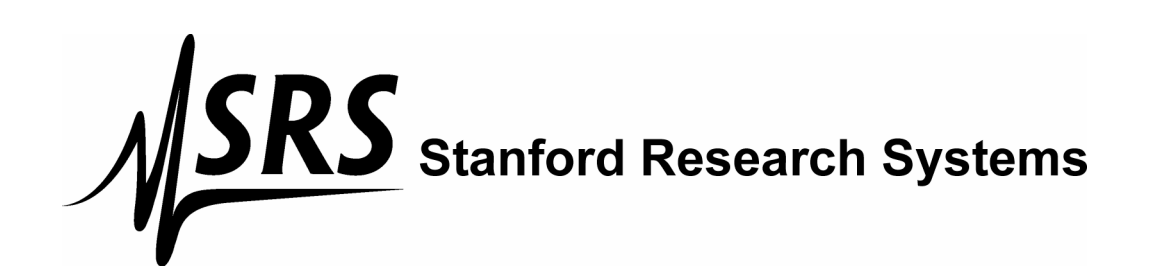

 *Version 1.1 (12/01/2008)* 

## **Certification**

Stanford Research Systems certifies that this product met its published specifications at the time of shipment.

## **Warranty**

This Stanford Research Systems product is warranted against defects in materials and workmanship for a period of one (1) year from the date of shipment.

## **Service**

For warranty service or repair, this product must be returned to a Stanford Research Systems authorized service facility. Contact Stanford Research Systems or an authorized representative before returning this product for repair.

Information in this document is subject to change without notice.

Copyright © Stanford Research Systems, Inc., 2008. All rights reserved.

Stanford Research Systems, Inc. 1290-C Reamwood Avenue Sunnyvale, California 94089 Phone: (408) 744-9040 Fax: (408) 744-9049 www.thinkSRS.com

Printed in the U.S.A.

# **Contents**

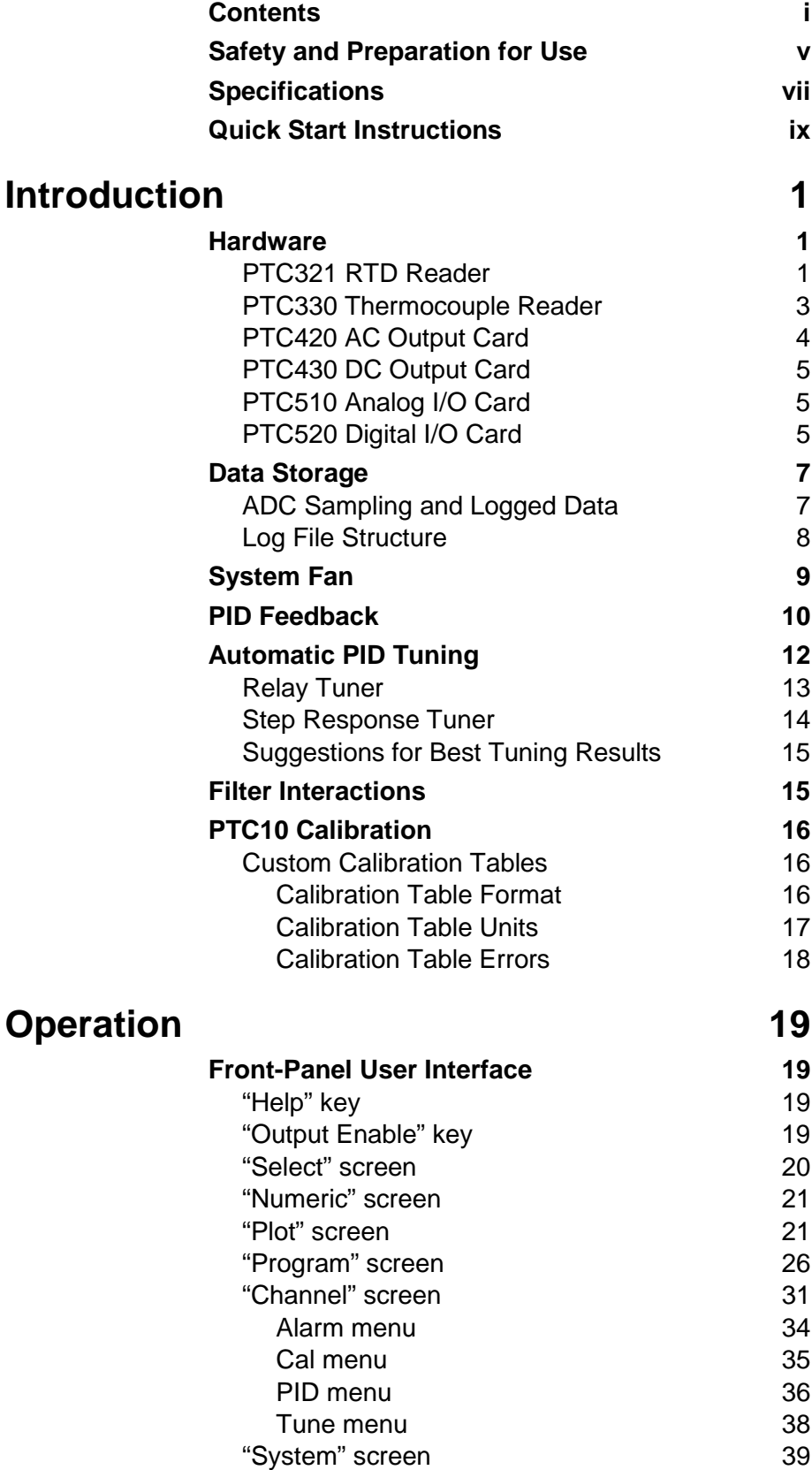

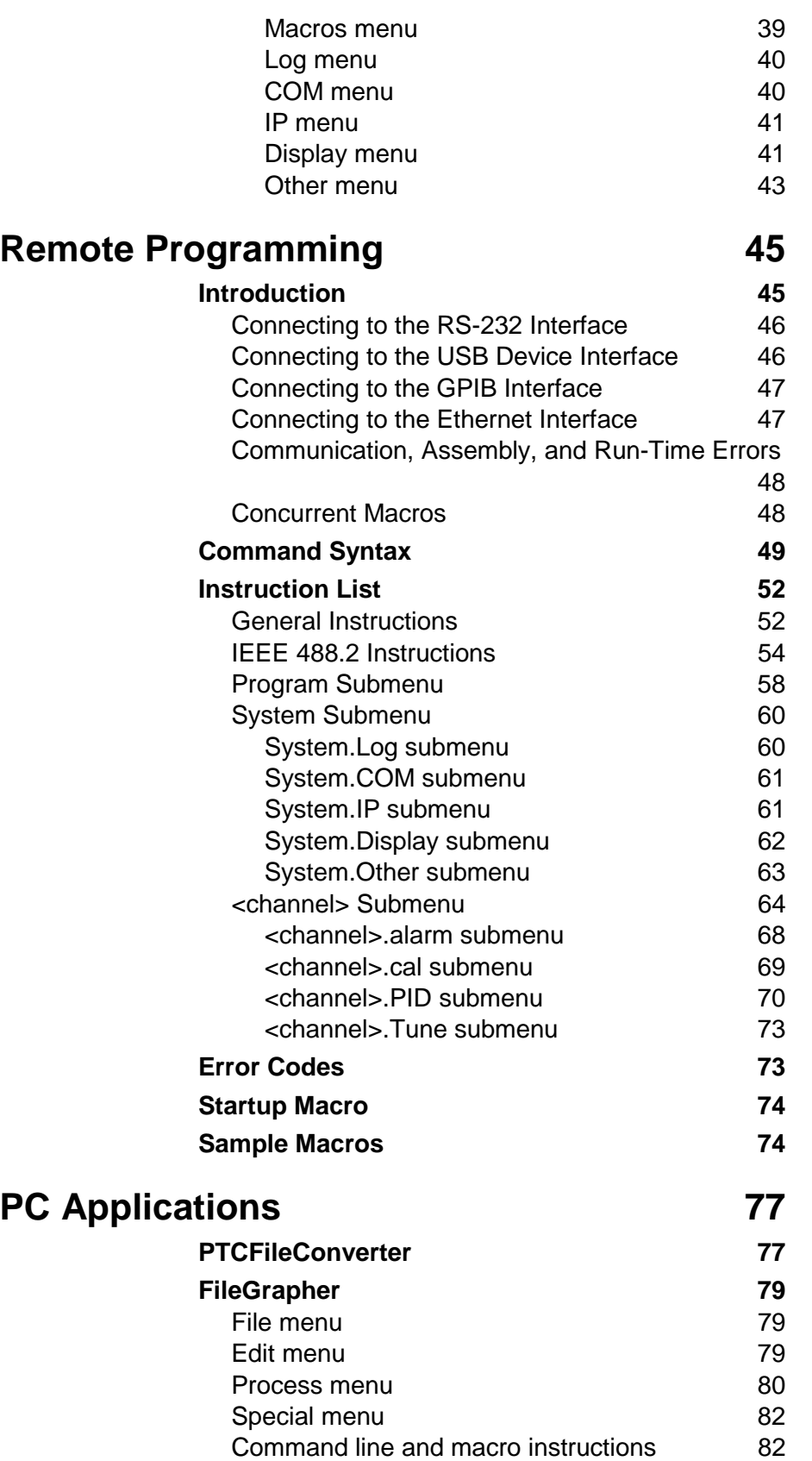

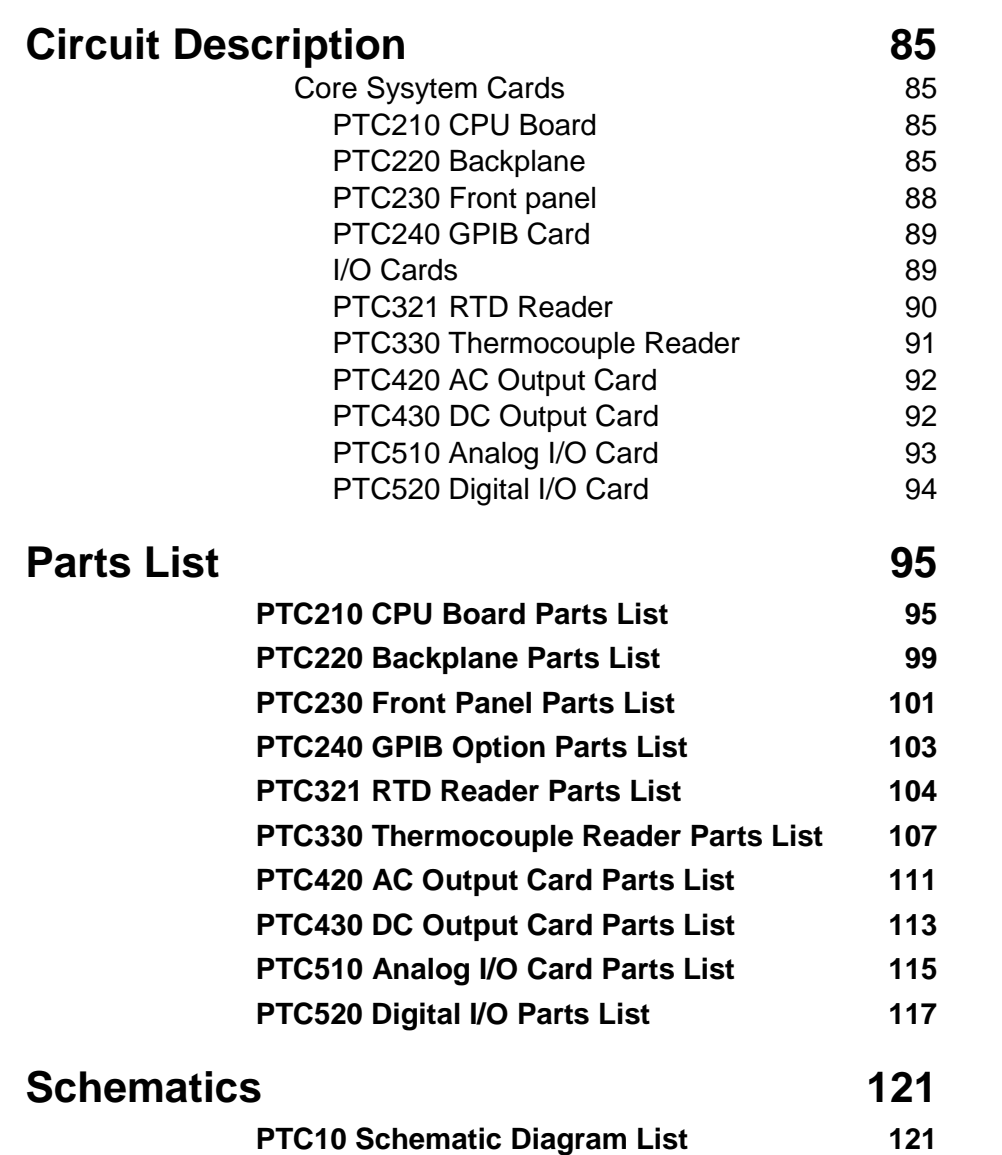

## **Safety and Preparation for Use**

#### **Line Voltage**

The PTC10 operates from a 88 to 264 VAC power source having a line frequency between 47 and 63 Hz.

#### **Power Entry Module**

A power entry module, labeled AC POWER on the back panel of the PTC10, provides connection to the power source and to a protective ground.

#### **Power Cord**

The PTC10 package includes a detachable, three-wire power cord for connection to the power source and protective ground.

The exposed metal parts of the box are connected to the power ground to protect against electrical shock. Always use an outlet which has a properly connected protective ground. Consult with an electrician if necessary.

#### **Grounding**

A chassis grounding lug is available on the back panel of the PTC10. Connect a heavy duty ground wire, #12AWG or larger, from the chassis ground lug directly to a facility earth ground to provide additional protection against electrical shock.

#### **Line Fuse**

Use a 10 A/250 V 3AB Slo-Blo fuse.

#### **Operate Only with Covers in Place**

To avoid personal injury, do not remove the product covers or panels. Do not operate the product without all covers and panels in place.

#### **Serviceable Parts**

The PTC10 does not include any user serviceable parts inside. Refer service to a qualified technician.

# **Symbols you may Find on SRS Products**

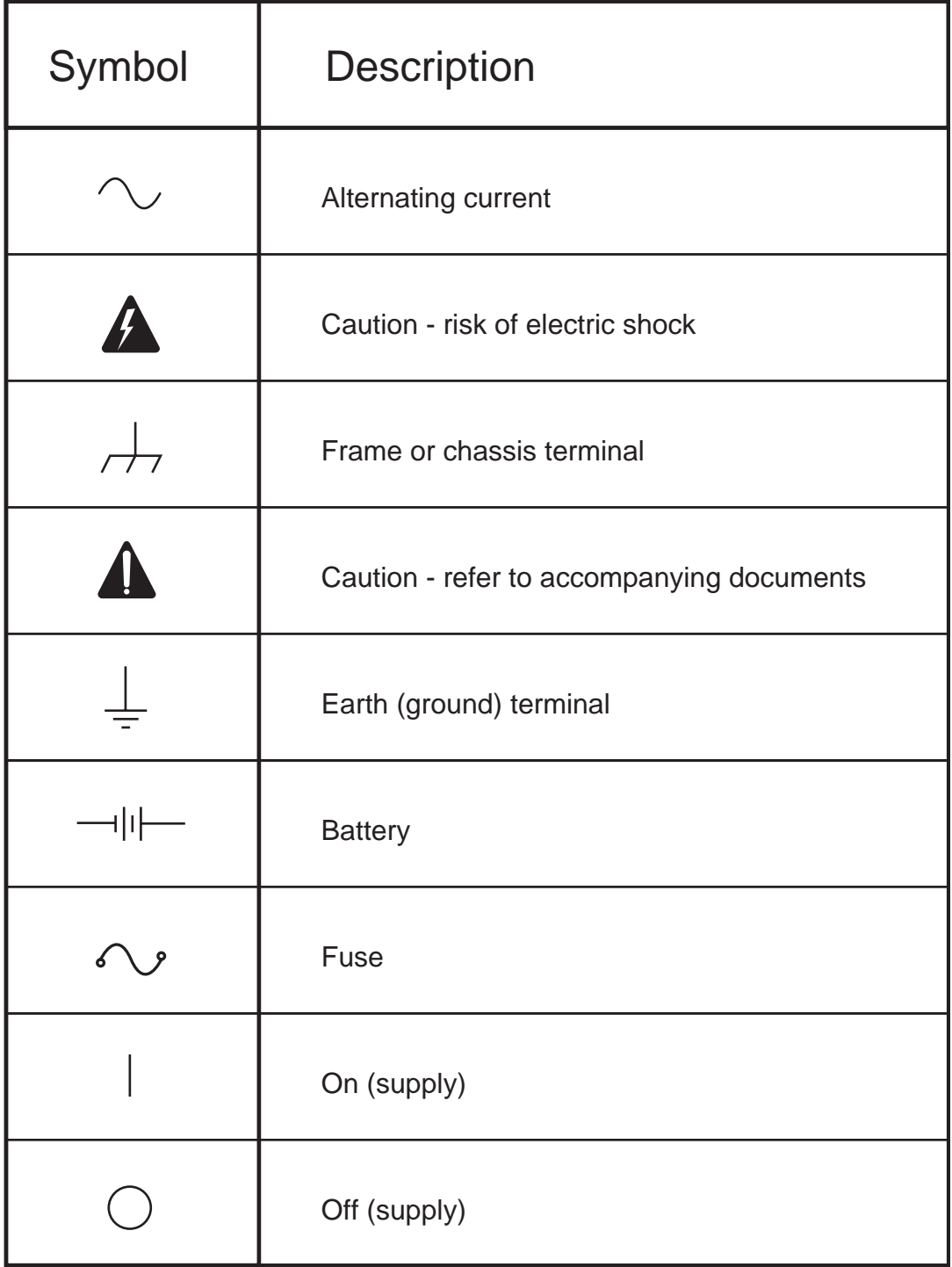

# **Specifications**

#### **PTC10 Temperature Controller**

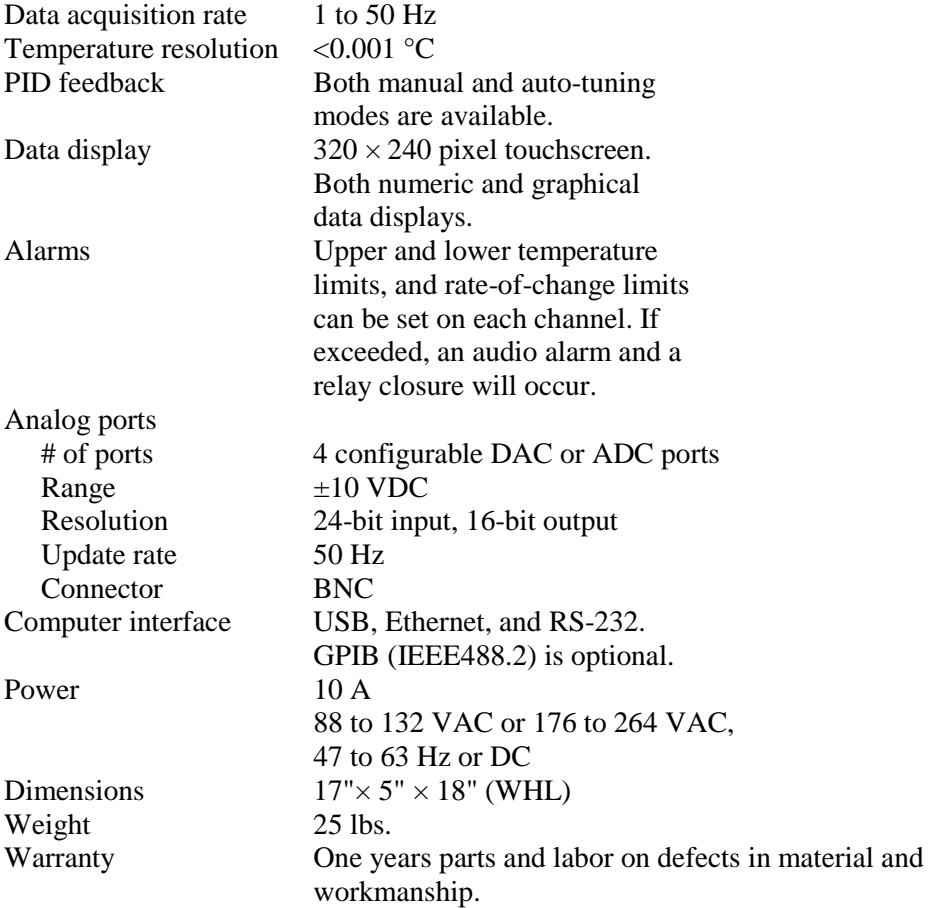

#### **PTC321 Pt RTD Card**

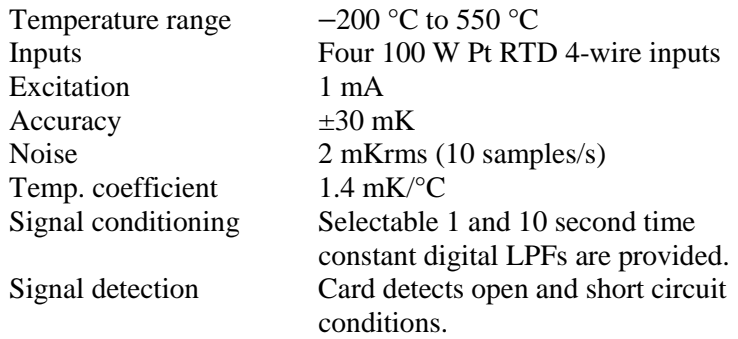

#### **PTC330 Thermocouple Card**

Thermocouple types E, J, K, or T

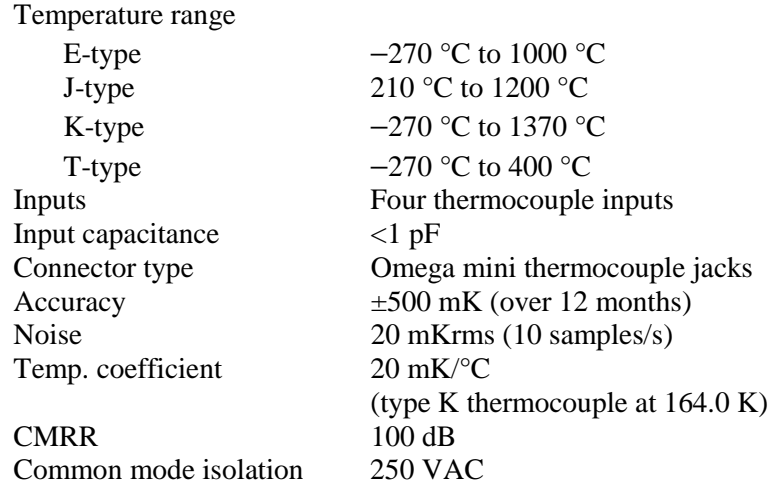

#### **PTC420 AC Output Card**

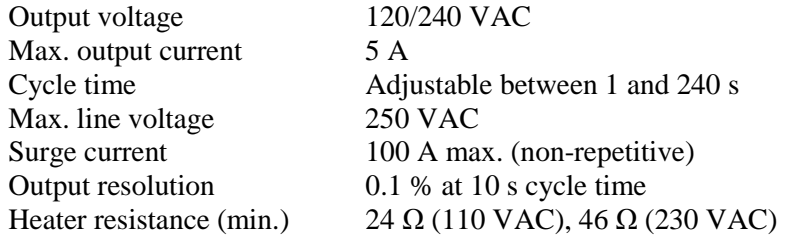

#### **PTC430 DC Output Card**

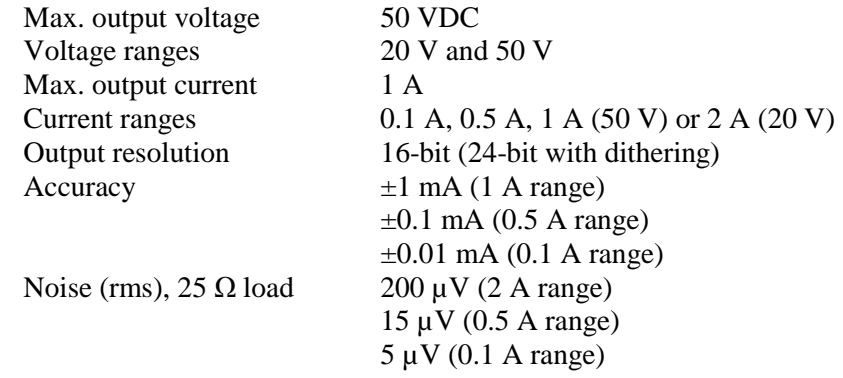

# **Quick Start Instructions**

This tutorial explains how to get the PTC10's PID feedback loop running.

Plug a heater and a temperature sensor (thermocouple or RTD) into the PTC10's back panel. The temperature sensor should be closely connected to the heater.

Turn the instrument on. The Select screen appears. Touch the heater output and the temperature sensor input channels, making sure that they and no other channels are highlighted.

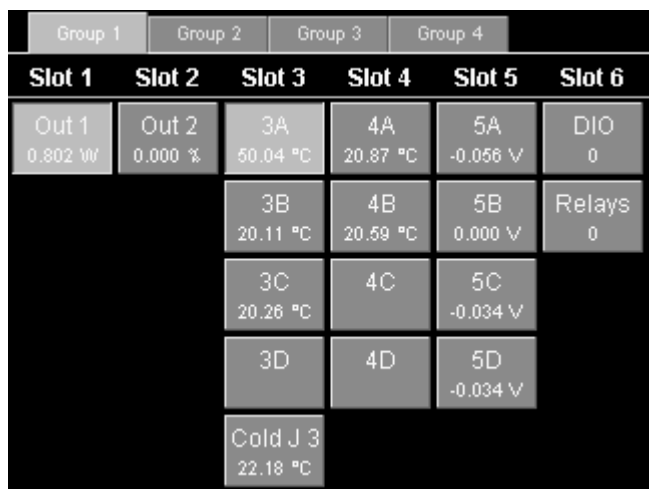

Press the "Channel" key. At the top of the screen are two tabs, one for each of the two channels you selected. Touch the tab for the temperature sensor.

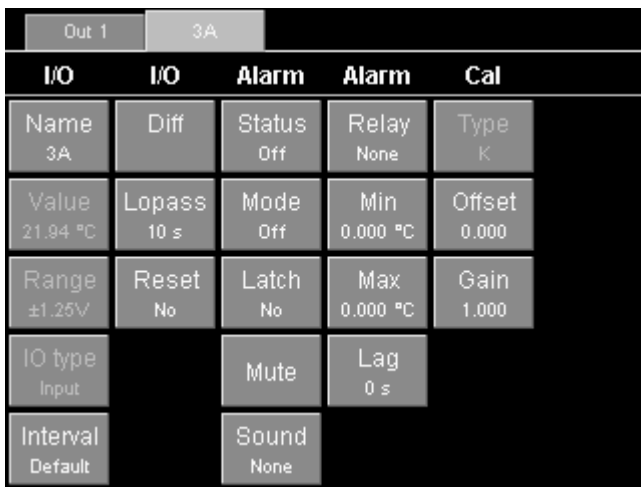

Touch the "Lopass" button. This brings up a menu of available lowpass filter time constants. To get more information about the Lopass setting, press the "Help" key. The "Help" key displays a pop-up window

with a brief description of whichever menu is currently showing on the screen. Touch the "OK" button or press the Help key again to dismiss the help window.

In the Lopass menu, touch the "10 s" option. This step applies a lowpass filter to the temperature sensor, which greatly improves both the accuracy of the PID tuning process and the performance of the tuned PID feedback loop. If your heater takes much longer than 10 seconds to heat up, select a larger lowpass filter.

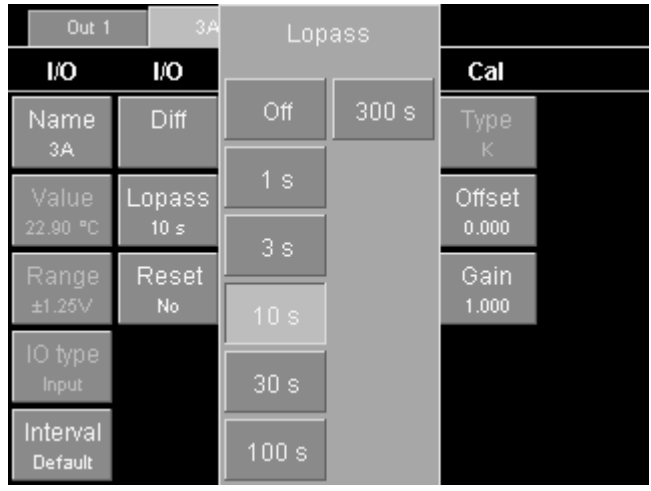

Still on the "Channel" screen, touch the tab for the heater output channel. In first "PID" column, touch the "Input" button. This brings up a window showing the available input channels. Touch the temperature input channel. This tells the PID feedback loop which temperature to control.

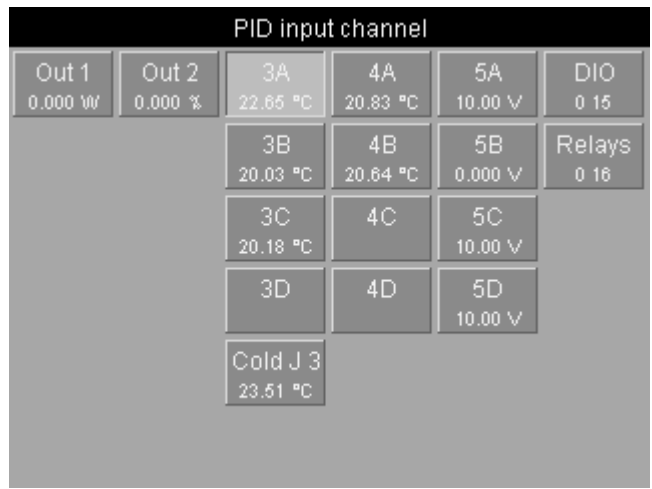

Next, touch the "Setpoint" button and enter the temperature you'd like the heater to heat the temperature sensor to. Touch "OK" once you've entered the setpoint.

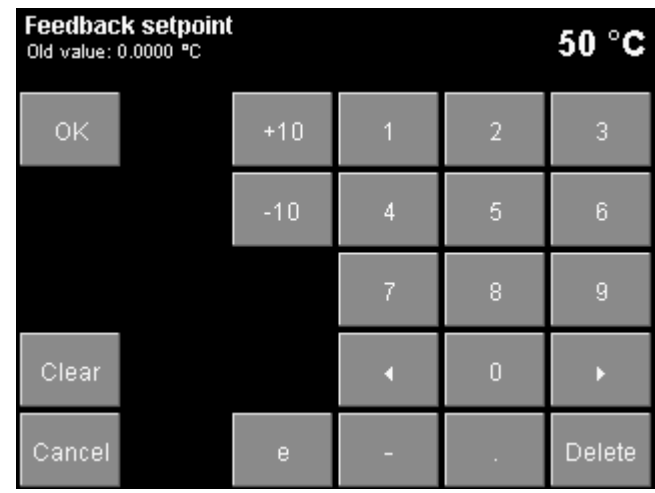

Touch "D" and set the derivative gain to 1. Any nonzero value tells the tuner that we want it to use derivative gain. This makes the feedback more responsive. If D is set to 0, the tuner will leave it at 0. This is sometimes necessary to avoid excessive noise in the feedback output.

In the "Tune" column, look at the "Step Y" and "Lag" controls. If the output is increased to the value shown in "Step Y", would you expect to see a noticeable rise in temperature within the time shown in "Lag"? Would the amount of power shown in "Step Y" damage your system? Change these values if necessary.

Turn the outputs on by pressing the "Output Enable" key twice. The Output Enable light turns on and a tone sounds.

In the PID menu, touch "Mode" and select "auto". This starts the autotuner.

Press the "Plot" button to see a graph of heater output and temperature. Press the "Plot" button several times, until the two traces appear on two separate graphs. The heater output should increase to the value that was set with the "Step Y" control, and the temperature should begin to increase.

Press the "Channel" key, and under "Tune", touch the "Status" button. This brings up a tuning status window that will tell you how close the autotuner is to finishing.

When tuning is finished, the PID feedback is enabled. Assuming that the input temperature is below the setpoint, starts increasing power to the heater. The temperature may overshoot the setpoint, but it should eventually settle down to the setpoint.

# **Introduction**

The PTC10 is a high-performance laboratory temperature controller with autotuning, datalogging, and graphical display. When connected to a temperature sensor and a heater, it tries to keep the temperature at a user-specified value by varying the amount of power supplied to the heater. With up to 16 temperature inputs and the ability to log to high-capacity flash memory sticks, the PTC10 can also be used as a temperature logger. I/O cards are available to support various types of temperature sensors and heaters.

## **Hardware**

The PTC10 has four wide and two narrow slots for I/O cards. Cards can be added, removed, or rearranged without any changes to the PTC10's firmware. For most purposes, the six slots are identical and cards do not have to be arranged in any particular order. However, the lowernumbered slots are preferred for DC output cards because they get the most cooling from the fan. In addition, alarms can only be used to activate relays on a digital I/O card when the card is installed in slot 6.

Some settings (particularly PID feedback parameters, alarm settings, custom calibrations, and lowpass filter settings) may be lost when I/O cards are rearranged.

Always unplug the PTC10 from the wall before opening the case. Any time the instrument is plugged in, live line voltage could be present inside the system even if the instrument is apparently not receiving power. Furthermore, removing and installing I/O cards while the power is turned on may permanantly damage the instrument.

## **PTC321 RTD Reader**

A resistance temperature detector (RTD) is a conductor whose resistance varies predictably with temperature. RTDs are often made of platinum. Since platinum is very non-reactive it produces sensors with exceptional long-term stability. However, platinum RTDs are also expensive and have a limited range.

Typically, the resistance is measured by passing an excitation current through the RTD and measuring the voltage across the resistor. A four -wire RTD has two wires to carry the current and two to measure the voltage. Negligible current flows through the voltage-measuring wires, ensuring that the resistance of the wires does not affect the measured voltage.

RTDs usually have either the "European" temperature coefficient of 0.00385  $\Omega/\Omega$  °C (IEC751 standard) or the much less common "American" coefficient of  $0.00392 \Omega/\Omega$ <sup>o</sup>C.

The PTC321 RTD reader reads up to four 100 ohm platinum RTDs with a 1 mA excitation current. For maximum accuracy, the PTC321 uses 4-wire inputs. The current through the RTD can be reversed with each reading to null out parasitic thermocouple voltages as well as 60 Hz interference.

The standard PTC321 can read European-calibration RTDs in the temperature range −200 to 550°C and American-calibration RTDs in the range −200 to 540°C.

The PTC321 is calibrated at 25 and 35°C. An on-board temperature sensor continuously interpolates between these two calibrations to account for thermal drift of the electronic components. Since the PTC10 enclosure is usually elevated 2 to 3 degrees above ambient temperature, the accuracy of the PTC321 is compromised whenever the ambient temperature rises above about 32°C.

To further improve measurement stability, the PTC321 can control the main enclosure fan to keep the card at a constant temperature (see the manual entry for the "PCB" control in the "Channel" menu).

#### **Connecting the RTDs**

RTDs are connected to the PTC321 using removable 5-pin, 3.5 mm Weidmuller terminal plugs (Weidmuller part number 169045). The plugs use a tension clamp to hold the RTD wires. To install the RTD wires:

- 1. Hold the plug in front of you with the five small holes on top and the five larger holes on the bottom.
- 2. In each hole is a metal clip. Place a small screwdriver into one of the small holes and firmly push it in to the small gap above the clip. The screwdriver should go in about half an inch. The thickness of the screwdriver shaft pushes the clip down toward the larger hole.
- 3. The larger hole should open up. Place a stripped wire into the hole and remove the screwdriver.

Plugs with screw clamps (Weidmuller 161409) can also be used. It's easier to connect the RTD wires to these plugs, but the wires often come loose, resulting in noisy temperature measurements. The tension clamps are a little more difficult to install but produce a more reliable connection.

On each connector, the top two pins receive the resistance signal, the middle pin is a ground that can be connected to a shield or left unconnected, and the lower two pins provide the excitation current.

Commercial 4-wire RTDs normally have two wires of the same color that are connected to one end of the resisive sensor and two wires of a different color that are connected to the other end. There is normally no shield. In this case, the RTD plug should be wired up in one of the following two ways (assuming black and white wires):

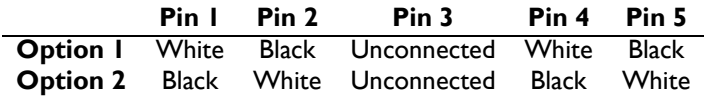

If the plug is wired up any other way, no reading appears when the sensor is plugged into the RTD reader.

### **PTC330 Thermocouple Reader**

Any piece of metal develops a voltage between its two ends if the ends are at different temperatures. The exact voltage depends on the temperature differential and the composition of the metal. A thermocouple is made up of two metal wires that develop different voltages in response to a given temperature differential. The two wires are connected together at one end, and the difference in their voltages is measured at the other. The result is a sensor that measures the difference in temperature between the "hot" junction (the point where the two thermocouple wires are joined together) and the "cold" junction (the point where the thermocouple attaches to the thermocouple reader). If the temperature of the cold junction is known, the temperature of the hot junction can be calculated. Normally the cold junction temperature is measured with another temperature sensor.

Thermocouples are inexpensive and can sense a wide range of temperatures, but they are accurate to no more than 1°C, partly because they tend to oxidize or otherwise react with gases in their environment.

**Type E** thermocouples have one chromel wire ("chromel" is a trade name for an alloy of 90% nickel and 10% chromium) and one contstantan (60% copper, 40% nickel) wire. It has a large voltage change per degree (68  $\mu$ V/°C), resulting in excellent signal-to-noise ratio. However, its long-term stability is not very good. Type E thermocouples are resistant to oxidation, but corrode if used in a vacuum or other reduced-oxygen environment.

**Type J** thermocouples have one iron and one constantan wire. Above 500°C, oxidation of the iron results in poor stability. This thermocouple is mainly used in legacy applications.

**Type K** thermocouples have one chromel and one alumel (95% nickel, 2% manganese, 2% aluminum, 1% silicon) wire. With a wide temperature range and good stability, it is the most popular type of thermocouple. Type K thermocouples are resistant to oxidation, but corrode if used in a vacuum or other reduced-oxygen environment.

**Type T** thermocouples have one copper and one constantan wire. They are very accurate and can be used in reducing atmospheres, but their temperature range is limited.

The following table summarizes some properties of thermocouples. The temperature range is the range that the thermocouple itself can withstand without losing its calibration. The "standard calibration" accuracy is the IEC 584-2 standard for thermocouple-to-thermocouple material variation. Not all commercial thermocouples may follow this standard; for example, Omega specifies an accuracy of 2.2<sup>o</sup>C for its type J and K thermocouples. This is the accuracy that a standard calibration curve for type E, J, K, or T thermocouples are used. Greater accuracy is possible if your thermocouple is custom calibrated. The values in this table only reflect the accuracy of the thermocouple itself, and do not account for the accuracy of the PTC330.

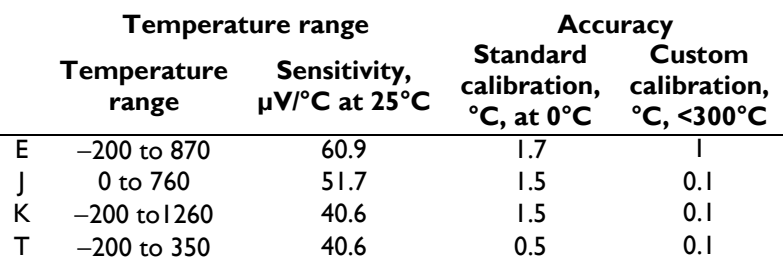

The PTC330 thermocouple reader is factory-configured to read either type E, J, K, or T thermocouples. The card has an internal cold junction block equipped with a Pt100 RTD temperature sensor. To connect a thermocouple, the thermocouple must be equipped with a miniature jack such as Omega part number SMPW-K-M for type K, SMPW-J-M for type J, etc.

The cold junction temperature is normally added to the thermocouple readings. It is also recorded separately so that, if unexpected drift or other artifacts appear in the thermocouple readings, it can be determined whether the artifacts are due to erratic behavior of the cold junction. If native units are selected (System screen  $\rightarrow$  Other  $\rightarrow$  Units = ""), the thermocouple EMFs are displayed in millivolts; the cold junction temperature is displayed in ohms and is not added to the thermocouple data.

Because the PTC330 has optically-isolated inputs, the thermocouples can be directly contacted to electrically live metal.

The measurement range that the PTC supports for each type of thermocouple (before the cold junction temperature is added) is as follows:

> E  $-270$  to 1000 °C J  $-210$  to  $1200$  °C K −270 to 1372 °C T  $-270$  to 400 °C

Outside this range, no reading will appear on the display and any feedback loops for which the thermocouple is an input will not function.

To improve measurement stability, the PTC330 can control the main enclosure fan to keep the card at a constant temperature (see the manual entry for the "PCB" control in the "Channel" menu).

## **PTC420 AC Output Card**

The PTC420 AC output card has a solid-state relay that can deliver up to 600 W of power (1200 W when used with 240V line voltage) and is intended for control of large heaters including heating mantles, heating tape, and heating blankets. The relay is either on or off; when on, the full 120 or 240 V of AC line voltage appears on the output. To vary the output power, the PTC430 repeatedly switches the relay on and off.

The card should be used with heaters having a resistance of 24  $\Omega$  or more if the line voltage is 120V, or 48  $\Omega$  or more if the line voltage is 240  $\Omega$ . If the heater has a smaller resistance, the card will deliver more than its rated current and may be shut down by its internal protection circuitry. In some cases the card may be damaged.

The maximum power that the PTC420 can deliver decreases with increasing heater resistance.

The total AC current delivered at any one time by the all the PTC420 cards in a single PTC10 cannot exceed 10 A. If it does, the PTC10's main fuse will blow.

## **PTC430 DC Output Card**

The PTC430 DC output card can deliver up to 50 W of power and is intended for precise control of small heaters. The card offers two voltage ranges (50 V and 20 V) and three current ranges (1A, 0.5A, and 0.1A). An auto-range feature continuously adjusts the current and voltage ranges to the smallest values needed to achieve the power specified in the Hi Lmt setting.

The card can only achieve 50 W of output power when used with a 50  $\Omega$  heater. Heaters with under 10 ohms of resistance may cause the card's thermal protection circuitry to shut down the output.

## **PTC510 Analog I/O Card**

This card is included as standard equipment and fits in either of the two narrow I/O card slots. Each of its four channels can be either an input  $(\pm 10V, 24$ -bit ADC) or an output  $(\pm 10V, 16$ -bit DAC). Each channel has a red back-panel LED that lights up when the channel is an output.

The analog I/O channels can be used as PID inputs or outputs. Since each channel can only supply up to 10 mA of current, the analog I/O can't be used to drive a heater directly, but can be connected to an external amplifier.

## **PTC520 Digital I/O Card**

This card is included as standard equipment and fits in either of the two narrow I/O card slots. It offers four relays, each capable of passing up to 5A of current. It also has eight isolated TTL I/O lines on a 25-pin connector compatible with the pinout of the standard PC parallel port. The TTL lines can be used as inputs or outputs, but all eight must have the same direction.

The relays are hosted on a single 12-pin pluggable terminal block. The four relays are labeled "A" through "D", and each relay has three connections labeled "NC" (normally open), "COM" (common), and "NO" (normally open). When the PTC is turned off, or when outputs are not enabled, or when the relay is set to 0, the "NC" pin is connected to the "COM" pin and the "NO" pin is unconnected. When the relay is set to 1 and the outputs are enabled, the "NO" pin is connected to the "COM" pin and the "NC" pin is unconnected.

The relays appear on the PTC10 display as a single 4-bit integer value between 0 and 15, with relay A being the least significant bit.

The pinout of the digital I/O lines follows:

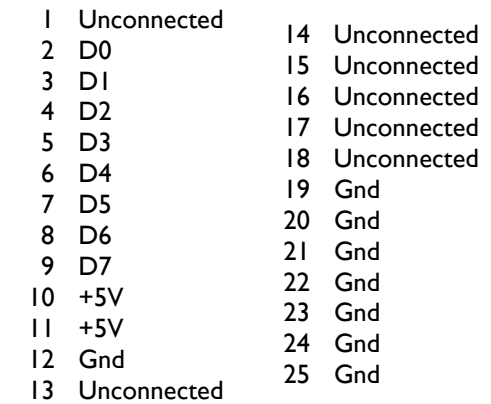

Since the digital I/O lines are floating, at least one "gnd" pin must be connected to the signal ground of whatever system the digital I/O is interfaced with. Alternatively, if the digital I/O lines are configured as inputs,  $a +5V$  pin can be shorted to any of the inputs D0 to D7 to pull them high, or a "gnd" pin shorted to the inputs to pull them low. The +5V pins are current-limited with  $4.7 \text{ k}\Omega$  resistors and are not intended to power a remote system.

The status of the eight digital I/O lines is reported on the PTC10 display as a single eight-bit integer value. Each I/O line is assigned an integer value as shown in the following table:

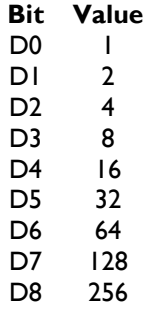

The "DIO" value shown on the PTC10's display is the sum of the values of all set bits. For example, if bits D1 and D3 are set, a DIO value of  $2 + 8 = 10$  is displayed.

Using the remote interface, macros can be defined that associate the digital I/O lines with most functions of the PTC10. The remote interface provides bitwise operators to set and query the relays and digital I/O lines.

The DIO lines do not have to be used as independent I/Os and can instead be used to pass a single, 8-bit value into or out of the PTC. The PTC treats the DIO like any other channel; for example, its value can be plotted or used in a PID feedback loop.

# **Data Storage**

The PTC10 logs data to removable USB memory devices. USB hard drives are recommended for this purpose. Flash memory keys can also be used but often produce long delays during which the PTC10 is nonresponsive, particularly when the memory key is first plugged in.

If the instrument is used without a USB memory device, the most recent 2048 data points from each channel can be stored in internal RAM. This corresponds to the last 11 minutes of data at the default logging rate of 3 points per second. Data older than 11 minutes disappears from the graph. All other features of the PTC continue to work normally when no USB memory device is plugged in.

The back panel of the PTC has two plugs for USB devices. The PTC logs data to the last USB device to be plugged in. Thus, if one USB memory stick is plugged in, you can plug in a second one and then unplug the first one without losing any data.

When a USB device is plugged in, it takes the PTC10 several seconds (normally about 5 seconds, but sometimes up to 30) to recognize the device and begin logging to it. Look at the "Log to" button (in the Log column of the "System" menu) to determine whether or not the PTC is logging to a USB device.

The last USB memory device that was plugged in should not be unplugged without first turning logging off. Also, the PTC should not be switched off while USB logging is enabled. In either of these cases, recent data will be lost and the directory structure of the device can be corrupted.

## **ADC Sampling and Logged Data**

The PTC10 has two different types of sampling rate, one which controls how often data is acquired, and another that controls how often it's stored.

The **A/D Rate** (analog-to-digital conversion rate) controls how often a data point is acquired from each channel. All channels are read at the same A/D rate, which by default is 100 ms or 10 samples per second. The faster the A/D rate is, the more quickly the PID loops can respond to changing temperatures.

By default, the A/D conversion process is synchronized with the AC line voltage. If the A/D rate is set to 100 ms, A/D conversions occur every six cycles of the AC voltage if the PTC10 is plugged into a 60 Hz AC wall socket, or every five cycles for 50 Hz AC. When the AC line trigger is in use, the A/D rate can only be set to multiples of the AC line period. This prevents 60 Hz noise from aliasing into temperature readings, which would cause a slow sinusoidal variation in the readings. 60 Hz noise still creates a constant offset in temperature readings, but the offset is usually too small to be of concern with thermocouple readings and can be removed from RTD readings using current reversal.

The **Log Rate** controls how often a data point is saved to each channel's log. The log rate can be set independently for each channel; the default is 300 ms or about 3 points per second. Normally the time between log points should be longer than the time between A/D samples. In this case, multiple A/D readings are averaged together to create each logged value. If the time between log points is shorter than the time between A/D samples, each A/D reading is recorded more than once in the log.

Since the graph shows logged data, a slow log rate reduces the noise visible in the graphs and may produce a stairstep appearance, while a fast log rate produces graphs with more detail.

## **Log File Structure**

The PTC10 uses a proprietary binary data format. A utility program provided by SRS can be used to convert the files to text format readable by other programs.

Each log file stores data for one channel and consists of a file header followed by one or more records. Each record contains a record header followed by zero or more floating-point data values. The floating-point values within a record are evenly spaced in time and are expressed in the same units as on the PTC's front-panel display. Not-a-number values (0x7fc00000 if read as an integer) are recorded if the sensor or heater is unplugged for less than 100 log points. If the sensor or heater is unplugged for more than 100 data points, no values are recorded and a new record is created when the sensor or heater is plugged in.

A new record is created:

- When the instrument is rebooted
- When logging is turned off and back on again
- When the logging interval is changed
- When the system time is set
- When a sensor or heater is plugged in after being unplugged for more than 100 log points (in which case, no data points are logged while the sensor is unplugged)

By default, log files are given the name of the channel followed by the extension ".ptc", i.e. "ChannelName.ptc". Each file can have a maximum of 256 records. Once this number of records is reached, the file is closed and a new log file with a numeric extension ("ChannelName.000", "ChannelName.001", etc.) is created. The highest allowed numeric extension is 256.

A description of the file format follows. All values are little endian.

#### **File header:**

Bytes 0–3: Format identifier. 4 ASCII bytes: 'PTC0' (or a 32-bit integer: 0x50544330).

Bytes 4–7: File format version number. The current version number is 1. Any other number indicates that the format differs from this description. 4-byte unsigned integer.

Bytes 8–11: Location of first interval header, in bytes from the beginning of the file. 4-byte unsigned integer. Must be at least 12.

An ASCII header may follow byte 11.

#### **Record:**

Bytes 0–3: number of data points in this record; if -1, this is the last record, and the number of data points is equal to the number of bytes following this record header divided by four. 4 byte signed integer.

Bytes 4–11: the time that the first data point in the record was acquired, expressed in milliseconds since January 1, 1970. 8-byte unsigned integer.

Bytes 12–19: number of milliseconds between data points. 8-byte unsigned integer.

Bytes 20–23: checksum. The sum of all data points. 4-byte signed integer.

This is the end of the record header. The data values begin immediately after:

Bytes 24–27: data point 0. 4-byte IEEE floating-point value.

Bytes 28–31: data point 1. 4-byte IEEE floating-point value.

etc.

The size of a log file cannot exceed 4 GB, or about one billion data points per channel. At the default 1 second log rate, this limit is reached in about 30 years.

# **System Fan**

The PTC10's fan prevents output cards from overheating and regulates the temperature of input cards.

At every A/D conversion, each I/O card determines how much cooling it needs based on readings of internal temperature sensors. The I/O card requests that amount of cooling from the system. When the fan speed is set to "Auto", the PTC10 continuously calculates the fan speed based on the requirements of whichever card needs the most cooling at the moment.

For output cards, the amount of cooling needed depends on the temperature of certain internal components and the amount of current being delivered.

The PTC321 RTD reader and the PTC330 thermocouple reader have an onboard temperature sensor. Using an internal feedback loop, they attempt to maintain their internal temperature at a certain value by requesting cooling from the system. The target temperature is specified with the "PCB" setting in the "Channel" menu. In general, as long as the temperature of an input card is below its PCB setting, it doesn't request any cooling and its temperature is unregulated. Since the normal temperature of these cards is a few degrees below the default PCB setting of 30°C, their temperature is only regulated when the PTC10 gets unusually warm.

The input cards request are sensitive to variations in ambient temperature (the RTD reader compensates for ambient temperature variations using its on-board temperature sensor, but its performance is still improved if its temperature is stable). To improve the stability of the input cards, the PCB setting of one card can be reduced to a value just below its normal temperature, such that the fan is always running and the card's temperature is continuously being regulated. However, if the PTC10 has to output a large heater current, the fan speed will increase to keep the output card cool and the temperature of the input cards may fall out of regulation.

# **PID Feedback**

The PTC10 uses a Proportional, Integral, and Derivative (PID) feedback loop to control temperature. This feedback loop combines three algorithms to calculate the optimal heater power at any given moment.

The proportional feedback algorithm determines the error, (i.e. the difference between the desired temperature (the setpoint) and the actual temperature), T. The output Yp of the proportional feedback algorithm is just the error multiplied by a constant, P:

> $E(t) = (setpoint - T(t))$  $Yp(t) = P \cdot E(t)$

As the actual temperature approaches the setpoint, the proportional output P decreases to zero. Therefore proportional feedback cannot, in general, keep the temperature at the setpoint.

The integral feedback algorithm multiplies the error by a constant (Ki) and adds the result to the previous integral output:

$$
Yi(t) = Ki \cdot E(t) + I(t-1)
$$

As the actual temperature approaches the setpoint, the rate of change of the integral output I drops to zero. In effect, integral feedback sets the steady-state heater power.

Derivative feedback attempts to predict what the actual temperature will be in the future by multiplying the rate of change of the actual temperature by another constant:

$$
Yd(t) = D * (T(t-1) - T(t))
$$

When the temperature is increasing, derivative feedback reduces power to the heater; when the temperature is decreasing, derivative feedback increases power to the heater.

The heater power is the sum of the three feedback algorithms:

$$
Heater power = Yp(t) + Yi(t) + Yd(t)
$$

In general, as the proportional and integral gains are increased, the feedback loop responds more quickly and the actual temperature more closely tracks the setpoint. If P and I are increased too much, though, the heater power and temperature begin to oscillate.

The figure below shows the effect of changing the proportional gain. The top graph shows the power being delivered to two identical heaters by separate PID feedback loops, while the bottom graph shows the temperature of each heater. Each feedback loop uses the proportional, integral, and derivative algorithms, but the feedback loop plotted in grey has a higher proportional gain. At 30 seconds, the setpoint is increased from 30 to 35°C. The white feedback loop, with a low proportional gain, immediately increases the heater power to 10 W. The grey feedback loop, with a proportional gain twice as high, immediately increases heater power to 20 W. As a result the temperature increases more quickly, but then overshoots the set point.

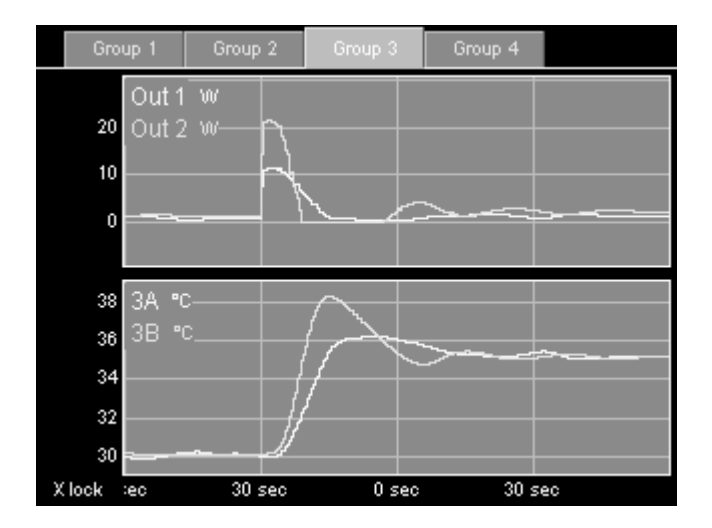

Increasing the integral gain has a similar effect, but the integral feedback does not respond as quickly. The ability of integral feedback to remember its past state effectively adds a delay, which in turn is likely to cause temperature oscillations. Integral feedback is needed to set the overall level of the heater output, while proportional feedback is needed to provide an immediate response to perturbations. As a rule of thumb, the integral gain should be an order of magnitude smaller than the proportional gain.

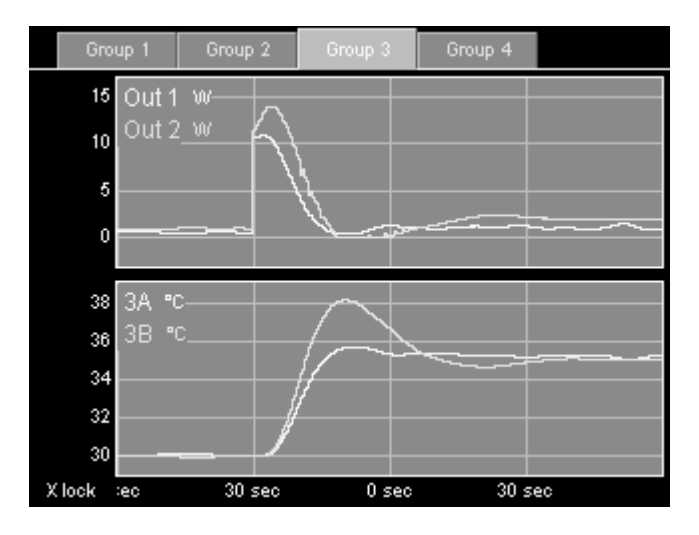

Derivative gain prevents oscillations, but also adds noise. In the figure below, the grey feedback loop has more derivative gain, which prevents the temperature from overshooting the setpoint. This means that the loop can use higher proportional and integral gains, producing faster, more responsive feedback control. However, the output signal is much noisier. When the derivative gain is nonzero, the feedback input should always be low pass-filtered to reduce output noise.

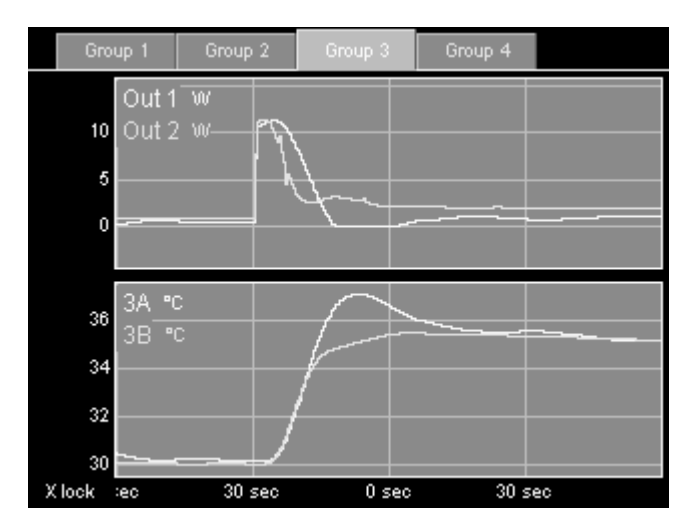

The key challenge to using a PID feedback loop is identifying the best feedback gains. Autotuning algorithms can help by measuring how quickly and how much the temperature changes when the output power is changed.

# **Automatic PID Tuning**

When the PID mode is set to "Auto", the PTC10 starts either a step response or a relay autotuner. Both tuners require that the temperature be stable before they begin. Either tuner can be started even if the PID feedback is already running.

If the derivative feedback gain is initially zero, the autotuner calculates P and I feedback gains and leaves D set to zero. If the derivative feedback gain is initially nonzero, the autotuner calculates P, I, and D feedback gains. Setting D to a nonzero value before autotuning produces more aggressive, faster-acting feedback. However, derivative feedback is sensitive to noise and requires a lowpass filter. If your temperature sensor is noisy or you're not using a lowpass filter, leave D set to zero.

If the tuner finishes successfully, a high-pitched tone plays and the feedback mode automatically changes to manual, turning the feedback loop on. If the tuner was unsuccessful (Output Enable was off, the heater was unplugged, the temperature sensor was unplugged, or the heater was out of range), a low-pitched tone plays and the feedback mode changes to off, disabling feedback control.

When PID tuning is started, a tuning status window appears that shows information about the autotuner's progress. This window can be dismissed by touching the "OK" button or any menu key. Dismissing the window does not cancel the PID tuning process; to cancel PID tuning, either set the tuning Mode control to "Off", touch the output channel's "Off" button, or press the "Output Enable" key.

If the status window is dismissed, it can be made shown again by touching the "Status" button in the output's "Channel" menu.

#### **Relay Tuner**

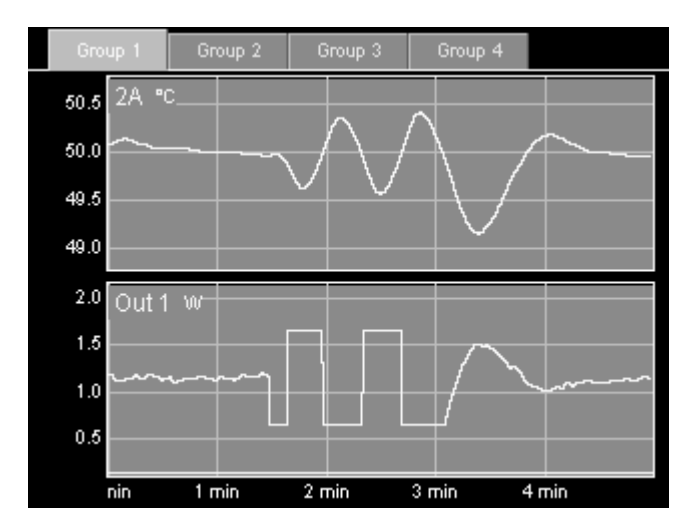

Temperature (top) and heater power (bottom) during relay autotuning. Step Y is 1 W, Lag is 10 s, and the feedback is initially running. Once tuning is complete, the feedback is reenabled and stabilizes the system at the 50°C setpoint.

 The relay tuner creates a temperature oscillation by switching the heater between two output values.

> $Output_{high} = Output_I + (Step Y)/2$ Output<sub>low</sub> = Output<sub>I</sub> – (Step Y)/2

where Output<sub>I</sub> is the output when the tuner is started and Step Y is the value specified in the "Step Y" control. Note that the relay tuner cannot be started unless the output is greater than (Step Y)/2.

The relay tuner begins by disabling the feedback (if the feedback was on), and measuring the drift and noise of the feedback input signal in the absence of any changes to the feedback output. The drift-and-noise measurement continues for one-third the amount of time specified with the "Lag" control, and the drift-and-noise value is the difference between the largest and smallest input signal during this time.

After the drift and noise measurement, the relay tuner sets the heater output to the low value (Output<sub>low</sub>) for the Lag time to start the oscillation. This is the "kick start" phase. If, during this period, the feedback input does not change by at least ten times the drift-and-noise value, an error message is displayed in the Status window and tuning is cancelled. If this occurs, either 1) ensure that the temperature is stable before starting the step response; 2) increase step  $Y$ ; or 3) increase the Lag time.

The tuner then sets the output to the high value (Output $_{\text{high}}$ ). Subsequently, each time the temperature crosses its initial value, 50 °C in the figure above, the output is switched from high to low or low to high. This produces a temperature oscillation 180° out of phase with the output oscillation. The tuner performs two oscillation cycles, not including the kick start, and measures the period and amplitude of the second oscillation.

The relay tuner has to wait four times for the temperature to cross its initial value. If the temperature measurement is disturbed during this time (for example, if the temperature sensor is moved, or if the sensor is in an oven and the oven door is opened), the temperature may never cross its initial value and the tuner may run indefinitely without finishing.

The feedback parameters calculated by the relay tuner are intended to produce about 25% overshoot.

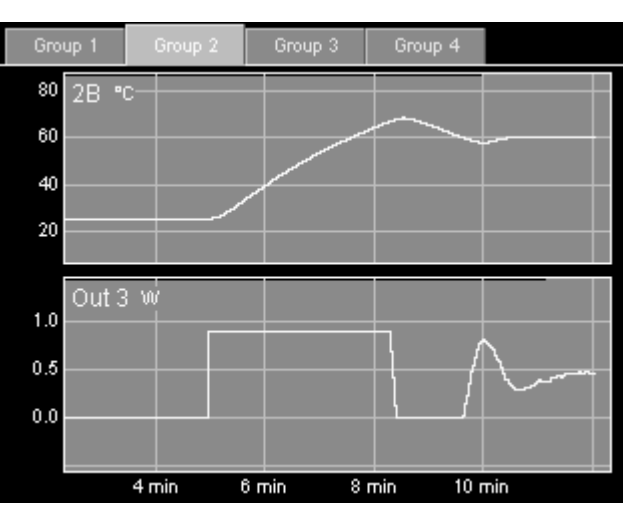

### **Step Response Tuner**

Temperature (top) and heater power (bottom) during step resonse autotuning. Step Y is 0.9 W, Lag is 10 s, feedback is initially off, and the system starts at room temperature. After the step response is complete, the feedback turns on and stabilizes the system at the 60°C setpoint.

The step response tuner changes the feedback output and estimates PID parameters by measuring the slope and magnitude of the feedback input's response.

The step response tuner begins by disabling the feedback (if the feedback was on), and measuring the drift and noise of the feedback input signal in the absence of any changes to the feedback output. The drift-and-noise measurement takes one-third the period specified with the "Lag" control, and the drift-and-noise value is the difference between the largest and smallest input signal during this time.

Next, the step response tuner increases the output by the value specified with the "Step Y" control. The tuner then waits for the amount of time specified with the "Lag" control. If during this period the feedback input does not change by at least ten times the drift-and-noise value, an error message is displayed in the "Status" window and tuning is cancelled. If this occurs, either 1) ensure that the temperature is stable before starting the step response; or 2) increase step Y; or 3) increase the Lag time.

The tuner continuously measures how quickly the feedback input changes, (i.e., the slope of a feedback input vs. time plot). Tuning ends once the lag period has passed and the most recent slope is less than half the maximum slope. The tuner then calculates the maximum slope, the lag time, and the total response, and uses these values to calculate the PID gains. Because the slope calculation is sensitive to noise, it's important to enable the "lopass" filter on the feedback input channel to achieve accurate tuning results.

The step response tuner uses a slope calculation, while the relay tuner does not. Since the relay tuner does not require a slope measurement, it's usually the more accurate of the two.

If the tuning mode is set to "Auto", the PTC10 selects the step response tuner if the relay tuner would cause the output to drop below its lower limit. For example, if the output is off (and can't go negative) when autotuning is started, the step response tuner runs.

## **Suggestions for Best Tuning Results**

- While tuning, use the "Plot" display to graph the heater output and the temperature on separate graphs. Make sure that you can see the temperature begin to rise or fall after the heater output changes.
- If tuning fails, let the temperature stabilize and try increasing the step Y or lag before attempting to tune again. You may also need to increase the lowpass filter time constant.
- The temperature must be stable when tuning is started. Either the feedback must be running and stabilized at the setpoint, or the heater must be off and the temperature stabilized at room temperature.
- Set the lowpass filter on the input (temperature) channel to a value just below the expected response time of the system. The step response tuner in particular requires adequate lowpass filtering to produce accurate results.
- Make sure the system doesn't experience any temperature disturbances during the tuning process.
- Since the ideal feedback parameters usually vary with temperature, run the tuning algorithm at about the temperature at which the feedback will be used. You may need to tune at room temperature, then let the feedback bring the system to its working temperature, and re-tune at the working temperature.

# **Filter Interactions**

The PTC offers several filters that modify the raw sensor readings. These filters can sometimes interact with each other. In the order in which they are applied, the filters are:

- 1. Sensor calibration (converts raw sensor output to temperature)
- 2. Offset/gain calibration (multiplies a channel by a gain and adds an offset)
- 3. Difference (takes the difference between two channels)
- 4. Lowpass (filters out noise)

The filters must be applied in this order so that difference readings can be accurately calculated (incorporating the offset/gain calibration) and properly lowpass-filtered (lowpass-filtering two signals before taking the difference between them causes artifacts if the filters don't have the same time constant).

Because the lowpass filter is applied last, any changes to the sensor calibration, the offset/gain settings, or the difference filter are low pass filtered and may take some time to achieve their full effect. Also, if the gain is increased by, say, a factor of two, the sensor reading may not increase by a factor of two if the difference filter is enabled.

# **PTC10 Calibration**

### **Custom Calibration Tables**

A custom calibration table can be applied to any channel. To use a custom calibration, create a text file containing the calibration information as described below. The name of the file should be the name of the channel plus the extension ".txt". Create a /cal/ directory on a USB storage device and put one file into the directory for each channel to be calibrated. Plug the storage device into the PTC, and the PTC will automatically load the files.

To verify that a particular file has loaded, bring up the "Select" screen by pressing the "Select" menu key. If a channel uses a custom calibration, the upper-left corner of its button is clipped. For more details, select the relevant channel, press the "channel" menu key, and look in the "Cal" column. The "Type" button should read "custom", and a "Details" button should appear at the bottom of the column. Press the "Details" button to view the first three and last three calibration points, or a message describing why the calibration data could not be read.

Once the calibration files have been loaded, the USB device can be removed and the custom calibrations remain in effect. The only way to change a calibration is to plug in a USB drive with a different calibration file. The only way to return to the default calibration is to turn the instrument off and then restart it without the calibration file present on the USB device.

It can take several seconds for the PTC to recognize a USB device. Therefore, when an instrument is turned on with a USB device plugged in, the instrument may acquire data or drive outputs for a few seconds with the default calibration before the custom calibration is loaded.

#### **Calibration Table Format**

Following is a sample calibration file for a  $100 \Omega$  platinum RTD:

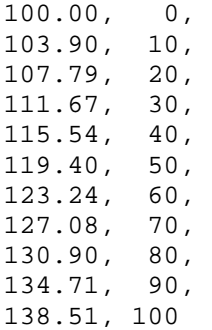

The calibration file must be an ASCII text file containing comma-separated sensor readings and corresponding temperatures in the format "X, Y, X, Y" where X is a raw I/O channel reading and Y is the value (normally a temperature) that  $X$  should be converted to for display. The X values must be expressed in the native units of the channel: for example, ohms for resistive sensors, millivolts for thermocouples, or volts if the channel is a general-purpose analog input. The Y values are normally expressed in °C, but different units can be specified by adding a "units" declaration as described below. The calibration data must cover the entire expected range of sensor measurements, which in this case is 0 to 100°C. If sensor readings fall outside the range of the calibration data, the PTC behaves as if the sensor were disconnected: no data appears on the graph or other data displays, and if a PID feedback loops uses the sensor as an input, it freezes its output.

Newlines, spaces, or other non-numeric characters can appear between the values in addition to the commas, but cannot replace the commas. For example, as shown above each XY pair can be placed on its own line. The file cannot contain more than 4095 characters (about 200 XY pairs) and must have at least two XY pairs. Commas should not be used within numeric values.

The data points don't have to be consistently spaced, but consistent Y spacing produces the most accurate results. For RTDs, the interval between data points should be  $10^{\circ}$ C or less to ensure the best possible (0.1 mK) interpolation accuracy. Interpolation is less accurate between the first and second X,Y points and between the last and next-to-last points in the table. The sample table above, for example, is most accurate between 10°C and 90°C.

#### **Calibration Table Units**

The X values of the calibration table are always expressed in the native units of the channel: ohms for resistive sensors, millivolts for thermocouples, volts for analog I/O channels. For heater driver channels, the native units are by default watts, but can be changed to percent, volts, or amps with the "Units" control in the Channel menu.

The Y values are normally expressed in °C. While it's acquiring data, the PTC automatically converts the Y-values from °C to the units specified in the System menu.

Optionally, the calibration file can begin with a units declaration in the form "units  $=$  °C" (on Windows computers, hold down the alt key and type "0176" on the number pad to get the degree sign). A units declaration overrides the System menu's units setting and can even be used to convert data to non-temperature units.

The units can be any string of 4 or fewer characters and must not contain any spaces. Because anything following the units on the first line of the file is ignored, the XY data should begin on the second line. If the units are declared, all temperature data in the calibration file must be expressed in the declared units. While the PTC is running, readings for this channel always appear in the declared units, regardless of whether the PTC10 is configured to display temperatures in  $\mathrm{^{\circ}C}$ ,  $\mathrm{^{\circ}F}$ , or K.

For example, the sample calibration table above could also be written as:

```
units = °C 
100.00,0,103.90,10,107.79,20,111.67,30,115.54,40,119.40,50,123.24,6
0,127.08,70,130.90,80,134.71,90,138.51,100
```
In this case, sensor readings would always appear in °C, regardless of which units are selected on the System menu.

If the units are declared for a thermocouple channel, the cold junction reading must be expressed in the same units, otherwise the cold junction compensation will not work.

#### **Calibration Table Errors**

If the calibration file can't be read, no readings appear for the affected channel. This condition occurs if the file contains an X or Y value with no numeric characters, if X or Y is not monotonically increasing or decreasing, or if the file ends with an X value.

If a channel is renamed, the calibration file also has to be renamed, or the custom calibration will no longer be read on power-up.

Press the Channel->Cal->Details button to see the first 3 and last 3 (X, Y) data points in the custom calibration, or, if the calibration couldn't be read, a description of the problem.

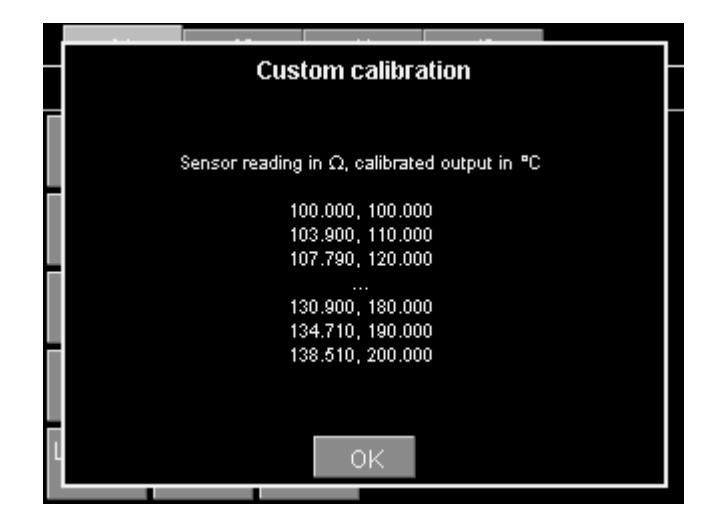

# **Operation**

## **Front-Panel User Interface**

The front panel has six menu buttons to the left of the display. These buttons can be pressed at any time to display one of the six main screens. The front panel also has a "Help" button that displays help text for whatever is currently on-screen, and an "Output Enable" button that turns all the PTC10's outputs on and off.

#### **"Help" key**

The "Help" key displays a popup screen that provides more information about whichever window is currently visible. For example, to get a description of the "Value" setting in the "Channel" menu, first touch the "Channel" key to bring up the Channel screen, then touch the "Value" button to bring up the Value input window, and then press the "Help" key. The "Help" key does not work with pop-up windows that just display text and don't provide any opportunity for changing a value, like the "Output Enable" window that appears when you press the "Output Enable" key.

## **"Output Enable" key**

When the PTC is turned on, all outputs are disabled (however, inputs function normally). This safety feature gives you a chance to adjust the PTC's settings before it begins to provide power to the heaters. To turn on the outputs, press the "Output Enable" key twice. A red light next to the "Output Enable" key turns on to indicate that the outputs are active, and any PID feedback loops that were previously running begin to provide power to the heaters.

If the outputs are enabled, pressing the "Output Enable" key once disables all outputs, setting them to zero. Inputs continue to function normally. In an emergency situation, the Output Enable key is the quickest way to turn off the PTC's outputs. Re-enabling the outputs immediately returns all outputs to their previous values.

In certain cases it may be desirable to have the PTC power up with the outputs enabled to ensure that feedback loops automatically resume after a power failure. This can be accomplished with a startup macro (see the "Startup macros" section).

The Output Enable key is not intended to prevent electric shocks. When handling exposed heater wires, always disconnect the wires from the PTC10 or unplug the PTC10 from the wall.

Press and hold the "Output Enable" key for 3 seconds to put the PTC10 into standby mode. In standby mode, the outputs are turned off, data acquisition and macros are paused, the front panel display and system fan are shut off, and the system does not respond to remote commands. RTD excitation currents are still on, and an internal

cooling fan may switch on occasionally. Press the "Output Enable" key again to leave standby mode.

### **"Select" screen**

This screen has six columns of buttons. Each column represents one I/O card, and each button shows the name and the current value of an I/O channel. The value may not appear if no sensor or heater is connected to the channel.

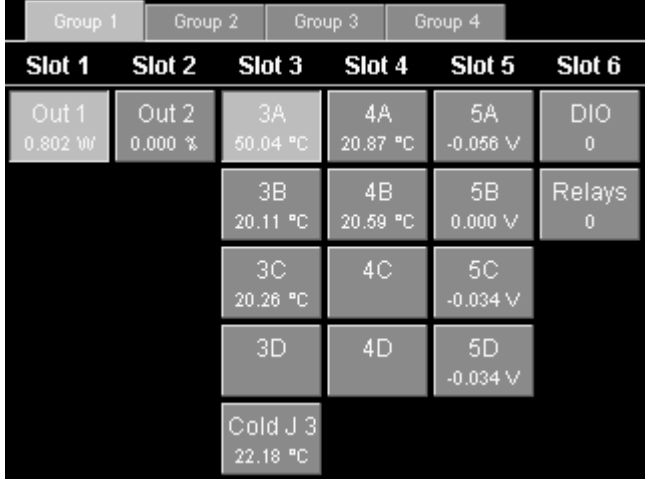

A small dot appears in the upper-right corner of a button whenever the corresponding channel's alarm is triggered. The upper-left corner of the button is clipped if the channel uses a custom calibration.

Touch one or more buttons to select which channels you'd like to view on the Numeric, Plot, and Channel screens. The top of the Select screen has four Group tabs that let you save and recall up to four groups of selected channels. Touch one of the tabs or repeatedly press the "Select" button to change the selection group.

## **"Numeric" screen**

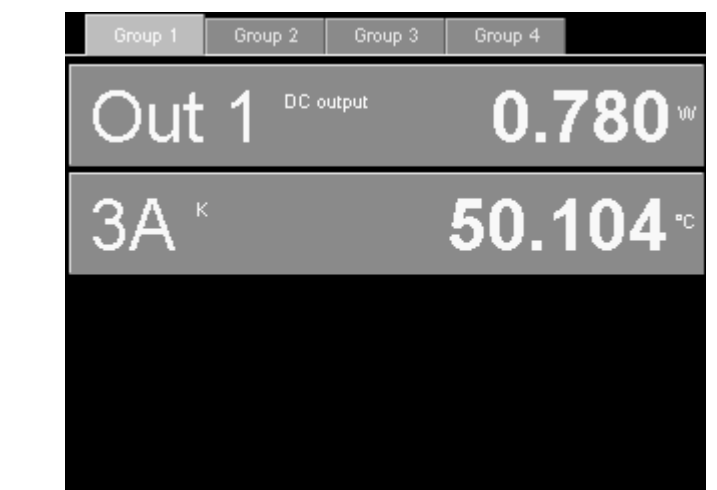

This screen displays the current values of the selected channels as numbers. The more channels that are selected, the smaller the displays are. If enough space is available, the type of sensor or output may be displayed, and an annunciator may appear that indicates whether the sensor or heater is disconnected ("N/A"), over range ("Hi"), under range ("Lo"), if Output Enable is off ("Off"), or if an internal error has occurred ("Err").

Repeatedly press the "Numeric" button to cycle through the four selection groups.

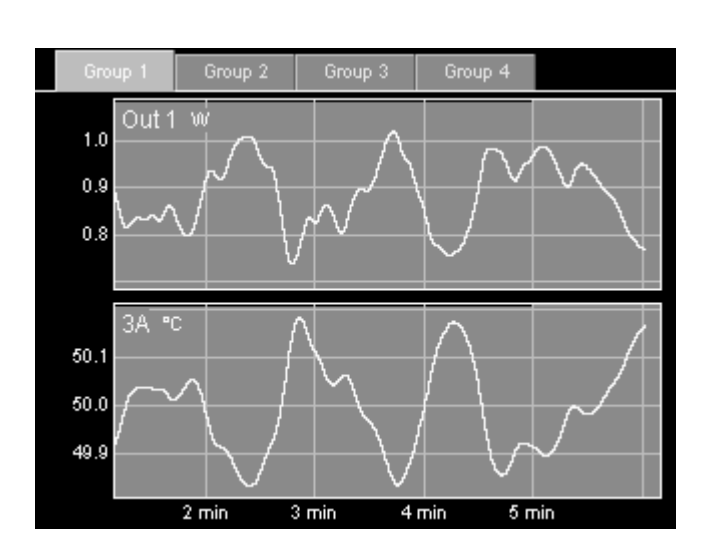

## **"Plot" screen**

This screen shows logged data from the selected channels on a graph. Touch the tabs at the top of the screen to change the selection group.

Four different types of graph are available:

**Single**: up to eight selected channels are shown together on one graph with a single Y axis. If more than eight channels are selected, only the first eight are shown.

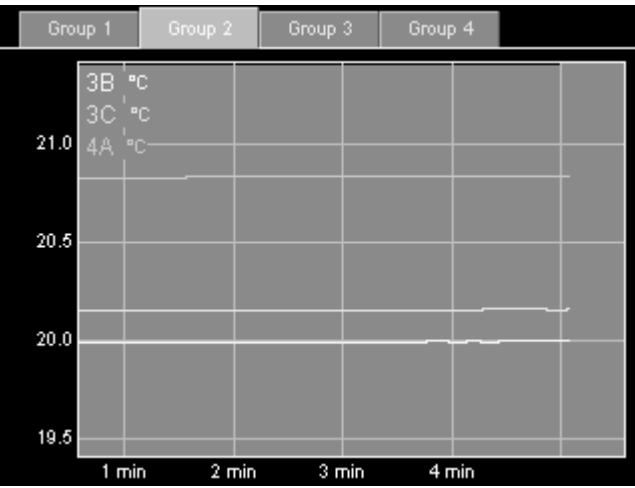

**Multi**: each channel is shown in its own graph with an independent Y axis. If more than eight channels are selected, only the first eight are shown.

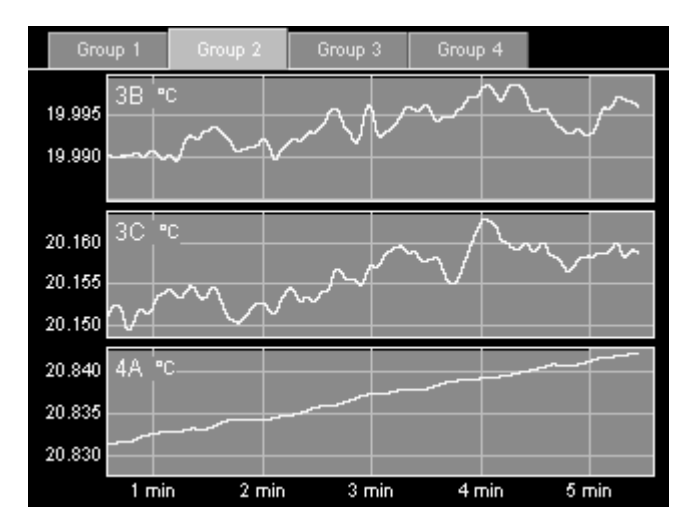
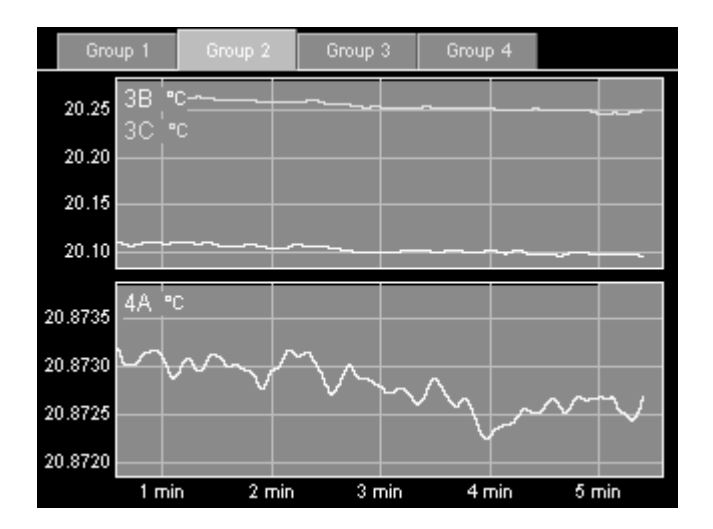

**Custom**: each channel is assigned to a plot according to its Channel->I/O->Plot setting.

**Ponytail**: like Single plot, up to eight selected channels are shown together on one graph. Each trace is offset by its initial value so that the trace begins at zero. The offset is recalculated whenever you touch the graph to zoom or pan, or whenever you switch to another screen and back to the Plot screen. If you don't touch the PTC, the offset is never recalculated.

Using the ponytail plot does not affect how channel values are logged; the offsets are only applied to the plots, not to the log files.

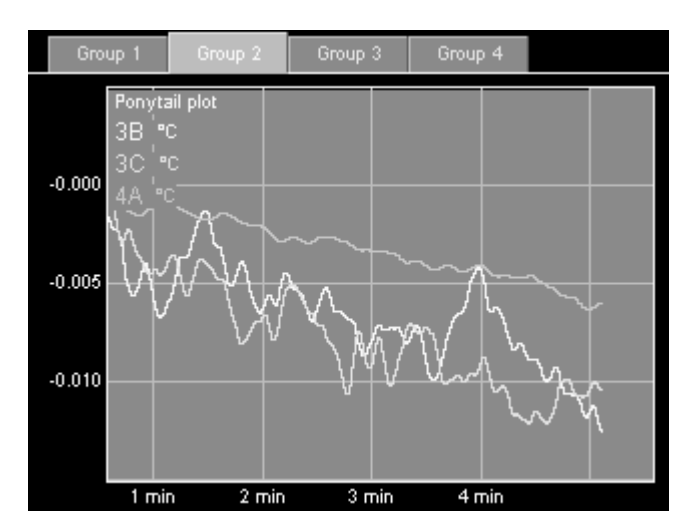

In any plot mode, press the Plot key repeatedly to cycle through the four different plot types.

To change the X axis scale, touch anywhere inside the plot. Touch the right half of the plot to zoom in; touch the left half to zoom out; drag to pan. Whenever the most recent data is visible on the graph, the graph automatically scrolls to keep the most recent data

visible. If the most recent data is not visible, the words "X lock" appear in the bottomleft corner of the screen to indicate that scrolling is disabled.To show current data and resume scrolling, touch the words "X lock", or touch and hold anywhere inside the graph for 2 seconds without moving your finger.

Graphs that appear together on a screen always have the same X axis range. However, each selection group has its own, independent X axis range.

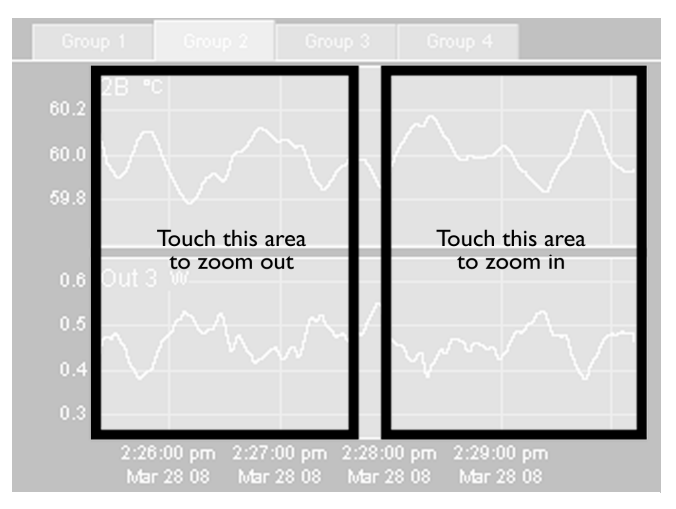

Changing the X axis scale

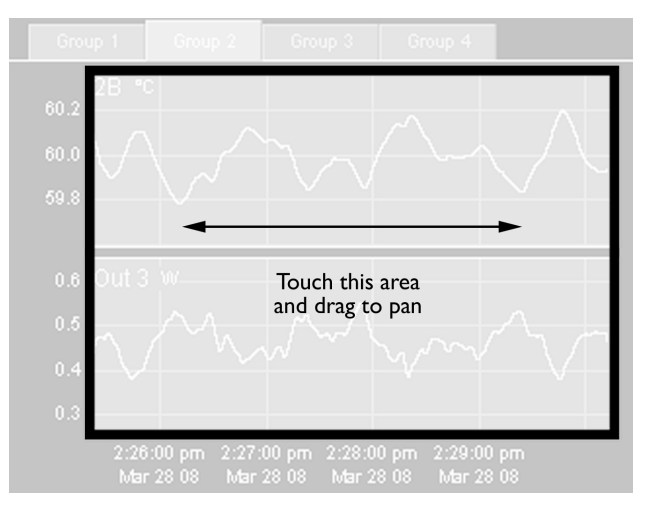

Horizontal panning

To change the Y axis scale, touch the area to the left of the Y axis. Touch the top half of the Y axis to zoom out; touch the bottom half to zoom in; drag to pan. Touch and hold for two seconds to restore auto-scaling. Each graph has its own, independent Y axis scale.

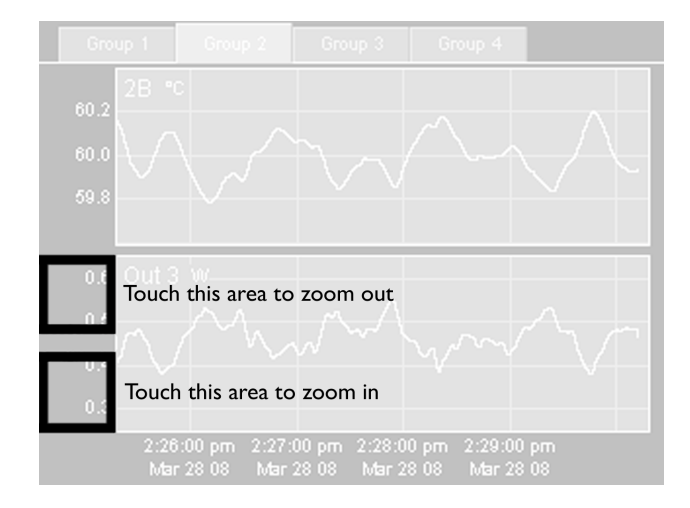

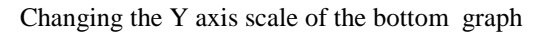

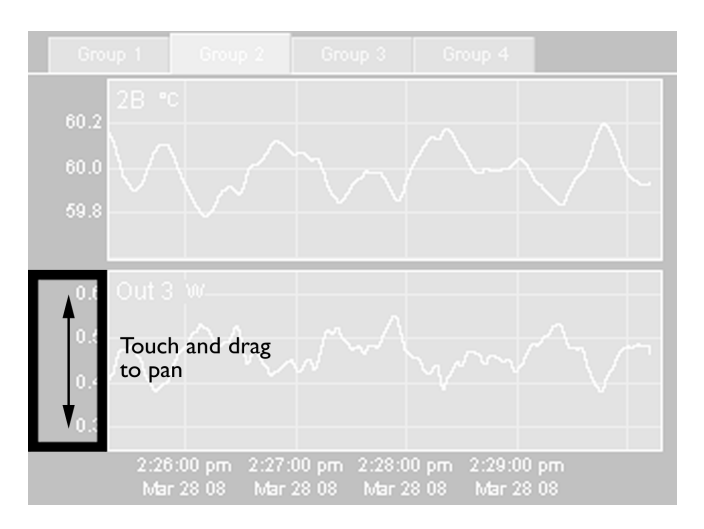

Vertical panning of the bottom graph

The Plot screen always shows logged data. If, for example, the log interval is set to 10 s, the graph will have a "stairstep" appearance with a step every 10 seconds.

Each of the four selection groups has its own graph type (single, multi, etc.), X range, and Y range. Therefore, when you change the selection group, the graph's range may also change.

# **"Program" screen**

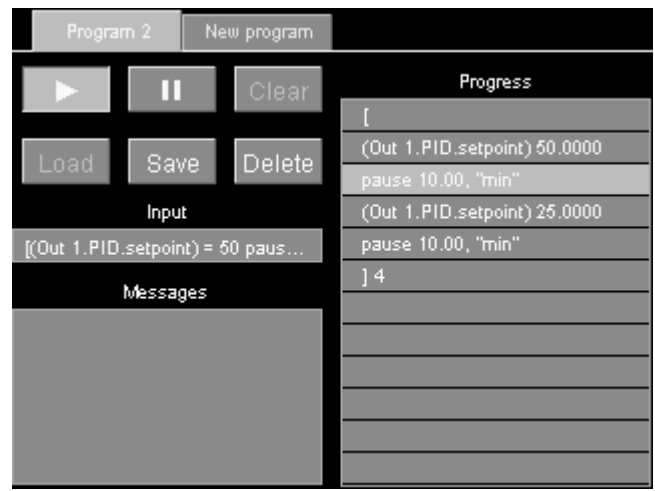

A program is a set of one or more instructions that can be used to generate temperature ramps or customize the behavior of the instrument. Programs can be entered from the RS-232 or GPIB interface or from the program screen. In either case, their progress can be monitored from this screen.

The Program screen has an Input window, which shows text received over RS-232 or GPIB; a Messages window, which shows responses and error messages from the PTC10; and a Progress window, which shows the list of instructions that make up the current program.

There are also six buttons:

**Play**: if a program is displayed but not running, pressing this button starts the program. If a program is running in the currently-selected tab, this button is highlighted and pressing it stops the program.

**Pause**: temporarily pauses the program running in the currently-selected tab.

**Clear**: erases the Input, Messages, and Progress windows. This button cannot be pressed while a program is running in the current tab.

**Load**: touch this button and a list of programs stored in memory is displayed. Programs can be stored in memory with the "Save" button, by sending a "define" instruction to a remote interface, by attaching a USB device with text files contained in a "Macros" folder. Select a program from the list and its component instructions are displayed in the Progress window, replacing whatever was previously in the window.

The "Load" button can be used to edit a previously-saved program. To call a previouslysaved program as a subroutine from a program that you're composing, don't use the "Load" button, since it would erase the rest of the program. Instead, touch the "Progress" window and select the saved program from the list of commands. The "Load" button cannot be pressed while a program is running in the current tab.

**Save**: saves the current program, as shown in the Input window, to memory. You'll be asked to supply a name for the program. Up to 15 programs can be saved. If 15 programs are already saved, the Save button will have no effect.

Saved programs can be run using the "Load" button or called as subroutines by touching a line in the "Progress" window. Saved programs can also be called by sending their name (like any other instruction) over one of the remote interfaces.

**Delete**: touch this button to display a list of programs stored in memory. Select a program from the list and it will be deleted from memory. The Delete button does not affect the status of currently-running macros.

If a program is not running, you can compose or modify a program by touching a line in the Progress window. Touching a blank line brings up a list of possible commands. Touching a line that already contains an instruction brings up a list of three options: you can add a new instruction on the line above the one that was touched; delete the instruction that was touched; or replace the instruction that was touched.

#### **Sending programs over RS-232, USB, GPIB, or Telnet**

Programs can be entered from a remote interface such as RS-232, USB, Telnet, or the optional GPIB port. Each line of text sent to the PTC10 is run as a separate program (the entire program must be on a single line). If two or more lines are sent to the PTC10 in quick succession, the programs may run concurrently; that is, the PTC10 does not finish running the first program before beginning the second. However, the first program sent will always begin running before the second program. If it's preferable to run programs sequentially, begin each line with the \*PHO instruction..

See the "remote interface" section of this manual for more details.

#### **Preparing programs as files on USB memory devices**

The PTC10 can also read programs that are stored as text files a USB memory device. This is the best way to enter longer programs.

Create a "Programs" folder in the root directory of the memory device. Type the program in a word processing or text eding program, and save it as a .txt file in the "Programs" folder. Plug the memory device into the PTC10. On the Program menu, touch the Load button and the name of the program should appear along with any programs that have been saved in the PTC10's internal memory. The program can be run just as if it were saved in the PTC10's memory; however, after the USB device is unplugged, the program is no longer available.

While the PTC10 is running you can unplug the USB device, use a PC to edit a program stored on the device, plug the USB device back into the PTC10, and run the new version of the program. To ensure that the PTC10 runs the new version of the program, use the Program screen's Load button to re-load the program.

Programs that are prepared as files can contain up to 4096 characters, and may include multiple lines and comments ("#" indicates that the remainder of the line is a comment). Except for the first newline after a comment, all whitespace is ignored; each line can be empty or can contain one or more instructions.

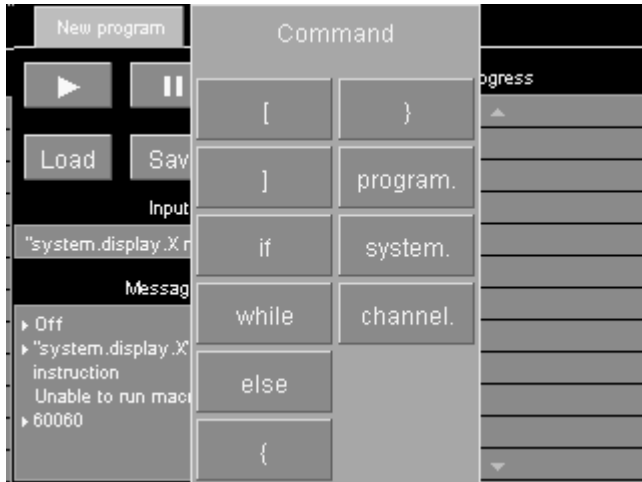

#### **Preparing programs from the front panel**

To enter a program from the front panel, press the "program" button and then touch the Progress window. A list of available top-level commands appears.

Any button with a name ending in a dot brings up a sub-menu when pressed. For example, the commands to change the feedback setpoint or alarm limits for a channel are accessed by first touching the "channel" button.

Touch the left square bracket (the button in the upper-left corner). Square brackets surround blocks of code to be repeated. You're returned to the "Program" screen, where the first line in the "Progress" window is now a left square bracket.

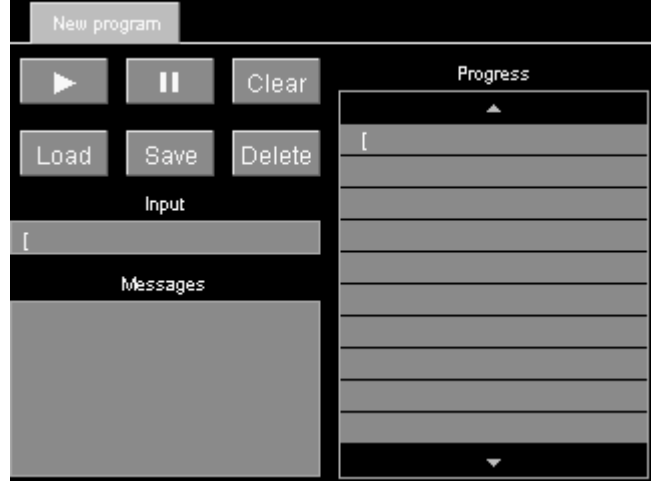

Touch the Progress window again, anywhere beneath the first line. The list of possible instructions appears. Select "program." from the list. Touching this button brings up a

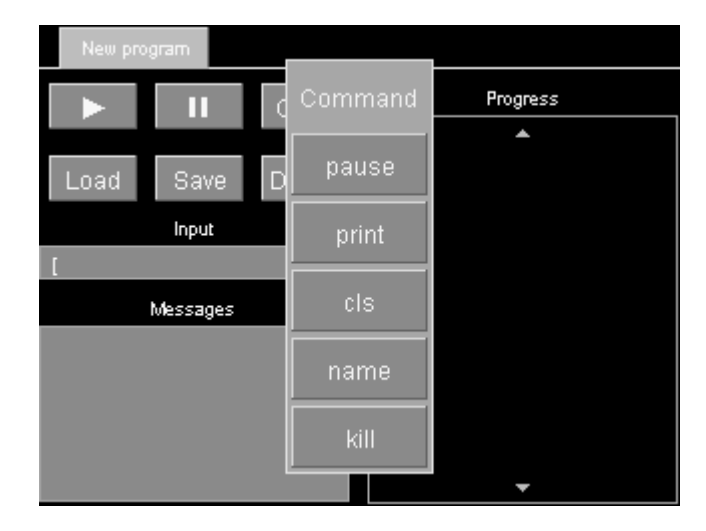

list of instructions that affect the program. For example, "cls" clears the Messages window; "name" assigns a name to the program; and "kill" ends a named program.

Select "print". An alphanumeric input screen appears where you can enter an argument for the "program.print" instruction. Type "hello".

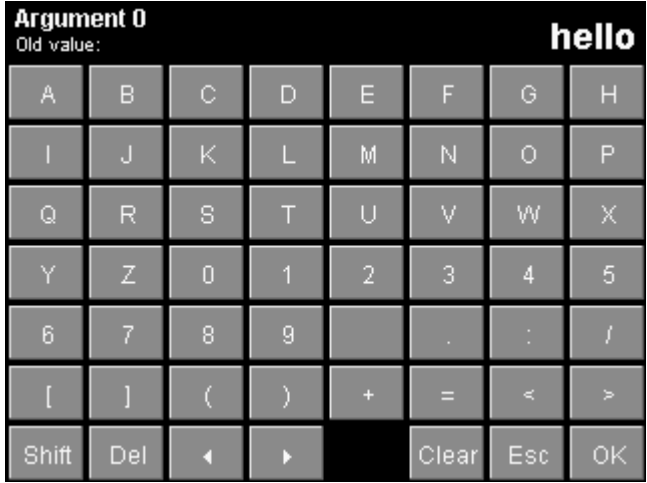

Touch the OK button. You are returned to the Program screen and the instruction "program.print "hello"" appears in the second line of the Progress window.

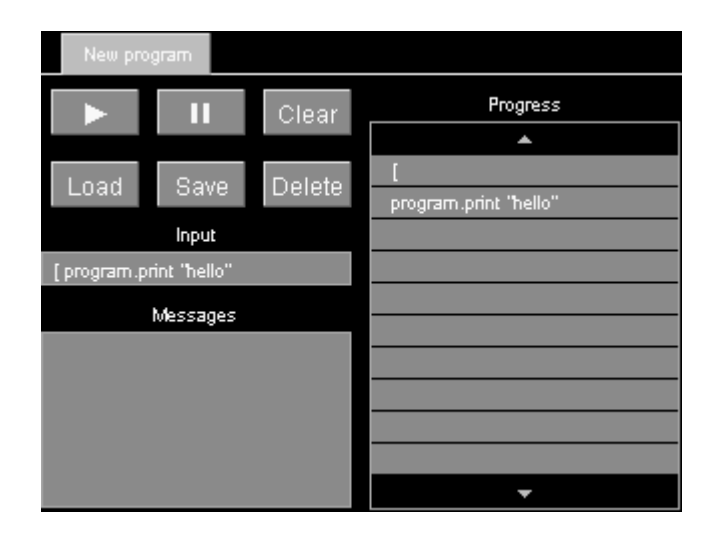

Now enter the instruction: "program.pause 1 s". The pause instruction has two arguments that must be entered separately. First you'll be shown a numeric input screen where you can type "1". Touch "OK" and you'll get a second menu where you can enter the units ("s"). The completed instruction will pause the program for one second.

Next, enter the instruction "program.print world" followed by "program.pause 1 s". Finally, enter the instruction "] 3". This makes the program repeat everything between the square brackets three times.

Press the start button. While the program is running, the current instruction is highlighted and the total number of repetitions as well as the number of repetitions remaining appears next to the right square bracket. In addition, while the program is running a new tab (labeled "New program") appears at the top of the screen. By touching this tab, you can enter and start a second program while the first program is still running.

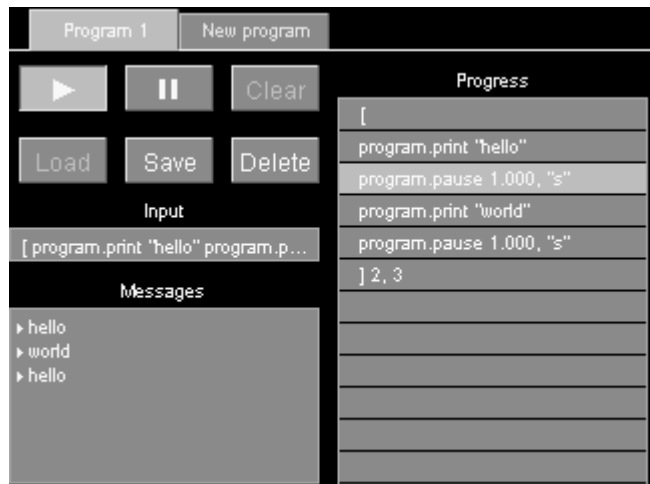

When the program is done, the messages "hello" and "world" should appear three times in the Messages window.

Once the program is finished you can press the start button to run the program again, the "Save" button to save the program, or the "Clear" button to erase the program and the Messages window.

#### **Running concurrent macros**

A macro can run a long period of time or even indefinitely. Using the program tabs it's possible to start a new macro before the previous macro has finished. It's also possible to run multiple instances of a saved macro simultaneously.

The PTC can run at most ten concurrent macros (including the startup macro, macros received over all of the I/O ports, and macros started from the Program screen). If an eleventh macro is started, a "Too many macros" assembly error is generated and the macro does not run.

If the PTC10 is turned off and turned back on again, macros that were running when the PTC10 was turned off are not restarted.

# **"Channel" screen**

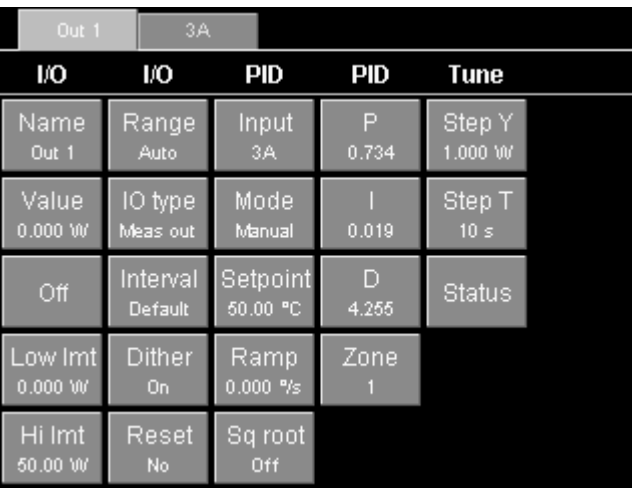

The "Channel" screen includes controls for all settings that affect individual data channels. Sensor calibration, PID feedback parameters, and alarms are all set up through this screen. Note that the layout of the screen varies depending on which channel is selected; for example, only output channels have PID controls, while only input channels have alarm controls.

Only one channel can be set up at a time. One tab appears at the top of the screen for each channel in the current selection group; select the tab for the channel you want to set up. Repeatedly pressing the "Channel" button cycles through the four selection groups.

**Name**: Sets the name of the channel. The name must have 10 or fewer characters.

**Value**: If the channel is an input, this button shows the most recent reading but is greyed out, indicating that the reading can't be changed from the front panel. If the channel is an output, the reading is not greyed out and pressing this button allows you to enter a new output value. However, if PID feedback is turned on or Output Enable is off, changing the value will have no effect.

**Off**: Pressing this button immediately sets the PID feedback mode to Off, cancels any PID tuning processes currently operating on the channel, and sets the channel's output to zero or the "Low lmt" value, whichever is higher. This button is only available for output channels.

**Low lmt**: This control, which is only available for output channels, sets the minimum limit on the output. However, if the minimum is greater than zero, the output is still set to zero whenever outputs are disabled with the "Output Enable" key. Limits are always expressed in the same units as the value. The limits should normally be changed when the output units are changed, since the limits are not automatically converted to the new units.

**Hi lmt**: This control, which is only available for output channels, sets a maximum limit on the output. It's typically used to prevent the PID feedback loop from delivering excessive power to a heater. If the high limit is less than the low limit, the low limit takes precedence.

**Range**: if the I/O card offers multiple input or output ranges, pressing this button displays a menu of available ranges. If the card only offers a single range, this button is greyed out.

**IO type**: Each output channel has an ADC that can measure the actual output. The "IO type" button determines whether the output that you see on the screen is the value measured by the ADC ("Meas out") or the value requested by the user or the PID feedback loop ("Set out").

The PTC's general-purpose analog and digital I/O channels are bidirectional, (i.e. they can be used to monitor external signals, or to produce signals). In these cases, the IO type button has three settings: "Set out" means that the channel outputs a voltage and the value you see on-screen is the value you asked for. "Meas out" means that the channel outputs a voltage and the value you see on-screen is the value measured by the ADC. "Input" means that you can drive the channel with an external voltage, and the channel will measure that voltage.

**Plot**: Indicates which plot the channel will appear in when the "Plot" screen is showing, the plot type is Custom (see the "Plot Screen" section above), and the channel is selected on the "Select" screen. Choose one of eight plots for the channel to appear in, where plot 1 is the uppermost plot. If no channels are assigned to a given plot, the plot won't appear on the "Plot" screen. For example, if all selected channels are assigned to plot 4, only one plot appears on the Custom plot screen.

**Logging**: By default, data is logged every 300 milliseconds. This global log rate can be changed on the "System" screen (System -> Log). The Logging button makes it possible to override the global log rate for individual channels.

**Cycle** (AC output card only): The PTC420 has a solid-state relay that can either deliver full power or no power to the heater. To more precisely control the power delivered to

the heater, power is switched on for some fraction of a preset cycle time, then switched off for the remainder of the cycle. For example, if the cycle time is 10 seconds, the relay might switch on at time  $t = 0$  s, off at  $t = 1$  s, on at 10 s, off at 11 s, on at 20 s, and so on. This would produce 10% of the maximum output.

The Cycle instruction sets the on/off cycle time. Shortening the cycle period will reduce temperature swings associated with switching the current on and off, but will also reduce the lifetime of the relay. The cycle time must be between 1 and 240 seconds inclusive.

**Dither** (DC output card only): The DC output card has a 16 bit DAC. For greater resolution, the least significant bit can be dithered. Dithering is enabled by default.

**Current** (RTD reader only): Controls the direction of the RTD excitation current. Reverse the current to detect offsets due to parasitic thermocouple EMFs or 60 Hz noise. In AC mode, these offsets are automatically removed by reversing the current at each ADC reading. Each reported temperature is based on the average of two ADC readings, effectively cutting measurement bandwidth in half.

**PCB** (RTD and thermocouple readers only): Sets the maximum printed circuit board (PCB) temperature for all channels on the selected card. This option only appears for I/O cards that have internal temperature sensors. If the card's temperature exceeds the maximum and the fan speed is set to "Auto" (in the System menu), the system will increase the fan speed to reduce the card's temperature.

The default maximum temperature setting is 30°C. Thermal drift of the RTD or thermocouple inputs can be reduced by setting the PCB temperature of one card to a lower value. This value should be a few degrees above room temperature, (i.e., 25°C). Reducing the maximum PCB temperature results in tighter regulation of the PTC10's internal temperature, particularly of the selected card, at the expense of more fan noise.

However, if a DC output card is being used the system might sometimes turn up the fan speed to prevent thermal damage to the output card, causing larger internal temperature variations.

**Diff** (input channels only): The value of the channel selected with the "Diff" button is continuously subtracted from whichever channel is selected in the tab bar at the top of the "Channel" menu. To turn the difference feature off, touch "Diff", then touch whatever channel is currently selected. The "Diff" button then shows an empty value.

Channels with a difference filter can be used as the input for PID feedback loops, in which case the feedback maintains a constant temperature differential between two locations, rather than a constant absolute temperature.

**Lopass** (input channels only): If a non-zero value is selected, a 6th-order RC lowpass filter is applied to the selected channel. The lowpass filter removes noise with a period shorter than the indicated time constant but also increases the effective response time of a sensor.

The lowpass filter should always be enabled on the temperature inputs of all PID control loops. This is especially true when using step response PID tuning or when derivative feedback is enabled (i.e., the derivative gain is nonzero), since these algorithms calculate the change in temperature over time and therefore produce poor results if high-frequency noise is present. The filter's time constant should be just below the response time of the system. When using an AC output card for PID control, the filter constant should be longer than the cycle time of the output.

When a sensor is disconnected and then reconnected to a lowpass-filtered channel, the PTC allows one second for the reading to settle. During this time, no reading appears. The output of the lowpass filter is then set equal to the next ADC reading so that you don't have to wait for the reading to gradually settle to its new value.

**Units** (PTC420 AC output card and PTC430 DC output card only): By default, the output of these heater driver cards is measured in watts. Using the "Units" button, the output units of the AC output card can be changed to "%" (i.e., percentage of the maximum output) and the output units of the DC output card can be changed to "A" (heater current) or "V" (heater voltage).

### **Alarm menu**

Each input can be assigned an alarm that triggers whenever the input exceeds preset limits. As long as it remains in the triggered state, the alarm can do any of the following:

- Play a sound
- Trip a relay on the digital I/O card
- Shut off an output channel

The alarm can be programmed to remain triggered until it is manually shut off (latching alarm), or to shut itself off as soon as the input returns to a value within the alarm limits (non-latching alarm).

To determine which alarms are currently triggered, look at the Select screen. A small white dot in the upper-right corner of a button indicates that the corresponding channel's alarm is in the triggered state.

#### **The following controls are available for input channels only:**

**Status**: indicates if an alarm condition is currently present on this channel. If a latching alarm has been triggered, touch the Status control and set its status to "Off" to turn the alarm off. This control can also be used to artificially turn the alarm on to test the sound, output channel disabling, and GPIB status reporting.

To test an alarm, enable the alarm with the Mode control and then set its Status to "On". The alarm immediately turns on. If the alarm is non-latching, it turns off in less than a second; if it is latching, it stays on until the Status is set to "Off". The Lag setting has no effect on this test.

**Mode**: enables or disables the alarm. If set to Off, the alarm never sounds. If set to Level, the alarm sounds whenever the input exceeds the values set with the Min and Max controls. If set to Rate /s, the alarm sounds whenever the rate of change of the input (in degrees per second) exceeds the Min or Max values.

Latch: if set to "Yes", the alarm, once triggered, stays on until it is turned off with the Status or Mode control. If set to No, the alarm turns itself off once the input is again within the alarm limits.

**Mute**: temporarily silences the alarm sound but does not otherwise affect the alarm. Once this button is touched, the alarm stays muted until the alarm condition goes away or until the button is touched again.

**Sound:** controls which sound plays when the alarm goes off.

**Output**: the alarm, when triggered, can shut off one of the PTC's output channels, setting the output to zero and temporarily disabling that channel's feedback loop. Once the alarm status returns to "Off", the output returns to its previous value and the feedback is re-enabled. This feature can be used to guard against runaway feedback loops or to otherwise protect equipment from damage due to excessive temperatures. For example, one or more backup temperature sensors can be programmed to shut off a PID output to prevent damage in case the primary sensor fails.

Touching the "output" button brings up a list of output channels; from this list, select the channel to be shut off. If a channel is already selected, touching it again de-selects the channel and no channel will be shut off when the alarm triggers.

**Relay**: if a digital I/O card is installed in slot 6, the alarm can switch one of its four relays on. It's possible to assign more than one alarm to a given relay, in which case the relay will turn on if any one of the alarms is triggered.

**Min**: the lowest permissible value of the input. The alarm is triggered if the input (or the rate of change of the input) becomes lower than this value.

**Max** the highest permissible value of the input. The alarm is triggered if the input (or the rate of change of the input) exceeds this value.

**Lag**: prevents noise or glitches from inadvertantly triggering the alarm. The alarm will not be triggered until the input has continuously exceeded the min or max setting for this number of seconds. The lag applies when the alarm is being switched and when it is being switched off.

### **Cal menu**

**RTD** (RTD reader only): Selects the RTD type. Choose ITS-90 for RTDs with an alpha of 0.00385 °; US for RTDs with an alpha of 0.00392; or custom to enter your own Callendar–van Dusen calibration coefficients.

**Type** (Thermocouple reader only): indicates which thermocouple type the I/O card expects. This value cannot be changed.

**R0** (RTD reader only): The resistance of the RTD at 0°C.

**A** (RTD reader only): The Callendar–van Dusen "A" coefficient. The temperature t is calculated from the RTD resistance  $R_t$  based on the following calculation:

 $R_t = R_0(1 + At + Bt^2 + (t - 100)Ct^3)$  below 0°C  $R_t = R_0 (1 + At + Bt^2)$  above 0°C

where  $R_0$  is the resistance of the RTD at  $0^{\circ}C$ , and A, B, and C are the Callendar-van Dusen coefficients.

**B** (RTD reader only): The Callendar–van Dusen "B" coefficient.

**C** (RTD reader only): The Callendar–van Dusen "C" coefficient.

**Offset** (input channels only): This value is added to the channel's reading. Changing this value is a simple way to correct a sensor's calibration.

**Gain** (input channels only): The channel's reading is multiplied by this value. Changing the gain is a simple way to correct a sensor's calibration. The offset and gain affect the raw input as follows:

Calibrated input =  $(raw input \cdot gain) + offset$ 

### **PID menu**

This menu is only available for output channels. Until an Input channel is selected, all of the other PID buttons are greyed out

**Input**: the temperature sensor whose temperature the PID feedback loop regulates. It's possible to use one temperature sensor as the input for more than one PID loop.

**Mode**: the default mode is Off, which means that PID feedback is inactive. Set the mode to "Manual" to start PID feedback using the P, I, and D gain factors shown on-screen. Set the mode to "Auto" to start auto-tuning. Once the auto-tuning algorithm is complete, a high-pitched "ding" sounds, the PID mode switches to manual, and the feedback loop starts operating. At this point you can manually adjust the PID parameters, if necessary. If something goes wrong during tuning (for example, if you try to start tuning when the outputs are not enabled), a low-pitched tone plays and the PID mode switches to Off. See the "Automatic PID tuning" section for more information on the PTC10's PID tuning algorithms.

In "Follow" mode, the output follows the input with a gain and offset applied. There is no PID feedback in follow mode.

**Setpoint**: the temperature at which the PID feedback loop tries to keep the input.

**Zero pt** (Follow mode only): In "Follow" mode, this value is subtracted from the input. Thus, when the input is equal to this value, the output is zero. Follow mode uses the following equation:

 $Output = (Input - Zero pt)Gain$ 

**Ramp**: when the setpoint is changed, the system gradually ramps the temperature at this number of degrees per second until the new setpoint is reached. If set to zero, ramping is disabled and the temperature changes at the fastest possible rate.

**Sq root**: if set to On, the square root of the PID output is taken before being sent to the output. This feature is useful if the heater is being driven via one of the  $\pm 10V$  analog outputs. In this case, the feedback output is likely to be proportional to the voltage across or current flowing through the heater. Since the temperature rise of a heater is proportional to the square of the voltage or current, the square root filter linearizes the output, significantly improving PID performance. The square root filter should not generally be used with the AC or DC output cards, which have outputs expressed in watts.

**P**: Sets the proportional gain factor. The PID equation is:

Output<sub>t</sub> = Pe<sub>t</sub> + 0.5IT(  $(e_0 + e_1) + (e_1 + e_2) + ... (e_{t-2} + e_{t-1}) + (e_{t-1} + e_t) + (DYT)(e_t - e_{t-1})$ 

where P, I, and D are the derivative gains,  $e_t$  is the error (the difference between the setpoint and the PID input signal) at time t, and T is the ADC sampling time. Thus, larger values of P, I, or D produce a faster feedback response. Increasing P or I tends to create oscillations, while increasing D reduces oscillations but adds noise. Negative values of P, I, and D should be used if the output drives a fan or other device that cools the sample.

**Gain** (Follow mode only): in follow mode, the input is multiplied by this value before being sent to the output. See Zero pt.

**I**: Sets the integral gain factor. Integral gain should normally be about one-tenth of proportional gain.

**D**: Sets the derivative gain factor.

**Memory**: This control saves up to eight sets of P, I, and D parameters. Set 'memory' to a value between 1 and 8 to recall the PID parameters previously saved in that location, if any (if the memory location is empty, the PID parameters are not changed). Subsequent changes to the PID parameters are automatically saved to the memory location.

Touch the 'Memory' button and then select 'Edit' to see a table of PID parameters for all eight memory locations. Touch the individual PID parameters to modify them. If a particular set of PID parameters is no longer needed, touch its memory location number in the 'Delete' column to clear the entries for that location.

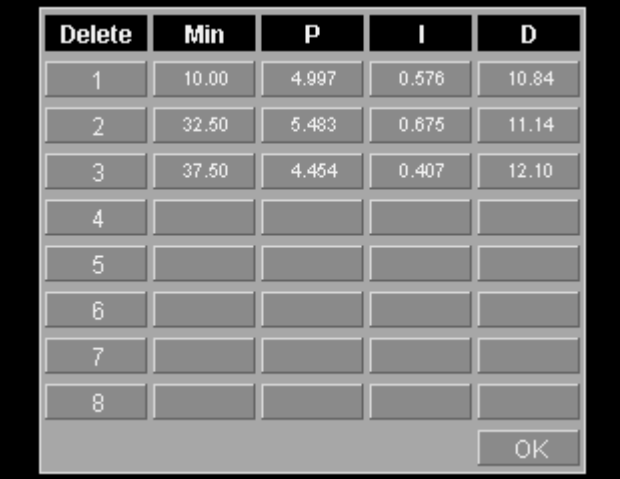

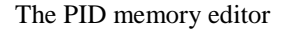

The "Min" column of the table can be used to assign each memory location a minimum temperature for zoned feedback. When the 'Memory' control is set to one of the numeric values (1–8), the minimum temperature has no effect. However, if Memory is set to 'Auto', PID parameters are automatically recalled from memory once every second based on the temperature measured by the feedback loop. For example, given the settings shown in the PID memory editor above, the PID parameters from memory location 1 are used whenever the temperature is below 32.5°C; memory location 2, between 32.5 and 37.5°C; and memory location 3 above 37.5°C. Memory locations without min temperature values are never recalled in 'auto' mode. The PID parameters are continuously updated, even if the feedback is off.

The memory locations do not have to be stored in order of increasing or decreasing temperature.

Any changes to the PID parameters are automatically saved to the current memory location, regardless of whether the location was manually or automatically selected. If an auto-tuning loop is run, the auto-tuning results are saved to whatever location happens to be selected when the tuning process ends.

### **Tune menu**

This menu is only available for output channels. It contains controls that are used to configure the PID autotuner. See the "Automatic PID Tuning" section for more details.

**Step Y**: the size of the disturbance that the autotuner applies to the output. It should be large enough to increase the temperature by several degrees, or significantly more than any noise or other temperature variations that would normally occur over several minutes. If Step Y is too small, the autotuner will produce inaccurate PID feedback parameters. If Step Y is too large, the tuning process will increase the temperature of your experiment to unacceptably high levels.

Changes to the Step Y setting doen't affect any autotuning algorithms that are currently in progress.

**Lag**: controls how long the autotuner waits before it first checks the response of the system to the output disturbance. This time should be long enough for the temperature to rise noticably after the output is increased by Step Y. If Lag is too small, the autotuner will mistake small noise spikes for the system's response to the output disturbance. If Lag is much larger than it needs to be, the autotuner will produce inaccurate results.

Changes to the Lag setting doen't affect any autotuning algorithms that are currently in progress.

**Status**: touch this button to display a text box with information on the progress of the autotuner.

# **"System" screen**

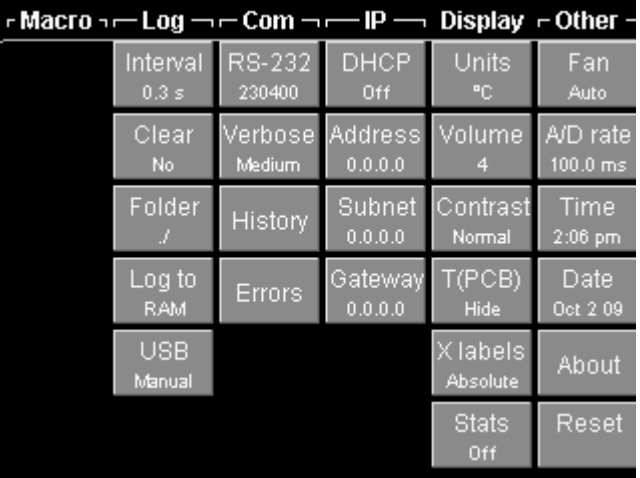

The System screen includes controls for all settings that affect the entire instrument. Time and date, Ethernet and GPIB parameters, and data logging are set up through this screen.

Repeatedly presing the System button has no effect.

### **Macros menu**

The first six macros listed on the Program screen's Load menu appear in this column. Pressing a button runs the corresponding macro. This is the easiest way to run a saved macro. However, if the macro contains syntax errors, the macro won't run and no error messages will appear. Therefore, before running a macro by pressing one of these buttons, it's a good idea to run it from the Program menu first (on the Program screen, press the Load button, touch the name of the macro, then press the Play button) to ensure that in runs as expected.

### **Log menu**

**Interval:** sets the default time between log points. Each channel also has its own log interval setting that can override this default. If the interval is set, for example, to 1 s, the PTC saves a data point once per second, and each point represents the average reading over one second period.

**Clear:** press this button and select 'yes' to erase all data from the current log folder on the USB device. The PTC10's RAM is also cleared.

**Folder:** sets the folder on the USB device into which the PTC10 logs data. If the folder does not exist, it is created. If the folder does exist and contains PTC10 log files, the PTC10 appends data to the existing log files. Only data from the current folder can appear on the plot screen.

**Log to:** if set to "USB", the PTC10 logs data from its I/O channels to the USB device. If set to "RAM", newly-acquired data points are saved for several minutes (depending on the log rate) in the PTC10's internal memory and then erased. In this case, the "Plot" screen only shows at most several minutes' worth of data. If set to "none", the PTC10 does not store data at all, and all plots on the "Plot" screen are always empty.

If the USB device is unplugged, the "Log To" button automatically changes to "RAM" to indicate that data is no longer being written to USB.

**USB:** this setting determines whether or not the PTC automatically logs to USB memory devices. If set to "Auto" (the default mode), the PTC immediately starts writing log data to any USB storage device that's plugged into the instrument. The Log To button automatically switches to "RAM" when a USB device is unplugged, and to "USB" when a USB device is plugged in. As long as there's a USB flash key or hard drive with available memory plugged into the PTC, data will be logged to it.

In "Manual" mode, each time a USB device is plugged in, the user must touch the Log To button and select the "USB" option before any data is saved to the USB device. The Log To button automatically switches to "RAM" when the USB storage device is unplugged, and it stays on "RAM" when a USB device is plugged in. If you unplug a device and plug it back in, the PTC stops logging data to the device and newly-acquired data is not permanently saved.

### **COM menu**

**RS-232**: sets the RS-232 baud rate. The RS-232 interface always has 8 bits, 1 stop bit, and no parity.

**GPIB**: sets the primary GPIB address. The address must be a value between 0 and 31, inclusive, but in most GPIB systems 0 is reserved for the controller-in-charge and should not be used.

**Verbose**: Determines how the PTC10 responds to RS-232, GPIB, and USB messages. In "low" mode, the PTC10 only sends messages in response to queries. This mode should be selected for IEEE488.2 compatibility. In "medium" mode, the PTC10 also sends an error message if an instruction could not be processed (error messages always begin with

"Error"). In "high" mode, the PTC10 also sends a message in response to each instruction that sets or gets a parameter, and the message includes the parameter name. Example responses are shown in the table below.

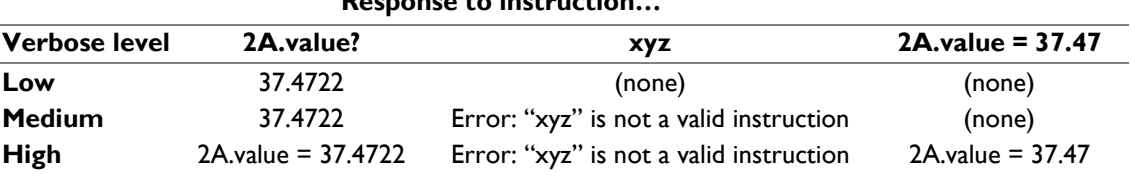

**Response to instruction…** 

**History**: Pressing this button brings up a window that that shows the contents of the last twelve messages sent or received over the COM ports. The window is helpful for debugging communications issues.

**Errors**: Pressing this button produces a window that shows the last six errors caused by COM port communications.

### **IP menu**

#### **DHCP**

Enables or disables the Dynamic Host Configuration Protocol. If DHCP is set to "on" and a DHCP server is present on the network, the other IP settings are automatically configured and are greyed out.

#### **Address**

Sets the IP address.

#### **Subnet**

Sets the subnet mask.

### **Gateway**

Sets the gateway for communications outside of the local network. In general, this setting is not needed since the PTC does not initiate communications outside the local network.

### **Telnet**

Sets the telnet port for ethernet communications. Remote commands can be sent to the PTC through a telnet connection on the selected port. The port must be a value between 0 and 65535, inclusive, and should normally be either 23 (the default) or a value greater than 1024.

### **Display menu**

**Units**: sets the temperature units for the entire instrument. Temperature measurements are always logged in the specified units. If the units are changed in the middle of an experiment, there will appear to be a large jump in all of the temperature records. PID setpoint values are not adjusted to compensate for the new units.

Four units options are available:  $\mathrm{C}$ , K,  $\mathrm{F}$ , and none.

**Volume**: sets the speaker volume. The volume affects all sounds played, including alarms.

**Contrast**: sets the screen contrast.

**T(PCB)**: if set to Show, the internal temperature of each I/O card (if available) is logged and displayed on the Select screen. A system restart is required before changes to this control are effective.

**X labels**: Set to "Absolute" to label vertical grid lines with the full time and date. Set to "Elapsed" to display more concise, easy-to-read labels that indicate the amount of time between grid lines. The elapsed time is reset to zero once per minute, hour, or day, depending on the X range of the graph.

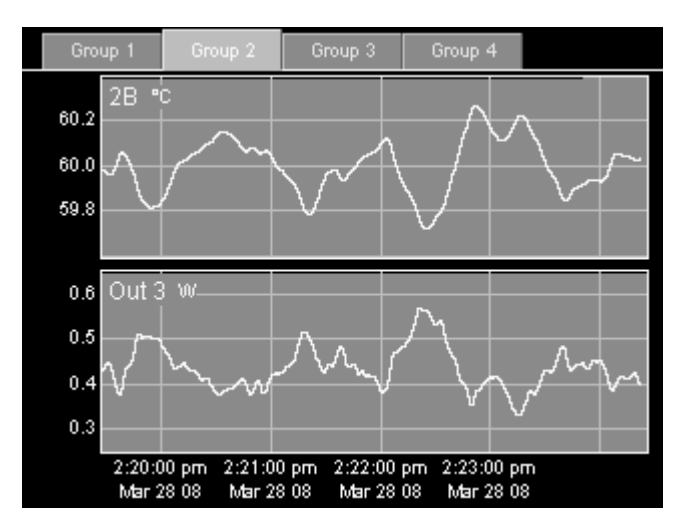

**X labels = absolute** 

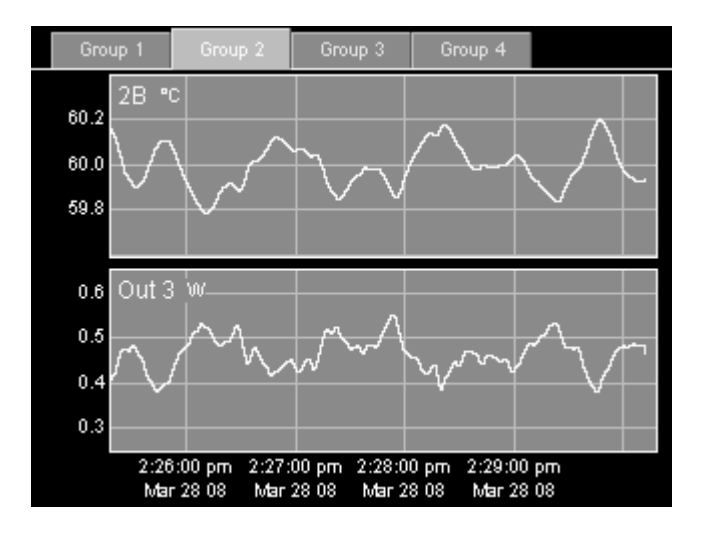

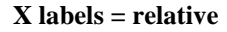

**Stats**: if set to "on", the average and standard deviation statistics for each channel, if collected, will appear next to the channel name on single and multi graphs. However, before the stats appear they must be enabled for each channel using the remote

interface's "<channel>.Stats on" instruction, and the number of A/D conversions over which the statistics are calculated must be specified with the " $\le$ channel>.Points" instruction.

### **Other menu**

**Fan**: controls the speed of the front-panel fan. If a PTC430 DC output card is in use, the fan should always be set to Max or Auto, otherwise the card may overheat and be permanently damaged. The accuracy of temperature measurements may be reduced if the fan is disabled.

**A/D rate**: determines how often ADC readings are taken. The A/D rate must be between 16 and 2000 ms. If the A/D rate is not a multiple of the line frequency, it is changed to the nearest multiple of the line frequency.

**Time**: the system time. Changing the time can affect the display of previously-acquired data.

**Date**: the system date.

**About**: displays a text box with information about the firmware version and installed I/O cards.

**Reset**: resets one of the following:

**Running macros**: stops all running macros. Has no effect on saved macros.

**Saved macros**: deletes all saved macros from local memory. Does not delete macros from USB memory devices. Has no effect on running macros.

**Display**: Resets all settings in the System screen's Display column to their factory defaults. Returns the front panel to the Select menu, de-selects all channels in all groups, and erases locally-stored log data (data on USB drives is not affected). Returns all plots to autoscaled X and Y with a 1 minute X range and changes the plot location of all channels to 1. If a \*TRG remote command was previously received, re-enables automatic A/D conversions. Hides the internal temperature display, T(PCB).

**Ports**: Closes all I/O ports and re-opens them. USB and Telnet connections will be lost. The port settings (baud rate, IP address, etc.) remain unchanged.

**Port settings**: Resets all I/O port settings to their factory defaults.

**Channels**: Resets the settings on the Channel menu for all channels to their factory defaults. Also sets the A/D rate to 100 ms.

**Log**: Resets the default log rate to 1 second, sets the log rate for each channel to the default, and enables automatic logging to USB. If a USB storage device is attached, erases log files in the root directory and begins logging to USB.

**All**: resets all of the above items.

# **Remote Programming**

# **Introduction**

The PTC offers up to four I/O ports: RS-232, USB, Ethernet, and the optional GPIB port.

Each line of text sent to the PTC's I/O ports should be terminated in one of the following ways:

- a linefeed (decimal  $10 = \text{hex } 0 \times 0a = \ln$ ), or
- a carriage return (decimal  $13 = \text{hex } 0 \times 0 \text{d} = \text{`r'}$ ) followed by a linefeed (decimal  $10 =$ hex  $0x0a = 'n'.$

Each line of text that the PTC transmits is terminated with a carriage return followed by a newline.

The PTC converts each line of text that it receives into a macro that may consist of one or more instructions. The macro starts running immediately and, if it takes long enough to complete, its progress can be monitored on the Program screen. Meanwhile, as the macro is running, it's possible to send additional macros to the PTC. Up to 10 macros can run concurrently, although only the first four are visible on the Program screen.

A macro consists of a series of instructions, each of which may take one or more arguments. A macro has to be written on a single line, otherwise it will be interpreted as several macros to be run cuncurrently. Each macro can have a maximum of 1024 characters, while each argument can have a maximum of 256 characters. Instructions and arguments are case insensitive and can be separated by one or more whitespace characters as well as by special characters such as parentheses, brackets, equals signs, etc. Most macro instruction names correspond to the names of buttons on screen.

Macros can be saved under a name, and a macro can call other, saved macros by name (macros must not, however, call themselves recursively). If a macro is saved under a name that is the same as an instruction, the saved macro takes precedence if the command is issued with a capital first letter; the instruction takes precedence if the command has a lower-case first letter.

Macros can also be stored as text files on a USB memory device. When the USB device is plugged into the PTC10, the macro can be run from the Program window or called from other macros, just like a saved macro. It's easier to edit long macros when they are saved as text files, since they can then include multiple lines and comments.

Most macro instructions correspond directly to buttons on the Channel and System screens. The instruction names are usually the same as the button names. For example, to change the PID setpoint, the instruction is "Out 4.PID.Setpoint", corresponding to the Setpoint button in the PID column of the Out 4 Channel setup screen.

# **Connecting to the RS-232 Interface**

The PTC10's RS-232 connector is a 9-pin female D-sub connector. The PTC10 is a DCE device and should be connected to a PC with a straight-through, DB9 male to DB9 female RS-232 cable (sometimes called a "modem cable", as opposed to a "null modem cable"). Depending on the capacitance of the cable, the maximum cable length is about 50 feet at 9600 baud and 4 feet at 115200 baud. The pin assignments are:

#### **Pin Description**

- **1** Not connected
- **2** PTC10 data out
- **3** PTC10 data in
- **4** Not connected
- **5** Signal ground
- **6** Not connected
- **7** RTS (Request to Send; PTC flow control in)
- **8** CTS (Clear to Send; PTC flow control out)
- **9** Not connected

The RS-232 outputs (pins 2 and 8) are not active unless a voltage greater than +2.7 V or less than  $-2.7$  V is present at the receive pin (pin 3). The outputs are  $\pm$ 5V instead of the more standard ±10V, and may therefore not work with some older computers. However, the PTC10 can still receive  $\pm 10V$  signals. The RS-232 interface does not echo characters back as they are received.

The RS-232 interface uses an RTS/CTS hardware flow control protocol in which the PTC10 pulls pin 8 high to indicate that the PC can send data, and low to indicate that the PC should not send data. Similarly, the PTC10 stops sending data whenever pin 7 is pulled low.

Of the PC serial ports tested by SRS, only about half actually supported RTS/CTS flow control. If your serial port doesn't support RTS/CTS, the computer may never transmit data to the PTC10, or the computer may fail to stop transmitting data (or stop transmitting data after several characters), in which case the PTC10 will drop characters from some received RS-232 messages. The Aten Technology UC232A USB-to-Serial converter cable has been tested and is compatible with the PTC10. USB-to-serial converters based on the Prolific PL-2303 chip are also compatible.

If the RS-232 interface does not respond at all, make sure the baud rate is set correctly and also make sure that each line of text sent to the PTC10 ends with a linefeed character (decimal  $10 = \text{hex } 0 \times 0a = \text{an}$ ).

# **Connecting to the USB Device Interface**

The PTC10 has a single USB 1.1 Device interface that can be connected to a PC with a standard USB A-to-B cable. The PTC10 appears on the PC as a COM port. Any application software that can communicate with a standard RS-232 port can then be used to send remote commands to the PTC10. The USB interface is about as fast as the RS-232 interface at its fastest baud rate (250000 baud).

The PTC10 also has two USB 1.1 host ports. These ports are for connecting the PTC to mass storage devices and cannot be used to send remote commands from a PC.

When a Windows PC is first connected to the PTC10's USB interface, the PC displays a "New Hardware Found" dialog.

If the PC does not recognize the presence of the PTC10 when the USB connection is first made, unplug the USB cable and plug it back in.

If you are using LabView to communicate with the PTC10 over USB, ensure that you have at least version 4.0 of the National Instruments VISA driver. If you are using an older version of the driver, LabView may not be able to communicate with the PTC10. The latest version can be downloaded for free from the National Instruments website.

# **Connecting to the GPIB Interface**

PTC10 units equipped with the GPIB option can be connected to GPIB interface devices. Any standard GPIB cable can be used to connect the PTC10, but due to space restrictions a single-ended cable, such as a National Instruments X5 cable, is recommended. A right-angle X4 cable can also be used.

No more than three GPIB cables should be stacked on a single GPIB connector, and no more than 14 devices can be connected to a single GPIB interface. The total length of all GPIB cables must not exceed 2 meters per instrument or 20 meters, whichever is less.

### **Connecting to the Ethernet Interface**

You can send remote commands to the PTC10's Ethernet interface via telnet port 23. The IP address and subnet mask have to be set before the Ethernet interface can be used.

If your PC application doesn't support telnet, various serial port redirectors are available that map a telnet connection to a COM port. We have successfully tested the following on Windows XP:

**Serial Port Redirector** (FabulaTech; www.fabulatech.com): Set the Protocol to "Raw Data" and flow control to "None"; disable all other options.

**TCP-Com** (TAL Technologies; www.taltech.com): select "Create Virtual COM port", make sure flow control is set to "None", select the "Connector" (COM1, COM2, etc.) and click the Activate button.

Windows XP computers introduce a 150 ms delay after receiving the first character of each message from the PTC, limiting the speed of the Ethernet connection. Windows Vista and Linux computers do not have this issue.

# **Communication, Assembly, and Run-Time Errors**

If the PTC is unable to receive a macro due to an I/O port (RS-232, USB, GPIB, or ethernet) problem, a communication error is generated and the macro does not run.

Once the macro is received, the PTC assembles the macro. During this process, the PTC analyzes the text to ensure the following:

- Each instruction is valid.
- The arguments for each instruction are valid; for example, if the instruction takes an integer value, the argument must be an integer; if the instruction has a list of acceptable values, the argument must be one of those values. Numeric values are not tested to see if they fall within acceptable limits, since those limits may change as the macro runs.

If the macro fails these tests, an assembly error is reported and none of the macro's instructions are executed. If the System->COM->Verbose setting is Medium or High, the error is reported by sending an I/O port message that begins with the word "Error". If the Verbose setting is "Low", a message is placed on the error queue and can be retrieved with the "geterror" instruction.

During assembly, calls to other macros are replaced with the text of the macros. The called macros are also analyzed for syntax errors.

No instructions are executed until the macro is successfully assembled. At this point, the assembled macro is displayed on the Program screen and the macro starts to run. As each instruction is executed, several different kinds of run-time errors can occur:

- The instruction tries to change a value that can't be changed; for example, it tries to set the value of an input channel.
- The instruction existed at assembly time but not at run time; for example, the name of a channel was changed after assembly, and the instruction uses the old channel name.
- The instruction tries to set a parameter to a value outside the allowed limits.

If a run-time error occurs, the instruction in question is not executed but the macro continues to run. If Verbose is set to Medium or High, an error message is sent to the I/O port; if Verbose is set to Low, a message is placed on the error queue.

### **Concurrent Macros**

A macro can run a long period of time or even indefinitely. When the PTC10 receives a macro over an I/O port, the new macro may start running before the previous macro has finished. It's also possible to run multiple instances of a saved macro simultaneously.

The PTC can run at most ten concurrent macros (including the startup macro, macros received over all of the I/O ports, and macros started from the Program screen). If an

eleventh macro is received, a "Too many macros" assembly error is generated and the macro does not run.

If the PTC is turned off and turned back on again, macros that were running when the PTC10 was turned off are not restarted.

When a macro is sent to the PTC over an I/O port, at least one instruction is executed before any other macros received from the same port begin to run. Therefore, if each message sent to an I/O port contains only one instruction, the instructions always run sequentially in the order that they were sent. If some messages contain two or more instructions, the PTC may execute them concurrently and replies may not be received in the expected order.

# **Command Syntax**

**<instruction> = <value> <instruction> += <value> <instruction>?** 

Most instructions must be followed by a numeric or text argument separated from the instruction by whitespace and/or an optional equals sign. Numeric values can be incremented using the  $+$  operator. There is no  $-$  operator, but the  $+$  operator can be used with negative arguments.

Values that are selected from a list of possible arguments can also be incremented using the + operator, in which case an integer argument must be supplied that indicates how many places to advance in the list of possible arguments. If the value is incremented past the end (or beginning) of the list, it wraps back to the beginning (or end) of the list.

A question mark after the instruction queries the current value of a variable. The result is sent to the remote interface and also appears on the Program screen (if the program in question is selected on the tab bar).

Examples:

"Out  $1.value" = 5$ 

Sets the value of channel "Out 1" to 5 watts. The equals sign, and the whitespace before and after the equals sign, is optional. Everything is case-insensitive. Since the channel name "Out 1" has a space, the entire instruction has to be enclosed in quotes (to simplify instructions like this, the channel could be assigned a new name that doesn't include a space, like "Out1"). Note that the argument is outside the quotes.

The command:

"Out 1.value" += 1

increases the value of channel "Out 1" by 1 watt. Whitespace before and after both the  $+$ and  $=$  signs is optional.

"Out  $1$ . value"  $+= -1$ 

Decreases the value of channel "Out 1" by 1 watt. The query:

```
"Out 1.value?"
```
is a request for the value of channel "Out 1".

 $2A.lopass += 1$ 

Since the lowpass filter setting must be chosen from a list of possible values ("1 s", "3 s", "10 s", etc.), this instruction sets the filter to the next setting on the list, rather than incrementing the lowpass time constant by one second. For example, if the filter setting was "3 s", it is now "10 s".

Spaces are optional in all instructions that include a space. Omitting the spaces eliminates the need for quotation marks around instructions. However, spaces are still required in arguments. For example:

```
"Out 1.IO type" = "meas out" 
is equivalent to... 
Out1.IOtype = "meas out"
```
However, the argument "meas out" cannot be shortened to "measout".

**( … ) " … "** 

Instructions and arguments are normally separated from each other by spaces. If an instruction or argument contains spaces, it must be enclosed in parentheses or quotation marks, otherwise it will be interpreted as multiple instructions and arguments. In general, this type of mistake is caught before execution of the command line begins, and an error is generated.

Paretheses can be nested; quotation marks cannot. Using two quotation marks in a row before an instruction results in an "empty instruction" assembly error.

These two instructions are equivalent:

```
print "Hello world!" 
print(Hello world!)
```
If the argument doesn't contain any spaces, it's not necessary to enclose it in quotes or parentheses.

print Hello!

Whitespace before or after parentheses or quotes is optional.

**[ … ]n** 

A group of instructions can be repeated by enclosing it in square brackets and placing the number of repetitions after the right bracket.

[print Hello pause 1 s print world! pause 1 s]3

Whitespace is not necessary before or after square brackets.

#### **list <submenu>.list <instruction>.list**

Prints the available instructions for the top-level menu or a submenu, or the arguments required for an instruction. A question mark after the ".list" query is optional. The .list suffix is only available for instructions that set some sort of variable and is not available for program flow instructions such as if, while, abort, and kill.

Examples (the first line in each example is the remote command; the second line is the reply):

```
"Out 1.list" 
pid., Name, Value, Off, Low lmt, Hi lmt, Units, IO type, Plot, 
Logging, Stats, Points, Average, SD, Selected, Debug, Cycle, Reset
```
The reply is a list of instructions that can be appended to "Out 1". The dot at the end of the "pid." instruction indicates that "pid" is a submenu; that is, "Out 1.pid." is not a complete instruction.

```
"Out 1.pid.list" 
 Input, P, I, D, Setpoint, Mode, Step Y, Lag, Sq root, Ramp, 
 Memory, T min
```
"Out 1.pid" is a submenu, and the reply lists the instructions available in the submenu.

```
"Out 1.pid.setpoint.list" 
 pid.Setpoint: float
```
"Out 1.pid.setpoint" is an instruction, and the reply indicates that it takes a single floating-point argument.

```
"Out 1.value.list" 
 Out 1.Value: float (0.000 - 1200)
```
If an argument has minimum and maximum values, these are shown in the reply. In this case, "Out 1.value" takes a single floating-point instruction in the range  $0 - 1200$ . In general, however, most arguments do not have minimum or maximum values.

```
"pause.list" 
 pause: float, { ms, s, min, hr }
```
The "pause" instruction requires two arguments: 1) a floating-point argument with no bounds, and 2) one of "ms", "s", "min", or "hr".

#### **<instruction>.help**

Prints the help text for any instruction that sets some sort of variable. The help suffix is not available for program flow instructions such as if, while, abort, and kill.

**if (…) { … } while (…) { … } else { … }** 

Conditional statements consist of the "if" or "while" statement followed by a condition, one or more instructions in curly brackets, and possibly an "else" clause. The condition must be in parentheses if it contains spaces or if it compares two or more values.

The condition can contain numeric values, queries that do not require any arguments, and comparison operators (" $!=$ ", " $=$ " " $\lt$ ", " $\lt =$ ", " $\gt$ ", and " $\gt =$ "). The condition can also include '||' (or) operators and ' $\&\&$ ' (and) operators. For example, the following macro waits until temperature 4A is between 39 and 41 degrees:

while  $(4A.value? > 39 || 4A.value? < 40)$  { pause 2 s }

The pause instruction is not necessary, but it helps to reduce the load on the CPU.

Conditional statements *must* be followed by curly brackets, otherwise the statement has no effect. There is no "else if" statement. Parentheses cannot be used within a conditional statement to affect the order in which parts of the statement are evaluated.

# **Instruction List**

# **General Instructions**

#### **define <name (string)> <content (string)>**

Saves a macro. The first argument is a file name under which to save the macro; the second argument is the content of the macro. Once a macro is saved, it can be called from another macro by issuing the file name like any standard instruction. The saved macro can also be started from the Program screen via the Load button or by touching the Progress window.

If a macro is already saved under the indicated name, the old macro is overwritten. If a file name conflicts with the name of a built-in instruction, the macro takes precedence if the command is issued with a capitalized first letter; the built-in instruction takes precedence if the command is issued with a lower-case first letter.

A single macro cannot be define a macro and then call it. Calls to submacros are replaced with the full text of the submacro before the macro starts to run, but the define instruction doesn't actually define the macro until run time.

Example:

define Hello([print "Hello world!" pause 1 second]3)

The macro "Hello" can now be run by issuing the remote command:

Hello

Errors: If the macro name is longer than 32 characters, it is truncated to 32 characters. The "define" instruction does not check the contents of the macro for syntax errors.

#### **abort**

Stops the macro. This instruction can only be used to end the macro that it's a part of. Use the "kill" instruction to stop other, concurrently-running macros.

#### **delete <name> delete.all**

Deletes a saved macro. "Delete.all" deletes all locally-saved macros but does not delete macros stored on attached USB devices. Deleting a macro has no effect on currentlyrunning macros.

#### **description**

Writes a string similar to the following to the I/O port:

PTC10 Programmable Temperature Controller, version: 0.135, S/N 92001

It's not necessary to use a question mark with this instruction.

#### **getOutput**

Returns a single comma-separated string containing the current value of all channels.

#### **getOutput.names**

Returns a single comma-separated string containing the names of all channels.

#### **getOutput.units**

Returns a single comma-separated string containing the units of all channels.

#### **group <integer>**

Changes the channel selection group. The group must be a number between 1 and 4, inclusive.

#### **menu { Select, Numeric, Plot, Program, Channel, System, Help, Output Enable } menu <integer>**

Makes the system behave as if one of the eight front-panel buttons has been pressed. The argument can be the name of a front-panel button ("Output enable" can be abbreviated "Output") or a numeric value between 1 and 8, inclusive: 1 for "Select", 2 for "Numeric", 3 for "Plot", 4 for "Program", 5 for "Channel", 6 for "System", 7 for "Help", and 8 for "Output Enable". "Menu  $+= 1$ " advances the PTC to the next menu; issuing the "Menu  $+= 1$ " instruction while the System menu is showing brings up the Select menu, not Help.

#### **outputEnable { on, off }**

Enables (outputEnable = on) or disables (outputEnable = off) the outputs. Issuing this instruction is the same as pressing the Output Enable button, but no pop-up window appears and the user doesn't have to confirm that the outputs should be enabled.

**systemtime <text>**  systemtime.dmy <day>/<month>/<year> **systemtime.hms <hours>:<minutes>:<seconds>**  systemtime.mdy <month>/<day>/<year> **systemtime.ms <integer>**  systemtime.smh <seconds> <minutes> <hours> <day of month> <month> <year>

The "**systemtime**" instruction is similar to the System.Other.Time and System.Other.Date instructions, but 1) allows both time and date to be set or queried with a single instruction; 2) provides the time to the second instead of the minute; and 3) supports several different formats:

- "**Systemtime**" sets or reports the time and date in the same format as System.Other.Time and System.Other.Date, i.e. "Apr 7 2008 11:48 am".
- "**Systemtime.dmy**" sets the date in the format day/month/year or day month-year.
- "**Systemtime.hms**" sets the time in the format hours:minutes:seconds, where hours is a value between 1 and 23.
- "**Systemtime.mdy**" sets the date in the format month/day/year or month day-year.
- "**Systemtime.ms**" reports the time as the number of milliseconds since midnight on January 1, 1970 UTC.
- "**Systemtime.smh**" provides the time as six integers indicating the seconds, minutes, and hours since midnight, the day of the month, the number of the month, and the year.

#### **waitForRamp**

Pauses the macro until all PID setpoint ramps are complete. You can also use a "while" loop to wait for a particular channel's setpoint ramp to finish; for example:

```
while((Out 1.PID.setpoint?) !=(Out 1.PID.actual?)} pause 1 s}
```
#### **waitForTune**

Pauses the macro until all PID tuning processes are complete. You can also use a "while" loop to wait for a particular channel's tuning process to finish; for example:

```
while ( (Out 1.Time.Mode?) != Off) { pause 1 s }
```
# **IEEE 488.2 Instructions**

The following instructions are intended for use with the GPIB interface, but can be issued through any of the PTC's I/O ports. These instructions ignore the Verbose setting: a query instruction always returns the value only, while a set instruction always returns nothing. They also do not take the ".list" or ".help" suffixes.

Integer arguments can be supplied as hexadecimal values with the prefix "0x" (the number zero followed by a lower-case letter x); for example:

\*ASE 0x10

sets the Alarm Status Register to hex 10 (decimal 16). Queries always return values in decimal format.

#### **\*ASE <integer> \*ASE?**

Sets (or gets) the value of the Alarm Status Enable (ASE) register. If a bit of the ASR is set and the same bit of the ASE is also set, bit 0 of the Status Byte register is set.

#### **\*ASR?**

Returns the current value of the Alarm Status Register (ASR), and then clears the register. The ASR is a 32-bit integer that indicates which alarms were triggered since the last time the \*ASR? command was issued. Each of the PTC's input channels is assigned a bit in the Alarm Status Register. When an alarm is tripped, the channel's bit in the Alarm Status Register is set. The bit is not cleared when the alarm turns off. Use the <channel>.alarm.mask instruction to determine which bit a particular channel is associated with.

#### **\*CLS**

Clear Status. Sets all status registers to zero, disabling all standard events.

#### **\*ESE <integer>**

**\*ESE?** 

Sets (or gets) the value of the Standard Event Status Enable (ESE) register. If a bit in the ESR register is set and the corresponding bit in the ESE register is also set, bit 5 of the Status Byte register is set.

#### **\*ESR?**

Returns the value of the Event Status Register (ESR), and then clears the register. The eight bits of the Event Status Register are assigned as follows:

#### **Bit Value Description**

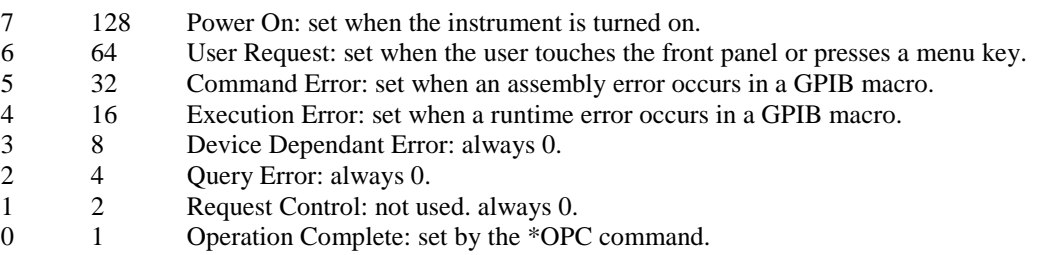

#### **\*IDN?**

Returns the following identification string:

Stanford Research Systems, PTC10, <serial number>, <version>

where <serial number> is the instrument's serial number and <version> is the firmware version number.

#### **\*OPC**

Operation Complete.

The \*OPC instruction waits until all ongoing PTC operations have finished, then sets the Operation Complete bit in the Event Status register. The \*OPC instruction is intended to indicate that all previous instructions in the macro have been completed.

Most PTC10 instructions are non-overlapping; that is, each instruction is fully processed before the next instruction is begun. The exceptions are PID autotuning (i.e., <channel>.PID.tune.mode) and ramp-to-setpoint (the <channel>.setpoint, if <channel>.ramp is nonzero). It's also possible to overlap instructions by sending a macro before the previous macro has finished.

The \*OPC instruction waits for all autotuning processes to finish, regardless of whether they were started by the GPIB port, another I/O port, or the front panel. It also waits for all setpoint ramps to finish, regardless of how those ramps were started. Finally, if two or more macros are running at the same time, the \*OPC instruction waits until all other macros started by the source port have finished running before setting the Operation Complete bit. If the GPIB port starts two or more macros that contain \*WAI?, \*OPC?, or \*OPC instructions, the result is a deadlock and all of the macros pause indefinitely. Macros started by the front panel or another port are ignored.

While the \*OPC instruction is waiting, new commands received over the source port are held in the input buffer. The commands are not processed until the \*OPC instruction is finished waiting.

#### **\*OPC?**

Identical to the \*OPC command, except that instead of setting the Operation Complete bit, \*OPC? writes "1" to the I/O port once all tuning processes, setpoint ramps, and GPIB macros have finished.

#### **\*PHO**

Port holdoff. Prevents the I/O port that received this instruction from processing any incoming messages until the current macro (the macro that contains the \*PHO instruction) has finished running. Once the current macro is finished, the I/O port returns to its normal state and the \*PHO instruction has no further effect. Not a standard IEEE488.2 instruction.

### **\*RST**

The \*RST instruction is equivalent to turning the instrument off and back on again, except the Power On bit of the Event Status Register is not set. \*RST has the following effects:

- Outputs are disabled (as if the "Output enable" button were pressed).
- All currently-running macros are stopped, regardless of whether the macros were started by the GPIB interface, another I/O port, or the Program screen.
- The instrument returns to the Select screen.
- Partially-received instructions on all I/O ports are cleared.
- All pending transmissions on all I/O ports are cancelled.
- The error queues for all I/O ports are cleared.
- The plot screen returns to showing the most recent data on autoscaled Y axes.
- The instrument automatically triggers at the rate set with the "A/D rate" control.
- Clears all locally-stored log data. Logs on USB devices are not affected. If data is not being logged to a USB storage device, the Plot screen shows no accumulated data immediately after a \*RST command.

#### **\*SRE <integer> \*SRE?**

Sets (or gets) the value of the Service Request Enable (SRE) register. If a bit of the Status Byte register is set and the same bit of SRE is also set, a GPIB Service Request is generated.

#### **\*STB?**

Returns the value of the Status Byte (STB) register. The 8 bits of the Status Byte are assigned as follows:

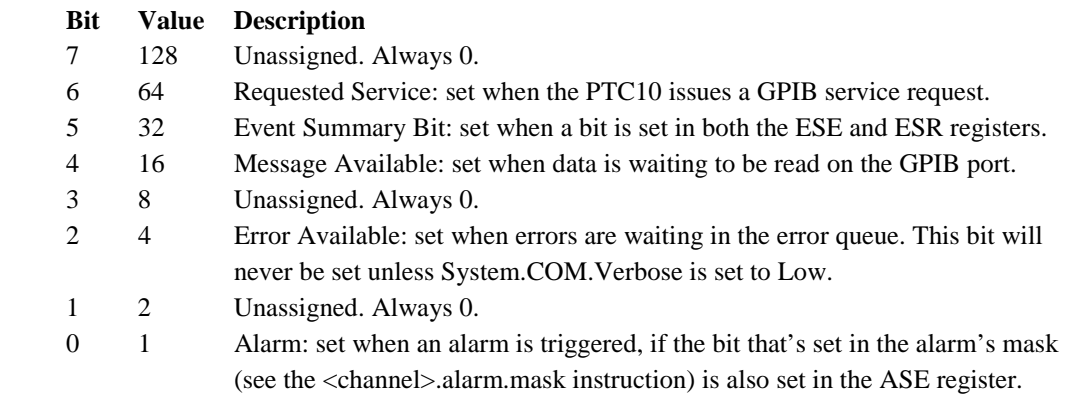

#### **\*TRG**

Trigger command. Identical to the Group Execute Trigger (GET) bus message. Causes all channels to read their outputs. The amount of time that it takes to process this command is twice the value of the "A/D rate" setting.

After receiving a trigger command, the PTC10 stops automatically acquiring data. The inputs are only read, and PID feedback loops only update their outputs, when a \*TRG or GET message is received. PID feedback outputs will not function properly unless the PTC receives \*TRG commands or GET bus messages at the rate specified with the "System.Other.A/D rate" instruction.

To resume automatic sampling, set the A/D rate using the "System.other.A/D rate" instruction. For example,

```
"System.other.A/D rate" = 100
```
sets the PTC to automatically sample every 100 milliseconds.

#### **\*TST?**

Self-test. Not implemented. Always writes "0" to the I/O port.

#### **\*WAI**

Wait to Continue. Identical to the \*OPC command, but doesn't provide any explicit indication to the I/O port when the wait is complete.

### **Program Submenu**

The "program." prefix can be used but is not necessary for these instructions.

#### **clearerrors**

Erases all error messages for the port over which the instruction was transmitted. Also clears all messages from the System->Com->Errors window, regardless of which port generated them.

#### **cls**

Clears the "messages" window on the program screen, if the program is selected on the program screen's tab bar.

There is no "cls?" query

#### **geterror**

If verbose mode is set to "Low", error messages generated by remote commands are not transmitted over the remote interface. Instead, they are stored in an error buffer that can hold up to 20 messages. Each I/O port (USB, RS-232, etc) has its own error buffer. The "geterror" instruction returns the oldest message stored in the buffer, and then removes the message from the buffer. If the buffer is empty, "no errors" is returned.

Only errors generated by the port over which which the "geterror" instruction was received are reported. If, for example, a "geterror" instruction is transmitted over the USB port, it only reports errors caused by messages that were received by the USB port.

"Geterror" does not remove messages from the System->Com->Errors window.

#### **kill <string> kill.all**

Stops all currently-running macros with the given runtime name. The runtime name is assigned with the "name" instruction and is not necessarily the same as the file name that a macro may be saved under.

The kill.all instruction stops all currently-running macros regardless of name or which port started the macro.

There is no "kill?" query.
#### **name <string>**

Assigns a runtime name to the currently-running macro. A remote command or another macro can then use the "kill" instruction to stop the named macro. In addition, the name appears on the macro's tab in the Program screen. The name can be any alphanumeric string up to 32 characters long, and more than one macro can have the same name.

Macros are assigned a default runtime name in the form "ProgramN", where N is an integer that increments each time a new macro is started. A macro's runtime name has no relationship to its file name (see the "define" command). The "name" command does not change the file name that a macro is defined under, and defined macros are not automatically assigned their file name as their runtime name.

Errors**:** If the runtime name is more than 32 characters long, it is truncated to 32 characters.

```
pause \langle time\rangle { ms, s, min, hr }
```
Pauses the program for the indicated amount of time. Example:

print hello pause 1.5 s print world

prints the word "hello" on the program screen and also transmits "hello" to the serial port that the command was received from, waits one and a half seconds, and then prints and sends "world". The pause instruction only affects the macro that it's a part of. All other macros continue to run normally.

There is no "pause?" query.

#### **popup <string> popup.close**

Produces a popup window on the PTC10's screen with the supplied message. The message can be any alphanumeric string up to 128 characters long. If a help window or another popup is already showing, it is closed and replaced with the new popup. The user has to press a menu button or the popup window's "ok" button to dismiss the window.

The popup.close instruction closes any popup or help window currently visible, regardless of how the window was created.

There is no "popup?" query.

#### **print <string>**

Prints the indicated message. The message can be any alphanumeric string up to 128 characters long. If the program is selected on the program screen, the message appears in the "Messages" area of the program screen. If the program was initiated from the remote interface, the message is also sent through the same remote interface that was used to transmit the program to the PTC.

There is no "print?" query.

#### **Redraw**

Redraws the current top-level menu. This instruction closes all pop-up windows that may have been showing, including input windows, the Help window, windows produced with the "popup" instruction, the PID status window, COM port error and history windows, and warning message windows. There is no "redraw?" query.

#### **standby**

Puts the PTC10 into standby mode, in which the outputs are turned off, data acquisition is paused, macros are paused, the front panel display and system fan are shut off, and the system does not respond to remote commands. RTD excitation currents remain on, and an internal cooling fan may switch on occasionally. Press the "Output Enable" key to exit standby. There is no remote command to leave standby mode.

# **System Submenu**

### **System.Log submenu**

#### **system.log.clear { yes, no }**

"system.log.clear yes" erases all log files from the current folder on the USB device. "system.log.clear no" has no effect. "system.log.clear?" always returns "no".

#### **system.log.folder <folder name>**

Determines which folder on the USB memory device receives log data. If the folder does not exist, it is created. If the folder does exist and it already contains PTC10 logfiles, new data points are appended to the existing files.

#### **system.log.interval { off, 0.1 s, 0.3 s, 1 s, 3 s, 10 s, 30 s, 1 min, 3 min, 10 min, 30 min, 1 hr }**

Sets the default log interval, which determines how often each channel's value is written to the log. Individual channels can override this value using the <channel>.logging instruction.

#### **system.log.Log to { RAM, USB, None }**

Set this parameter to USB to begin logging data to a USB memory device, if one is present. Set it to "RAM" to stop logging data to the USB device and store data in local memory, and to "None" to disable logging altogether. If set to "None", no data appears on the Plot screen.

Errors: if "USB" is selected and no USB storage device is present, this parameter automatically switches to "None".

#### **system.log.USB { Auto, Manual }**

If set to Auto, any time a memory device is plugged into one of the PTC10's USB ports, the PTC automatically begins logging to it. If set to Manual, each time a USB device is plugged in, a "system.log.log to" instruction must be issued to begin logging data to it.

### **System.COM submenu**

#### **system.com.RS-232 { 2400, 4800, 9600, 14400, 19200, 28800, 38400, 57600, 115200, 250000 }**

Sets the baud rate for the RS-232 interface. The interface always has no parity, 8 bits, and 1 stop bit.

#### **system.com.verbose { Low, Medium, High }**

Affects how the system replies when a remote instruction is processed. When verbose mode is "Low", only successfully-executed queries generate a reply. When verbose mode is "Medium", a message is also sent whenever an error occurs. When verbose mode is "High", a message is also sent in response to instructions that set a parameter. Verbose mode "high" also echoes back the name of the parameter that was set or queried.

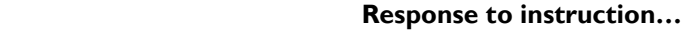

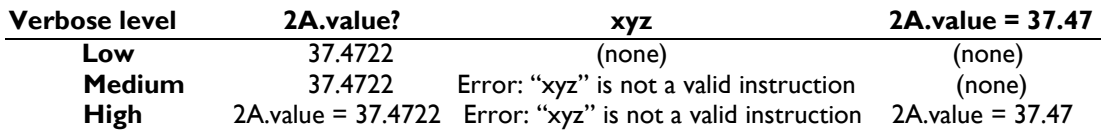

# **System.IP submenu**

#### **system.IP.Address <string>**

Sets the PTC10's IP address. The IP address should be in dotted-decimal notation, i.e. "172.16.0.0".

Errors: If part of the specified IP address is not in the correct format (i.e. contains a nonnumeric character or a value that is not between 0 and 255), that portion of the IP address is set to zero. The IP address cannot be changed if system.IP.DHCP is set to "on".

#### **system.IP.DHCP { On, Off }**

Enables or disables the Dynamic Host Configuration Protocol. If DHCP is enabled and a DHCP server is available on your network, the IP address, subnet, and gateway are automatically set and cannot be changed manually.

#### **system.IP.Gateway <string>**

Sets the address of the Ethernet gateway. This value does not need to be set to carry out Telnet communications and is only included to support Internet features that may be added to future versions of the PTC10 firmware.

Errors: The gateway cannot be changed if system.IP.DHCP is set to "on".

#### **system.IP.MAC <string>**

Sets or queries the media access controll address. This value is set at the factory and should not generally be changed unless the PTC10's nonvolatile memory has been erased. The address should be specified in six groups of two hexadecimal digits separated by colons, ie., "00:19:b3:06:00:00"

The default MAC address is 00:19:b3:06:ab:cd, where abcd is the hexadecimal representation of the last four digits of the instrument's serial number.

#### **system.IP.Subnet <string>**

Sets the subnet mask. The subnet mask should be in dotted-decimal notation, i.e. "255.255.0.0".

Errors: If part of the specified subnet mask is not in the correct format (i.e. contains a non-numeric character or a value that is not between 0 and 255), that portion of the mask is set to zero. The subnet cannot be changed if system.IP.DHCP is set to "on".

#### **Telnet <integer>**

Sets the telnet port for ethernet communications. Remote commands can be sent to the PTC through a telnet connection on the selected port. The port must be a value between 0 and 65535, inclusive, and should normally be either 23 (the default) or a value greater than 1024.

### **System.Display submenu**

#### **system.display.Contrast { low, 2, normal, 4, high }**

Sets the contrast of the front-panel LCD display.

#### **system.display.Stats { Off, On }**

Controls whether statistics are visible in the plot. If.Stats is set to On and the plot type is single or multiple, the average and standard deviation for each channel for which statistics collection has been enabled (with the <channel>.stats instruction) is shown next to the channel name. Ponytail plots instead show the offset of each channel.

#### **system.display.T(PCB) { Hide, Show }**

If set to Show, the temperature of each I/O card that has a printed circuit board (PCB) temperature sensor is collected, stored, and shown on the Select screen. The system must be restarted before any changes are effective.

#### **system.display.Type { Single, Multiple, Custom, Ponytail }**

Controls the type of plot. On a Single plot, all selected channels appear on a single Y axis. "Multiple" generates a separate plot for each selected channel. "Custom" assigns each selected channel to a plot based on the channel's Plot setting. "Ponytail" produces a single plot with all selected channels, but each channel's trace is offset by its initial value. The offset is recalculated whenever the user scrolls or zooms the graph.

#### **system.display.Units { °C, K, °F, "" }**

Sets the system units. Setting the units does not change previously-acquired data; that is, if a value of  $22^{\circ}$ C is recorded in the log and the units are then changed to  $\degree$ F, it will appear that a value of 22°F was recorded. If the units are set to an empty string, thermocouple readings are shown in millivolts and RTD and thermistor readings are shown in ohms, even if the sensors have a custom calibration curve with declared units (see the "Custom calibration" section).

#### **system.display.Volume { off, 1, 2, 3, 4, 5, 6, 7, max }**

Controls the volume of all tones and alarm sounds played through the front-panel speaker.

#### **system.display.X labels { None, Absolute, Elapsed }**

Controls the type of label shown at the bottom of the plot. Absolute shows the time and date, while Elapsed shows the relative time in seconds, minutes, hours, or days.

#### **system.display.X range <milliseconds>**

Sets the X range of the plot. Only the plot for the currently-selected group is affected.

Errors**:** a run-time error occurs if the argument is less than 10000 (10 seconds) or greater than 2592000000 (30 days).

### **System.Other submenu**

#### **system.other.Fan { off, low, medium, high, max, auto }**

Controls the system fan speed. If a DC output card is in use the fan should be set to max or auto, otherwise the system could be permanently damaged. Turning the fan off can reduce the accuracy of temperature measurements.

#### **system.other.A/D rate <milliseconds>**

Sets the A/D conversion time. The conversion time must be between 16 and 1000 ms inclusive. If the conversion time is not an integer multiple of the 50 Hz or 60 Hz line period, it is rounded off to the nearest integer multiple.

#### **system.other.time <time string> system.other.date <date string>**

Sets the time and date. Note that setting the time and date can adversely affect the display of previously-acquired data. The time string should be in the form "10:57 am", while the date string should include the month, day, and year in that order, i.e. "Apr 7 2008" or "4/7/08".

#### **system.other.reset { Running macros, Saved macros, Front panel, ports, Port settings, User settings, All }**

Resets a portion of the PTC. The options have the following effects:

**Running macros**: stops all running macros. Has no effect on saved macros.

**Saved macros**: deletes all saved macros from local memory. Does not delete macros from USB memory devices. Has no effect on running macros.

**Display**: Resets all System.Display settings to their factory defaults. Returns the front panel to the Select menu, de-selects all channels in all groups, and erases locally-stored log data (data on USB drives is not affected). Returns all plots to autoscaled X and Y with a 1 minute X range and changes the plot location of all channels to 1. If a \*TRG remote command was previously received, re-enables automatic A/D conversions. Hides the internal temperature display, T(PCB).

**Ports**: Closes all I/O ports and re-opens them. USB and Telnet connections will be lost. The port settings (baud rate, IP address, etc.) remain unchanged.

**Port settings**: Resets all I/O port settings to their factory defaults.

**Channels**: Resets the settings on the Channel menu for all channels to their factory defaults. Also sets the A/D rate to 100 ms.

**Log**: Resets the default log rate to 1 second, sets the log rate for each channel to the default, and enables automatic logging to USB. If a USB storage device is attached, erases log files in the root directory and begins logging to USB.

**All**: resets all of the above items.

### **<channel> Submenu**

#### **<channel>.Name <new name>**

Changes the name of this channel. A macro cannot change a channel's name and then use the new name to set or get the channel's parameters. This is because the PTC10 checks the syntax of a macro before the macro runs. Since the channel's name hasn't been changed at this point, the PTC10 will produce an "unrecognized instruction" error if it sees any instructions beginning with the new channel name.

#### **<channel>.Value <new value>**

If the indicated channel is an output, <channel>.value changes the channel's output value If the channel is an input or an output, <channel>.value? returns the current value of the channel. Attempting to set its value of an input channel produces an run-time error. Attempting to set the value of an output channel when outputs are disabled also produces a run-time error. Setting the value of an output channel under feedback control has no effect, but no error is generated.

#### Examples:

```
"Out 1.value" = 1.0
```
Sets channel Out 1 to output 1 watt of power. Note that the instruction has to be enclosed in quotes because the channel name has a space in it. The argument is not included in the quotes.

2A.value?

Queries the output of channel 2A. The response is:

37.4722

if System->Com->Verbose is set to Low or Medium, or

2A.value = 37.4722

if System->Com->Verbose is set to High. If sensor 2A is not connected or is out of the range of its calibration data, the reported value is "NaN" (not a number).

For input channels and measured output channels, the current value reported by the PTC10 is the most recent ADC reading (after being calibrated and filtered). This value may be different than the most recently-logged point, which is the value that appears on the plot and in general corresponds to an average of several ADC readings.

If a channel is an input, attempting to set its value generates a "locked parameter" error

#### **channel>.Logging { Off, 0.1 s, 0.3 s, 3 s, 10 s, 30 s, 1 min, 3 min, 10 min, 30 min, 1 hr, Default }**

Sets the log interval for this channel. "Default" makes this channel's log interval the same as the global default interval (see the System.Log.Interval instruction). "Off" disables logging for this channel.

#### **<channel>.selected { On, Off }**

Controls whether or not a channel is selected. Selected channels are added to the current selection group and appear on the Numeric, Plot, and Channel screens. Examples:

2A.selected(on)

adds channel 2A to the current selection group, if it hasn't already been added.

```
2A.selected = off
```
removes channel 2A from the current selection group.

#### **<channel A>.Diff <channel B>**

Enables or disables the difference filter. When a valid Channel B is selected, the value of channel A is replaced with the difference between channel A and channel B. If channel B does not exist, the difference feature is disabled and channel A's output reverts to its normal value. Channel A must be an input.

Examples:

2A.diff(2B)

Replaces the output of channel 2A with the value  $(2A - 2B)$ . Channel 2B is unaffected.

```
2A.diff()
```
Removes the differencing function from channel 2A.

Channels with a difference filter can be used as the input for PID feedback loops, in which case the feedback maintains a constant temperature differential between two locations, rather than a constant absolute temperature.

Errors: if channel A is not an input, a "Instruction not recognized" error is produced at assembly time.

#### **<channel>.Lopass { Off, 1 s, 3 s, 10 s, 30 s, 100 s, 300 s }**

Sets the time constant for a 6th-order lowpass RC filter. This instruction is only available for input channels.

#### **<channel>.Low lmt <float> <channel>.Hi lmt <float>**

These instructions are available for output channels only. They determine the minimum and maximum output and can be used to prevent the PID loop from delivering excessive power to a heater. The limits must be specified in the same units that the output is expressed in. The limits must normally be reset when the output units are changed, since the limits are not converted to the new units.

#### **<channel>.IO type { Input, Set out, Meas out }**

This instruction is only available for output channels. It determines the channel's direction. Not all options are available for every output channel. If set to "Input", the channel does not output anything, but just measures whatever value is present. If the IO type is "Set out", the channel outputs voltage, current, or power, and the channel reading reflects the most recently requested output, regardless of what value actually appears on the output. If the IO type is "Meas out", an ADC is used to measure the output and the channel value reflects the ADC reading. The difference between "Set out" and "Meas out" is especially noticable with an AC output card.

Errors**:** If a channel's direction cannot be changed due to hardware limitations, attempting to set its IO type generates a run-time "locked parameter" error.

#### **<channel>.Plot { 1, 2, 3, 4, 5, 6, 7, 8 }**

Indicates which plot the channel should appear in when the Plot screen is showing and Custom plot order is selected. Plot 1 is the topmost plot. If no channels are assigned to a plot, that plot will not appear.

#### **<channel>.Range { … }**

This instruction sets the input or output range. It is only available if the I/O card has more than one input or output range. The list of possible options depends on the I/O card.

Errors**:** If the hardware only offers a single range, attempting to change the range generates an error. Currently, all I/O cards only offer a single range.

#### **<channel>.Dither { On, Off }**

This instruction is only available on the PTC430 DC output card. The PTC430 uses a 16-bit DAC to generate its output. If dither is set to On, the card dithers its least significant bit to obtain greater resolution.

Errors**:** Attempting to set the dither value for any channel other than the output of a PTC430 DC output card produces a compile-time "unrecognized instruction" error.

#### **<channel>.Cycle <int (seconds)>**

This instruction is only available on the PTC420 AC output card. The PTC420 has a solid-state relay that can either deliver full power or no power to the heater. To more precisely control the power delivered to the heater, power is switched on for some fraction of a preset cycle period, then switched off for the remainder of the period. The Cycle instruction sets the length of that period. Shortening the cycle period will reduce temperature swings associated with switching the current on and off, but will also reduce the lifetime of the relay. The cycle time must be between 1 and 240 seconds inclusive.

Errors**:** Attempting to set the cycle time for any channel other than the output of a PTC420 AC output card produces a compile-time "unrecognized instruction" error.

#### **<channel>.Units { W, % } (PTC420 AC heater driver only) <channel>.Units { W, A, V } (PTC430 DC heater driver only)**

By default, the outputs of the AC and DC heater driver cards are measured in watts. Using the "Units" instruction, the output units of the AC output card can be changed to "%" (i.e., percentage of the maximum output) and the output units of the DC output card can be changed to "A" (heater current) or "V" (heater voltage). Note that the "low lmt" and "hi lmt" settings are not automatically converted to the new units.

#### **<channel>.Off**

This instruction is only available for output channels. It cancels any active autotuning process, turns PID feedback off, and sets the channel's output to zero or the channel's lower limit (see the "<channel>.Low lmt" instruction), whichever is higher.

#### **<channel>.Stats { on, off }**

Using the remote interface, the average and standard deviation of the most recent *n* ADC readings can be continuously calculated, where *n* is defined using the <channel>.Points instruction. The values can be displayed on the graph screen using the System.Display.Stats instruction or queried with the <channel>.Average and <channel>.SD instructions.

<channel>.Stats Turns sliding-window statistics collection on or off for a channel. When statistics collection is turned on, the average and standard deviation over the most recent *n* ADC readings are calculated at each ADC conversion and can be displayed on the single or multiple plot screens or queried via the Average and SD instructions. *n* is the smaller of 1) the number of ADC readings acquired since statistics collection was enabled; 2) the number defined with the <channel>.Points instruction; or 3) the number of ADC readings acquired since the Points instruction was last issued.

This command is only available through the remote interface.

#### **<channel>.Points <integer>**

Controls the maximum number of ADC readings used to calculate the average and standard deviation. Note that this refers to the number of ADC readings, not the number of log points. Each time the number of points is changed, the accumulated statistics are cleared.

Errors: if the number of points is not between 2 and 6000 inclusive, a run-time "parameter out of bounds" error occurs.

#### **<channel>.Average**

If statistics collection is enabled for this channel (using the <channel>.Stats instruction), this instruction prints the average over the most recent *n* A/D samples, where *n* is set with the <channel>.Points instruction.

#### **<channel>.SD**

If statistics collection is enabled for this channel (using the <channel>.Stats instruction), this instruction prints the standard deviation over the most recent  $\langle$  points $\rangle$  A/D samples.

### **<channel>.alarm submenu**

All <channel>.alarm instructions can only be applied to input channels. Attempting to issue a <channel>.alarm instruction for an output channel will produce an assemblytime "unrecognized instruction" error.

#### **<channel>.alarm.status { Off, On }**

This instruction can be used to determine whether an alarm is currently sounding. Setting the status can be used to un-latch latching alarms, but setting the state of a nonlatching or disabled alarm has no effect.

#### **<channel>.alarm.mode { Off, Level, Rate /s }**

Enables the alarm. The alarm can be programmed to trigger when the level of the signal exceeds the preset limits, or when the rate of change per second exceeds the limits. The rate of change is calculated over two successive A/D conversions and is therefore susceptible to noise.

#### **<channel>.alarm.latch { No, Yes }**

A latching alarm, once triggered, continues to sound until the status or mode is set to off.

#### **<channel>.alarm.mute { True, False }**

Turns off the alarm sound. Has no effect on the alarm relay. The alarm stays muted until the alarm condition disappears.

#### **<channel>.alarm.output { channel name }**

Associates an output channel with the alarm. This output is shut off whenever the alarm is triggered: the output is set to zero and its feedback loop (if any) is disabled. Once the alarm status returns to "Off", the output returns to its previous value and the feedback loop resumes if (it was running to begin with). This feature can protect equipment from the excessive temperatures that can occur if a PID feedback loop is poorly tuned.

To turn this feature off, issue the alarm.output command with an empty argument, i.e.:

4A.alarm.output()

#### **<channel>.alarm.sound { None, 1 beep, 2 beeps, 3 beeps, 4 beeps }**

Controls which sound plays if the alarm goes off.

#### **<channel>.alarm.relay { None, A, B, C, D }**

If a digital I/O card is installed in slot 6, an alarm can trigger one of its relays. The alarm.relay instruction determines which of the card's four relays is triggered.

#### **<channel>.alarm.min <float> <channel>.alarm.max <float>**

These instructions set the alarm limits. The alarm is triggered whenever the signal exceeds these limits. The limits are specified in the same units in which the channel value is displayed. If the channel's units are changed, the limits are not automatically updated.

#### **<channel>.alarm.lag <int (seconds)>**

The alarm lag adds glitch tolerance by preventing the alarm from triggering until the signal has continuously exceeded the alarm limits for the preset number of seconds.

#### **<channel>.alarm.mask?**

Returns a 32-bit integer with one bit set, indicating which bit in the Alarm Status Register this alarm sets whenever the alarm is tripped. The Alarm Status Register is part of the GPIB status reporting system; see the IEEE488 commands section for more information.

Errors**:** attempting to change the value of the mask produces a run-time "locked parameter" error.

### **<channel>.cal submenu**

```
<channel>.cal.RTD { ITS-90, US, Custom } 
<channel>.cal.R0 <float> 
<channel>.cal.A 
<channel>.cal.B 
<channel>.cal.C
```
These instructions are only available when <channel> is an RTD input. The cal.RTD instruction determines whether preset or custom A/B/C calibration coefficients are used.  $\le$ channel $>$ .cal.R0 defines the expected resistance of the RTD, in ohms, at 0 $\degree$ C. The cal.A, cal.B, and cal.C instructions are only available if RTD is set to Custom and can be used to input custom Callendar–van Dusen calibration coefficients.

Errors: Attempting to set cal.A, cal.B, or cal.C if cal.RTD is not set to Custom produces a run-time "locked parameter" error. Attempting to use any of these instructions on a channel that is not an RTD input produces an assembly-time "unrecognized instruction" error.

#### **<channel>.cal.Type?**

This instruction is only available when <channel> is a thermocouple input. It indicates the type of thermocouple (J, K, etc.) that the input channel supports. The thermocouple type is determined by hardware and cannot be changed.

Errors**:** Attempting to change the thermocouple type produces a run-time "locked parameter" error. Attempting to use the cal.Type? instruction on a channel that is not a thermocouple input produces an assembly-time "unrecognized instruction" error.

#### **<channel>.cal.Offset <float> <channel>.cal.Gain <float>**

Sets an offset and gain for the channel. These instructions provide an easy way to make adjustments to a sensor's calibration.

Errors: Attempting to set cal.Offset or cal.Gain on a channel that is not an input produces an assembly-time "unrecognized instruction" error.

### **<channel>.PID submenu**

All <channel>.PID instructions only exist for output channels. Attempting to apply a .PID instruction to an input channel results in a "not a valid instruction" error.

By default, each PID loop has no assigned input channel. In this state, the only .PID instruction that can be issued is the .PID.input instruction. If a macro attempts to change the setpoint, the feedback gains, etc., a "locked setting" error is generated and the macro continues to run. An error message is only printed if Verbose is set to High.

#### **<channel>.PID.input <channel name>**

Sets the PID input channel, which is the temperature that the PID feedback loop controls. If the channel name does not exist, any previously-selected input is deselected, leaving no PID input selected, and the PID feedback is disabled.

#### **<channel>.PID.P <proportional> <channel>.PID.I <integral> <channel>.PID.D <derivative>**

These instructions set the PID gain factors. The PID equation is:

Output<sub>t</sub> = Pe<sub>t</sub> + 0.5IT(  $(e_0 + e_1) + (e_1 + e_2) + ... (e_{t-2} + e_{t-1}) + (e_{t-1} + e_t) + (D/T)(e_t - e_{t-1})$ 

where P, I, and D are the derivative gains,  $e_t$  is the error (the difference between the setpoint and the PID input signal) at time t, and T is the ADC sampling time. Thus, larger values of P, I, or D produce a faster feedback response. Increasing P or I tends to create oscillations, while increasing D reduces oscillations but adds noise. Negative values of P, I, and D should be used if the output drives a fan or other device that cools the sample.

Errors**:** Attempting to set P, I, or D when no PID input channel is selected produces a run-time "locked parameter" error. Attempting to set I or D when the PID mode is set to Follow also produces a run-time "locked parameter" error. Issuing a "P" instruction when the PID mode is set to Follow produces an assembly-time "Unrecognized instruction" error.

#### **<channel>.PID.setpoint <setpoint>**

Sets the PID setpoint. The PID loop attempts to keep the input at this value by changing the output.

Errors**:** Attempting to set the setpoint when no PID input channel is selected produces a run-time "locked parameter" error. Issuing a setpoint instruction when the PID mode is set to Follow produces an assembly-time "Unrecognized instruction" error.

#### **<channel>.PID.Zero pt <zero point> <channel>.PID.Gain <gain>**

These instructions are only available when the PID mode is set to Follow. They are used to adjust the offset and gain applied to the input. In follow mode, the output is determined as follows:

Output = (Input – Zero pt)  $\times$  Gain

Therefore, when the input is equal to the zero point, the output is zero.

Errors: Issuing a zero point or gain instruction when the PID mode is set to On or Off produces an assembly-time "Unrecognized instruction" error.

#### **<channel>.PID.mode { Off, On, Follow }**

Enables and disables PID feedback. Turning feedback off freezes the output at its current value but does not set the output to zero. Setting the mode to "On" starts PID feedback using the current PID gains. In "Follow" mode, the output is continuously set to the same value as the channel selected with the "input" instruction. An offset and gain can be applied using the "Zero pt" and "Gain" instructions.

The input must be stable before either Step or Relay tuning is started. Furthermore, the output must be greater than half the step height before relay tuning is started. The best time to start a step response is when the system is first turned on at the beginning of the day, i.e. the heater is cold and its temperature stable. After the step response finishes, the feedback mode changes to manual and the heater ramps up to the setpoint. Once the temperature is stabilized at the setpoint, relay tuning can be used to produce more accurate PID parameters. When relay tuning is complete, the PID mode changes to manual.

Errors: Attempting to set the PID mode when no PID input channel is selected produces a run-time "locked parameter" error.

#### **<channel>.PID.sq root { Off, On }**

Enables a square root filter. Since the temperature rise produced by a heater is proportional to the square of the heater voltage or current, the square root filter helps to linearize the PID feedback loop. This filter is not needed when using a heater driver with an output value expressed in watts. It should only be used when using the analog outputs to drive an external amplifier.

Errors: Attempting turn the square root filter on or off when no PID input channel is selected produces a run-time "locked parameter" error.

#### **<channel>.PID.ramp <float>**

Sets the ramp rate in degrees per second. If the ramp rate is nonzero, whenever the feedback setpoint is changed the feedback will gradually ramp the temperature to the new setpoint. If the ramp rate is set to zero, setpoint ramping is disabled and new setpoints are immediately effective.

Errors: Attempting to set the ramp rate when no PID input channel is selected produces a run-time "locked parameter" error.

#### **<channel>.PID.actual <float>**

If the PID ramp rate is nonzero and the PID loop is currently ramping to a new setpoint value, the "PID.actual" value shows the actual setpoint that the PID loop is attempting to maintain at this moment. If the "PID.actual?" instruction is repeatedly issued during a ramp (and the PID feedback is turned on), the returned value should automatically increase at the ramp rate until the value of the "setpoint" setting is reached. The "PID.actual?" query can be used to determine when a setpoint ramp is complete, while the command "PID.actual  $=$  <value $>$ " can be used to terminate a setpoint ramp. For example, the following line pauses the macro until the setpoint ramp is complete:

while  $((Out 1.PID.actual?) := (Out 1.PID.setpoint?))$  pause 1 s }

The the "waitForRamp" instruction provides a simpler way to accomplish the same thing, but it waits for setpoint ramps to be completed completed on all channels.

If the PID mode is set to Off, ramping is disabled and the actual setpoint is always equal to the target setpoint.

Errors**:** Attempting to set the actual setpoint when no PID input channel is selected produces a run-time "locked parameter" error.

#### **<channel>.PID.memory { 1, 2, 3, 4, 5, 6, 7, 8, Auto }**

Sets the PID memory location. A set of PID gains and a minimum temperature can be assigned te each of the eight locations. If the location is set to Auto, the various PID gains are automatically recalled based on the PID's input temperature and the minimum temperature settings.

Errors: Attempting to change the memory location when no PID input channel is selected produces a run-time "locked parameter" error.

#### **<channel>.PID.T min <t min>**

Sets the minimum temperature of the current PID memory location. This instruction has no effect until the PID memory location is set to Auto.

Errors**:** Attempting to set the minimum zone temperature when no PID input channel is selected produces a run-time "locked parameter" error.

# **<channel>.Tune submenu**

See the "Automatic PID Tuning" section of this manual for more information on using these instructions.

#### **<channel>.Tune.Mode { Off, Auto, Step, Relay }**

Starts or stops PID autotuning. "Step" starts the step response tuning algorithm; "Relay" starts the relay tuning algorithm. In "Auto" mode, the PTC begins a step response if the PID output is less than half of the "Step Y" value, or relay tuning if the output is greater than half of the "Step Y" value. "Off" cancels any PID autotuning that's currently in progress.

#### **<channel>.Tune.step Y <height> <channel>.Tune.Lag <seconds>**

These parameters provide the PID autotuners with initial guesses of the system's response magnitude and time. "Step Y" controls the height of the step response or relay disturbance, while "Lag" determines how long the tuner waits before it first evaluates the effect of the disturbance. If either Lag or step Y is too small, the autotuning algorithm will be susceptible to noise. Step Y should be high enough to produce a temperature rise of several degrees, and Lag should be long enough for the temperature to rise noticably.

Errors: Attempting to set step Y or Lag when no PID input channel is selected

# **Error Codes**

**-100 – -199: assembly errors.** Produced before the macro starts to run and prevent the macro from starting.

-102: Empty instruction. The instruction consisted of two quotes or parentheses in a row, with no text in between.

-113: Invalid instruction. The instruction was not recognized.

-109: Multiple argument error. Two or more arguments were expected, and the arguments provided did not conform to the types of arguments expected.

-121: Numeric argument error. A numeric value was expected, but a non-numeric argument, or no argument, was provided.

-158: List argument error. The argument must be chosen from a list of possible values, but the argument provided is not on the list.

-180: Too many macros. The maximum number (10) of macros is already running, including the startup macro, macros received from all I/O ports, and macros started from the Program screen. At least one macro must finish before any new macros can be started.

-185: Excessive recursion. A macro may call another macro, which can call another macro, and so on, but only 6 levels of recursion are allowed. This error is always generated if a macro calls itself.

-186: Assembled macro exceeds 1024 lines. When a macro is assembled, all of its subroutine calls are expanded into their component instructions (thus, the assembled macro only contains native instructions). The assembled macro cannot be longer than 1024 lines.

**-200 – -299: runtime errors.** Produced after the macro starts running. After a runtime error occurs, the macro continues to run.

-221: Locked parameter. The parameter is locked (on the front panel, the control is greyed out) and cannot be changed.

-222: Argument out of range. The argument was a numeric value and was too large or too small.

-224: Bad argument. The argument must be chosen from a list of possible values, and the argument provided is not on the list.

-225: Out of memory. At attempt was made to define a macro, but ten macros are already defined in RAM.

# **Startup Macro**

Each time the PTC boots up, it looks for a macro called "Startup". If the macro has been saved in the internal RAM or in a "Macros" folder on an attached USB storage device, it is automatically run.

For example, the following remote command defines a startup macro that displays a message each time the PTC boots up:

define Startup(popup "Power has cycled")

# **Sample Macros**

The following sample macros are formatted for entry as text files on a USB device. To transmit these macros over a serial port instead, the comments would have to be removed and the macro formatted as a single line of text.

Change the setpoint on channel Out 1 to 100°C, then wait for the temperature of channel 2A to reach  $100 + 0.5$ °C:

```
"Out 1.setpoint" = 100 # change the setpoint 
while (2A.value? < 99.5 && 2A.value? > 100.5) { pause 1 s }
```
The "pause 1 s" is not strictly necessary but reduces the load on the CPU.

Enable the feedback on channel "Out 1" whenever DIO bit 0 is high, and disable the feedback whenever the bit is low. This program runs until the PTC10 is switched off or until the PTC10 receives a "kill FBenable" command.

```
name = FBenable # assign a name to this macro so that we can stop it later 
while (1) {
while (DIO.value? & 0x01 = 0) { pause 0.25 s } # wait for line 0 to go high
(Out 1.PID.mode) = manual # turn the feedback on
while (DIO.value? & 0x01 = 1) { pause 0.25 s } # wait for line 0 to go low
(Out 1.PID.mode) = off <math># turn the feedback off
}
```
# **PC Applications**

# **PTCFileConverter**

PTCFileConverter is a Windows utility that converts one or more binary PTC log files into a single text file that can be imported by popular application software. It can also downsample log files to make large files more manageable.

Double-click the program icon to open the setup window, which has six input fields and two buttons. Once the fields have been filled in, files can be converted by clicking the "Start" button. Or, click the "Close" button and then drag one or more files onto the PTCFileConverter icon. In this drag-and-drop mode, the setup window is not displayed and the files are immediately converted using the most recently-saved settings (the "Input folder or file" setting is ignored).

**Input folder or file**: Select the PTC log file or files that you'd like to convert. If you select a directory, when the "Start" button is pressed PTCFileConverter will convert all PTC log files in the directory (but not in its subdirectories) and combine them into a single output file.

Files that do not contain any data (empty PTC log files or files that are not PTC log files) are ignored and do not appear in the output file.

**Output file**: If a Text or HTML output format is selected, this field determines the name of the output file. If you do not specify a directory, the output file will be saved in the same folder as the input file. If you do not specify an extension, ".txt" or ".html" will be appended to the file name when the file is saved.

If Binary output format is selected, this field determines the output folder. The output files are saved to this folder and have the same name as the input files. The output folder must be different from the input folder.

**Output format**: The converted data can be saved as a text file, an HTML file, or a binary file. In either case, the output is a table with a timestamp column plus one column per channel, and one line per sampling period. Text files can be saved with a tab, comma, or space between the entries on each line.

HTML files are useful because they are easily viewed and are also easily imported into many application programs; however, this format should only be used for short datasets (less than a thousand points) because HTML browsers are very slow when displaying large tables. Within an HTML table, the first cell of each record (see "Log File Structure", above) is highlighted in yellow, indicating that either 1) the logging rate was changed; 2) the sensor was disconnected for at least 100 log points and then reconnected; or 3) logging was stopped and restarted.

If the "Binary" output format is selected, the output files are written in the PTC log format (the same format as the input files). Use this format if you'd like to open resampled files in FileGrapher. One output file is produced for each input file, and the output files have the same names as the input files. Use the "Output file" field to specify the directory in which the output files should be saved (since they have the same names, the output files must be saved in a different directory than the input files). The Timestamp setting is ignored when binary output files are produced.

**Timestamp**: When converting data to a text or HTML file, this setting determines how the time of each data point is recorded:

- "Date and Time" records the time to the nearest second in the format "March 26, 2000 6:43:11 PM".
- "Milliseconds since 1970" is a single 64-bit decimal value that indicates how many milliseconds have elapsed since midnight on January 1, 1970.
- "Elapsed seconds", "Elapsed minutes", "Elapsed hours", and "Elapsed days" record the time as a single floating-point value that indicates how much time has elapsed since the first point in the log.

**Resample**: Check the "Resample" box to allow PTCFileConverter to downsample or upsample log files. If "Resample" is checked, PTCFileConverter either averages points together or duplicates points so that the log rate of the output file is the value set in the "Resample period" field. For example, if the input log has one point per second and the "Resample Period" is set to 10 seconds, checking the "Resample" box produces an output file in which each point is the average of 10 input points.

Gaps between logfile records (see "Log File Structure", above) are not resampled. Therefore, if the instrument was turned off in the middle of a log, or a sensor was unplugged for more than 100 data points, the gap in the log file remains even after resampling.

PTC log files with a large number of data points can be cumbersome to display and often cannot be imported into application programs. The resample feature is useful for reducing the number of data points in the output file. In addition, different PTC channels can be logged at different time intervals and it's often useful to resample the data so that data points appear at the same interval for all channels.

**Resample period (seconds)**: If the "Resample" control is checked, the "Resample period" field controls how many seconds each line of data in the output file represents. If the "Resample" control is not checked, the "Resample period" field has no effect.

**Start**: Press the Start button to begin the conversion.

**Close**: Press the Close button to save all settings and close PTCFileConverter.

Clicking the "X" button in the upper-right corner of the window closes the program without saving any settings.

# **FileGrapher**

FileGrapher is a Windows utility that plots PTC log files.

To plot a file, either drag a PTC log file onto the File Grapher icon or double-click the FileGrapher icon and then select "Open" from the "File" menu. Once the file has been plotted, a file selection window appears that shows all of the PTC files in the same directory as the plotted file.

Click on a file in the file selection window to plot it. Shift-click or Control-click to plot two or more files at the same time. The first file listed in the selection window always appears as a black trace; the second file is always red, the third blue, the fourth orange.

To zoom in on a graph, draw a rectangle around the area that you'd like to zoom in on. To zoom out to the previous zoom area, double-click on the graph. Triple-click on the graph to show all data.

When FileGrapher opens a file, it reads the entire file into a buffer in RAM. Very large files may not fit in the program's memory or may take a long time to load and display. If this occurs, use PTC File Converter to downsample the file before opening it with FileGrapher.

# **File menu**

**Open**: opens a directory for plotting. All PTC files in the directory are shown in the selection window and the selected file is plotted. All unsaved changes to data in the old directory are lost.

**Close**: closes the selected directory. All unsaved changes to data are lost and the selection window closes.

**Save GIF**: saves the graph as a GIF file.

**Save data**: saves a trace as a text file or a binary (.ptc) file. See the PTC File Converter documentation for more information on data saving options.

**Exit**: quits the program.

# **Edit menu**

Items in the Edit menu may affect how data buffers are graphed, but do not affect the contents of the buffers.

**Plot options**: opens a window that controls the appearance of the graph.

**Show statistics**: shows information such as the average, minimum, and maximum values for all data within the graph's X range. Only information for the buffer plotted in black is shown.

**Linear regression:** The Linear Regression feature can be used to determine how much one temperature sensor is miscalibrated compared to another. You are asked to choose an X and a Y buffer (the log files for two different temperature sensors). The software then determines the

offset and gain of the X buffer relative to the Y buffer. Check the "Apply equation to X buffer" box to apply the offset and gain factors to the X buffer.

**Command line:** Opens a File Grapher command line window. The commands described in the table below can be typed into the command line. Sequences of commands can be stored as macros and then recalled either from the command line or the Special menu.

**Align X axes**: sets the X axis range of all graphs to be equal to the X axis range of the selected graph.

**Add graph**: adds another graph to the display. When more than one graph is displayed, you can select a graph by clicking on it. Most operations only apply to the selected graph.

**Overall plot size**: changes the size of the entire plot window and all the graphs in the window.

**Set as baseline**: when this option is selected, the channel that is currently displayed becomes the baseline and is subtracted from all displayed data. Selecting this option does not modify the data in any way, just the way the data is displayed.

**Clear baseline**: Disables the baseline feature. This option is grayed out if no baseline is currently set.

**Subtract average**: when selected, each file's data is displayed with its average subtracted. Selecting this option does not modify the data in any way, just the way the data is displayed.

### **Process menu**

The process menu lets you modify data. The operations are applied to an internal copy of the data (i.e., a buffer) and do not affect log files on disk. When you select an item from the process menu, a dialog may appear asking which of the currently-plotted buffers you'd like to apply the operation to.

**Add buffer**: adds two buffers together. You're asked to select two buffers from among the buffers that are currently plotted: the buffer to be modified (buffer 1) and the buffer to add (buffer 2). When you click "Apply" or "OK", each point in buffer 1 is added to the first point in buffer 2 that has a time equal to or greater than the time of the point in buffer 1.

**Subtract buffer**: subtracts one buffer from another.

**Multiply by buffer:** multiplies two buffers together.

**Divide by buffer:** divides one buffer by another.

**Add constant**: adds a constant to each point in a buffer. You're asked to select one of the currently-plotted buffers and to provide a numeric value. When you click "Apply" or "OK", the value is added to each point in the selected buffer.

**Subtract constant**: subtracts a constant from each point in a buffer.

**Multiply by constant**: multiplies each point in a buffer by a constant.

**Divide by constant**: divides each point in a buffer by a constant.

**Kelvin to Celsius**: assuming the contents of a buffer are expressed in Kelvins, converts the data to °C.

**Celsius to Kelvin**: assuming the contents of a buffer are expressed in °C, converts the data to Kelvins.

**Celsius to Fahrenheit**: assuming the contents of a buffer are expressed in °C, converts the data to °F.

**Fahrenheit to Celsius**: assuming the contents of a buffer are expressed in °F, converts the data to °C.

**Align start time**: shifts one buffer in time so that its earliest time matches the earliest time of another buffer. Useful for comparing results from two different experiments.

**Average plotted buffers**: Replaces the contents of whichever buffer is plotted in black with the average of all plotted buffers.

**Copy**: creates a new buffer that contains a copy of all data from an existing buffer.

**Crop**: creates a new buffer that contains a copy of data from an existing buffer. Only points that falls within the graph's X range are copied.

**Derivative:** replaces each data point with the difference between it and the succeeding point.

**Downsample**: reduces the number of points in a buffer by averaging two or more neighboring points together and storing the result in a single point. You're asked to provide a "downsampling constant", which is the number of neighboring points to average together. A downsampling constant of 3, for example, reduces the number of points in the buffer to one-third of its previous value.

**Lowpass**: Removes noise by replacing each data point with a weighted average of all data acquired before the point. This filter emulates an analog RC lowpass filter and is similar to the PTC's lowpass filter except that it's first-order rather than sixth-order.

**Median filter**: Removes single-point noise spikes with a sliding-window median filter. The filter replaces each data point with the median value of itself, the previous point, and the next point.

**Normalize**: subtracts a constant from a buffer, then multiplies the buffer by another constant, such that the minimum value in the buffer is zero and the maximum value is one.

**Revert to saved**: re-loads a buffer from disk, discarding the effects of all operations performed with the Process menu.

**Smooth**: Removes noise using a sliding-window Gaussian filter. Smoothing replaces each data point with a weighted average of data acquired before, during, and after the point.

**Subtract average**: subtracts the average value of a buffer from all data points in the buffer.

**Subtract initial**: subtracts the value of the first point in a buffer from all data points in the buffer.

**Subtract slope**: subtracts the overall slope from a buffer.

**Undo**: undoes the last operation performed with the Process menu.

# **Special menu**

This menu contains macros that each consist of some combination of operations from the other menus.

**Small plot size**: displays a single graph in a 200 x 375-pixel window.

**Medium plot size**: restores the default single graph in a 294 x 486-pixel window.

**Large plot size**: displays a single graph in a 600 x 1000-pixel window.

**Add small header**: adds a 50-pixel-tall graph with no X axis labels above the current **graph.** 

**Add large header**: adds a 100-pixel-tall graph with no X axis labels above the current graph.

**Remove header**s: removes all graphs above the bottom graph.

# **Command line and macro instructions**

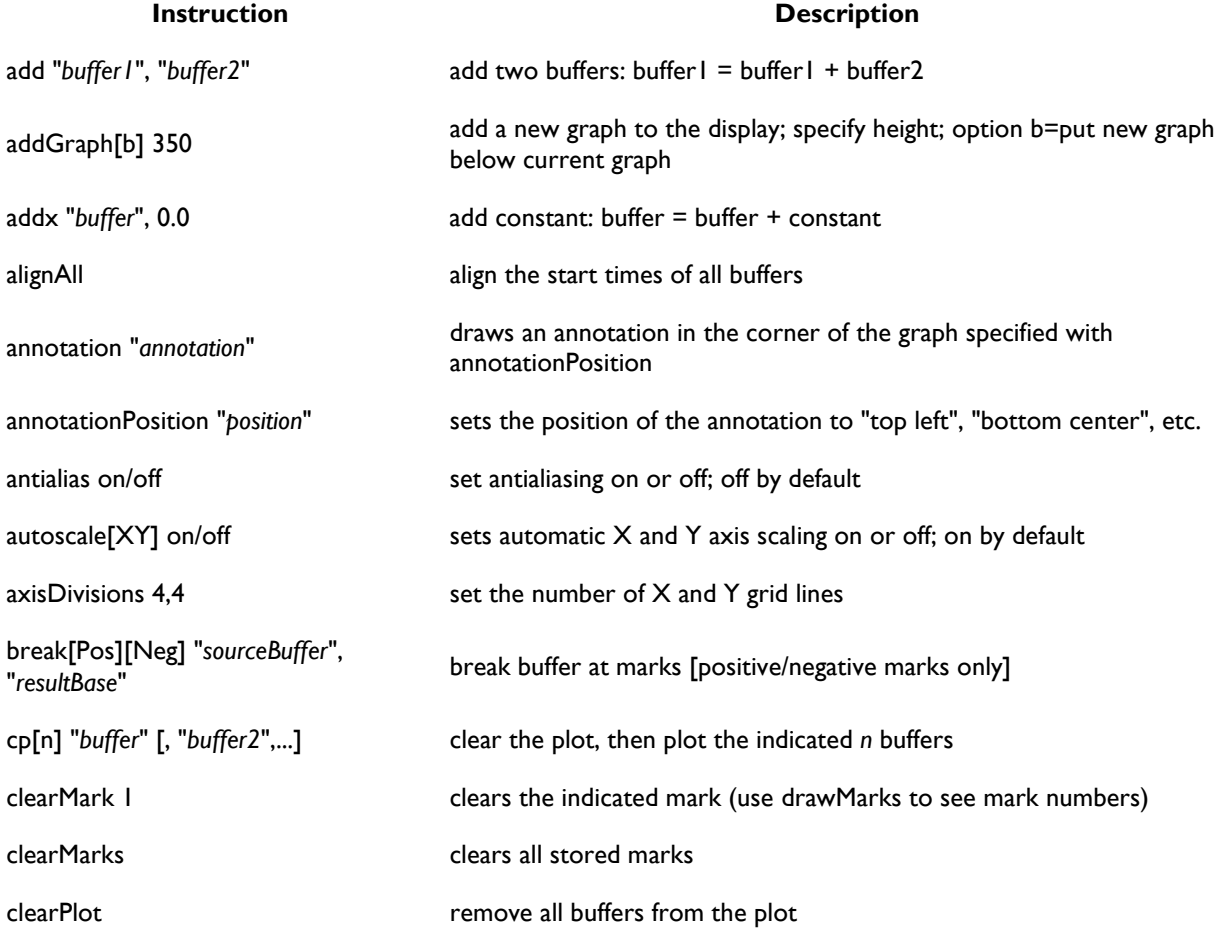

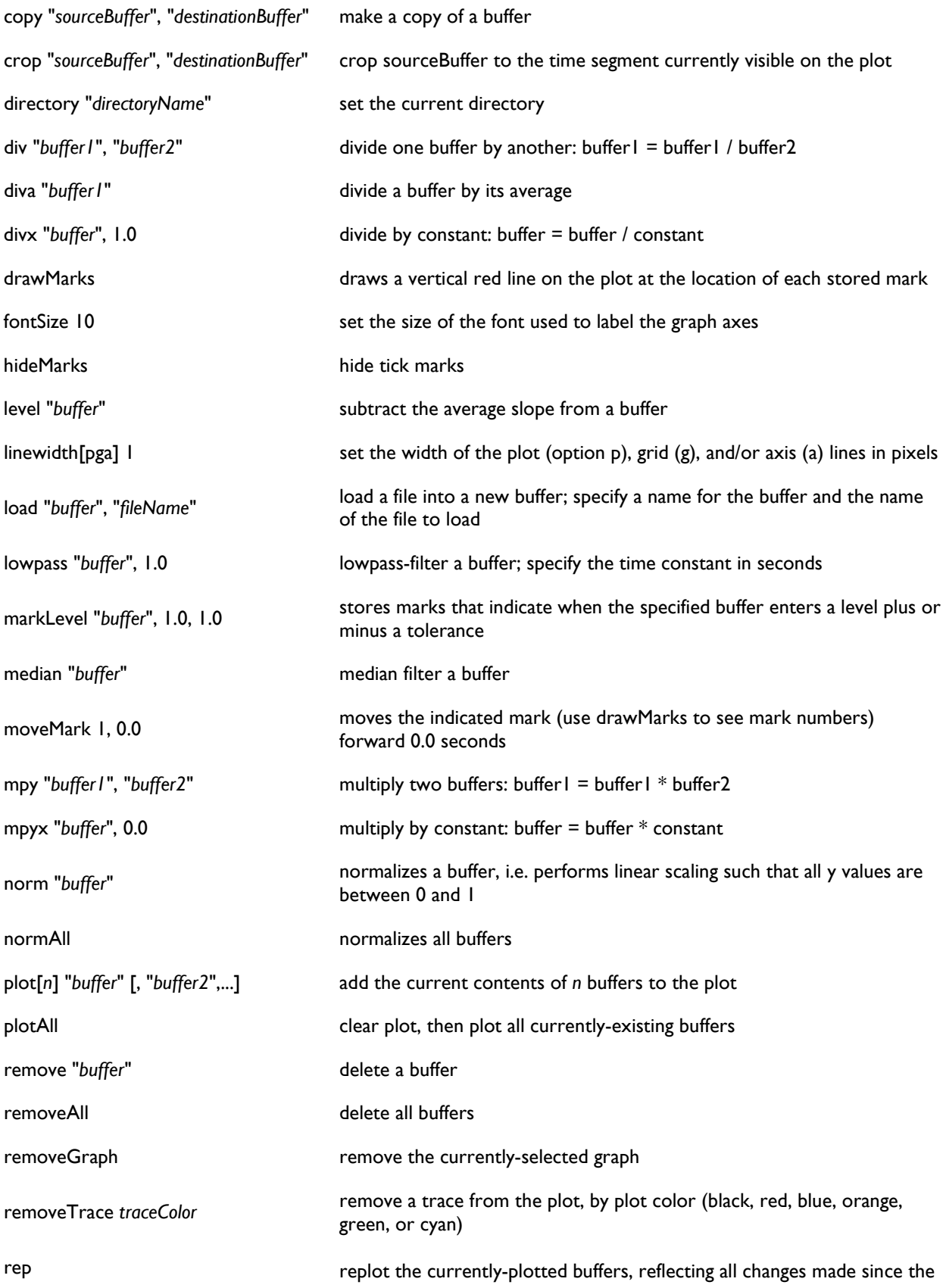

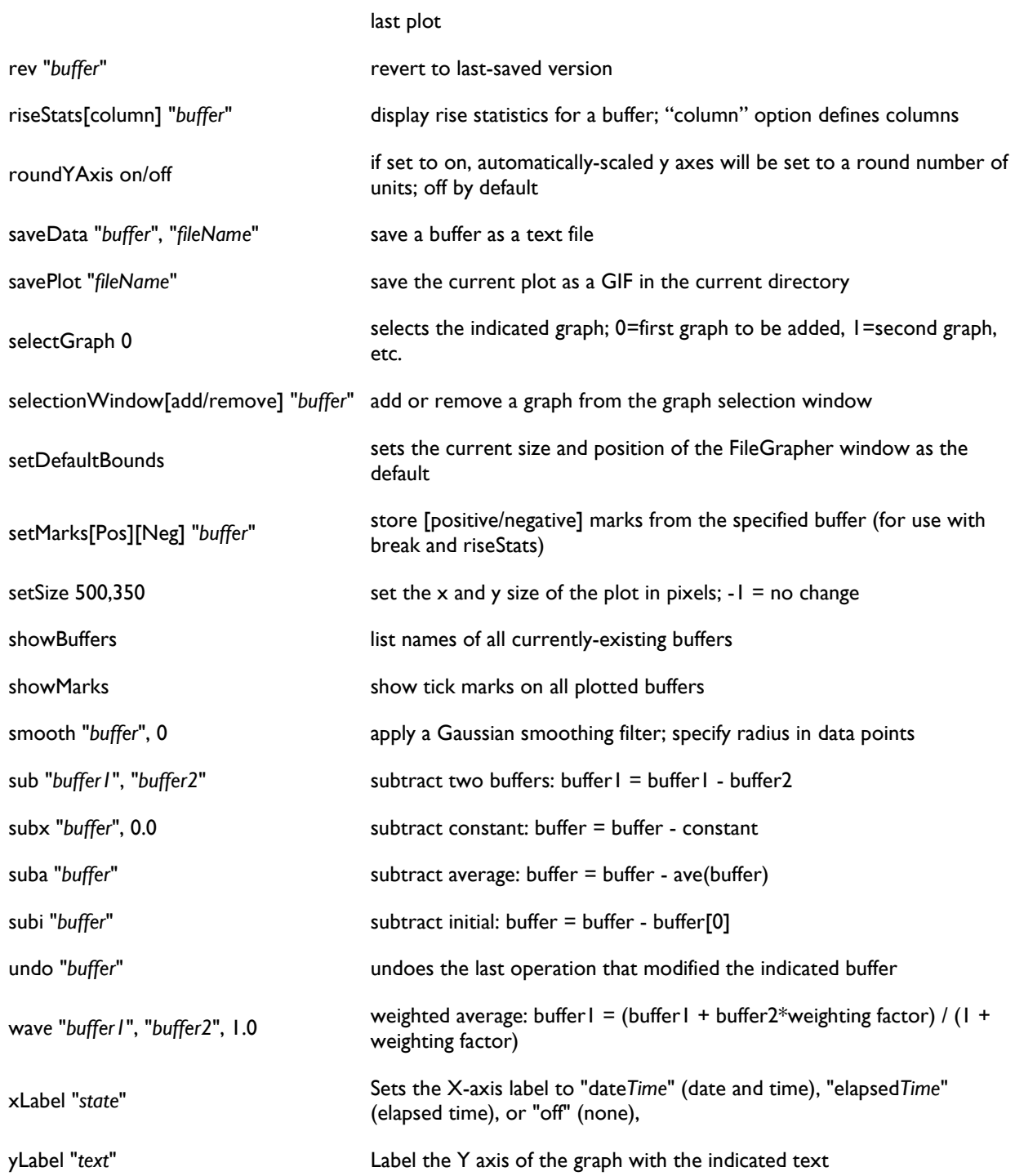

# **Circuit Description**

PTC circuit boards are assigned a 4-digit number, i.e. "PTC2104". The first number indicates the general type of board (2=core system board, 3=input card, 4=output card,  $5 =$ input and output). The last number indicates the minor revision level and is often omitted.

# **Core Sysytem Cards**

# **PTC210 CPU Board**

The CPU (U102) is a Motorola ColdFire running at 90 MHz. The ColdFire's 32-bit data bus is directly connected to 16 MB of SDRAM (U201) and to an expansion connector (J202) used for the GPIB option. All remaining bus components only use the upper 16 data bits and are connected to the CPU through a set of transceivers (U520, U530, U540) to avoid overloading the ColdFire's bus drivers, which can drive a maximum of 50 pF.

A 4 MB flash chip (U202) stores the PTC10's software. When the instrument is first switched on, a bootloader program copies the firmware from flash into SDRAM, after which the flash is no longer used. 512 kB of SRAM (U204) with battery backup holds all user settings; if the battery fails, all user settings revert to their default value.

A jumper, J201, can be installed to prevent the part of flash memory that contains the bootloader from being overwritten. As long as the bootloader is present, the flash can be reprogrammed through the serial port. If the bootloader is somehow erased, the card must be reprogrammed at the factory.

The LCD controller (U401) contains the PTC's video memory and generates drive waveforms for the LCD display. Because the LCD display must be driven with +5V signals, while the LCD controller produces +3.3V signals, a 3.3-to-5 V level translator is provided. Also on the ColdFire's data bus are the Ethernet and USB host/decive controllers (U440 and U600).

Voltage supervisor U101 resets the ColdFire if the +3.3V supply voltage drops below 3.1V or if the reset button (S101) is pressed. The supervisor also provides battery power to the SRAM and prevents the SRAM chip select from going low when power to the rest of the card is shut off.

Other components on the CPU card include a real-time clock (which runs off of battery power when the PTC is switched off) and transceivers that interface the ColdFire to the backplane bus. The EEPROM and battery monitor circuits are not used. The CPU card has an RS-232 transceiver which is only used for updating the firmware and for debugging; the RS-232 transceiver for user communications is on the backplane board.

# **PTC220 Backplane**

The backplane contains a proprietary parallel bus that connects the CPU card to the six I/O cards and the front panel. The bus has four wide and two narrow I/O card slots. Except for their width, all six slots are equivalent.

The backplane also includes  $+5V$  and  $+3.5V$  switching power supplies for the PTC's digital components. A 1.8V digital supply is available but not used.  $+8$ ,  $+20$ , and  $-20V$  switching supplies provide power for most of the PTC's low-noise analog circuitry. Jumper J203 connects the analog supply ground to the system ground; if removed, the analog supplies operate with a floating ground.

A circuit is available (U201, U202) to synchronize the switching frequency of the various switching supplies with each other, potentially reducing noise. The circuit is normally not used since it doesn't have a noticable effect on noise levels.

An AC power bus (J100–J104) distributes 120 or 220VAC power to any PTC420 AC output cards that are installed. The AC power connectors have a lifetime of 25 mate/unmate cycles.

Connected to the AC bus is a line trigger circuit that synchronizes the A/D sampling (actually the CONV\* signal; see the description of pin C18 below) with the 50 or 60 Hz line frequency. If this circuit fails, the PTC may become unresponsive. Jumper J160 can be used to synchronize the CONV\* signal to a 1 MHz clock instead of the line frequency; in this case, the A/D sampling period can be set to any integer multiple of 1 µs rather than being limited to an integer multiple of the line period, but 60 Hz interference is inevitable. Jumper J160 should not be moved while the PTC is turned on.

The pinout of the I/O card connectors on the backplane bus is described below. The pin numbers and some pin names are printed next to each I/O card's backplane connector.

#### **POWER**

A31–A32: 8V. An analog supply used to generate +5V.

B31–B32: +20V. An analog supply used to generate +15V.

C31–C32: -20V. An analog supply used to generate -15V.

A29–A30, B29–B30, C29–C30: AGND. Ground for the analog supplies. May be floating relative to digital ground.

A27–A28: +3.3V. Powers the ColdFire CPU and other components on the CPU card.

B27–B28, B12–B22, A3, A12, A14, A18, B3, C3, C19: DGND. Ground for the +3.3V and +5V supplies.

C27–C28: +5V. Powers the Atmel microcontrollers and all other digital components on the I/O cards.

A25–A26, B25–B26, C25–C26: +24V. Connects directly to the PTC10's 24V "brick" power supply. Used for all high-current outputs.

A23–A24, B23–B24, C23–C24: 24VR. Ground return for the +24V supply.

A1, A2, B1, B2, C1, C2: 24VGND. Ground for +24V.

#### **PARALLEL BUS**

This proprietary 8-bit data bus is used for communication between the CPU card and I/O cards.

A4–A11: ADD[0:7]. The address lines. ADD0–ADD3 are used to select a specific card. ADD4–ADD7 are not used.

A13. CLK (Clock). A 16 MHz clock signal used for the Atmel microcontrollers.

A15: RESET\*. When pulled low, the Atmel microcontrollers on all I/O cards are reset, regardless of whether or not CS\* is active. Used to upload firmware onto the microcontrollers.

B4–B11, C4–C11: D[0:15]. The data lines. Only D0–D7 are currently used.

C13. CS\* (Card Select). Each I/O card has its own active-low select line. An address decoder on the backplane decodes a 4-bit address provided by the CPU and pulls the appropriate select line low. Addresses 0–5 select the I/O cards; 6 selects the front panel; 7 is not used; and addresses 8 and above select none. When low, the I/O card can send and receive messages from the CPU, during which time the card stops all other activity.

C14: SRDY\* (Slave Ready). The I/O card inverts the state of this line after reading data or placing data on the bus. Each bus transaction starts with SRDY\* in a high state.

C15: MRDY\* (Master Ready). The CPU inverts the state of this line when it places data on the bus (in write mode) or after it has read data (in read mode). Each bus transaction starts with MRDY\* in a high state.

C16:  $R/W^*$  (Read/Write). If high, the selected I/O card takes control of the data lines. If the CPU holds the  $R/W^*$  line high when  $CS^*$  is pulled low, the I/O card immediately sends its most recent reading from each channel. Otherwise, the I/O card waits to receive data from the CPU.

C17: SIZ16\* (Transfer size 16). Can be used to enable 16-bit data transfers. Currently not used.

C18: CONV\* (Convert). A rising or falling edge on this line puts the I/O card into a "standby" state for 5 ms, during which the I/O card is inactive. The CPU card normally requests the I/O card's ADC readings during this period. 5 ms after the falling edge, the I/O card exits the standby state and begins an ADC conversion. If it does not receive the CONV\* signal, the I/O card never performs any ADC conversions.

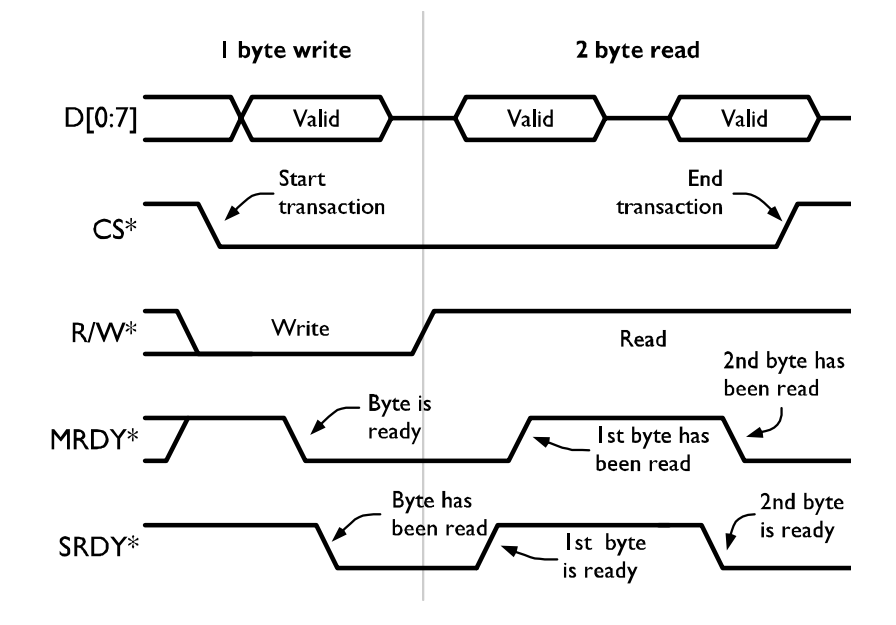

Parallel bus timing diagram. For simplicity only a 1-byte write and 2-byte read are shown, but reads and writes generally transfer at least 3 bytes each.

#### **SPI BUS**

The SPI bus is used to reprogram the Atmel microcontrollers on the I/O cards. The card's Card Select (CS\*) line must be pulled low for its SPI bus to be active.

C20. SCK (SPI Clock).

C21. MOSI (Master out, slave in).

C22. MISO (Master in, slave out).

#### **UART**

Connected to the PTC10's back-panel RS-232 port. The I/O cards do not use and are not connected to the backplane UART.

A19: CTS (Clear to Send).

A20: RTS (Request to Send).

A21: RXD (Receive Data).

A22: TXD (Transmit Data).

### **PTC230 Front panel**

The PTC230 connects to the same backplane bus as the I/O cards. An Atmel ATmega162 microcontroller detects touchscreen touches and button presses, controls the system fan, generates sounds, and manages the LCD power supplies.

All sounds are generated by the Atmel microcontroller and output as an 8-bit, 60 kHz PWM signal. The speaker driver amplifies this signal, providing 250 mW of power to drive the speaker.

Touchscreen and button presses are detected by touchscreen controller U201, which is connected to the microcontroller with an SPI interface. The Atmel microcontroller automatically plays "click" sounds and illuminates the front-panel LEDs (except for the Output Enable LED) when the buttons or touchscreen are pressed.

The LCD backlight supply produces a high voltage output that illuminates a fluorescent light inside the display. The bias supply produces a voltage that is generally about -18V, without which the front panel always appears to be blank. The exact value output by the bias supply depends on the front panel contrast setting and a calibration value stored in the microcontroller. The microcontroller can mesaure the bias voltage as well as the values of the +3.3V and +5V power supplies, but these measurements are not currently used.

The fan driver converts a PWM signal from the Atmel microcontroller into a constant-current output. The microcontroller can vary the fan speed by changing its PWM output. The front panel has provisions for a fan tachometer that are currently not used.

The RS-232 port is provided for debugging and is not used.

# **PTC240 GPIB Card**

The GPIB interface is based on a National Instruments TNT4882 GPIB chip. Since the GPIB chip uses a +5V supply, while the other CPU bus components use a +3.3V supply, 5V-tolerant transceivers are needed to interface the chip with the CPU bus. A glue logic chip, U160, resolves incompatibilities between the GPIB's data bus and the CPU bus.

# **I/O Cards**

All I/O cards include an Atmel ATmega microcontroller (U110). The microcontroller has onboard flash and SRAM, and is configured to use an external 16 MHz oscillator located on the PTC's backplane. The microcontroller controls the ADCs or DACs on each I/O card.

Each card has a status LED that mirrors the state of the backplane CONV\* signal, toggling each time an ADC conversion occurs. If the status LED does not blink while the PTC is running, or does not blink at the same rate as the status LEDs on other I/O cards, the card has a hardware or software problem.

Each card is calibrated at the factory, and the microcontroller's built-in EEPROM holds the card's calibration data. Input cards produce calibrated readings in the "native units" of the sensor; for example, the RTD card provides calibrated resistance readings, while the thermocouple provides calibrated voltage readings. The CPU card converts these readings to temperatures using calibration data for the particular sensor. Output cards provide calibrated outputs in watts.

The microcontroller is interfaced to the backplane bus with a transceiver (U120). An RS-232 port is available but only used for debugging. The backplane bus uses a proprietary synchronous communication protocol.

# **PTC321 RTD Reader**

The PTC321's analog components are powered by the backplane's +8, +20, and -20V analog supplies. These supplies are regulated to  $+5$ ,  $+15$ , and  $-15V$ , respectively, with on-card regulators U650, U660, and U670.

The PTC321 has four identical input channels. Considering only channel 0, op amp U230A provides a 1 mA excitation current, while swich U251 controls the direction of the excitation current through the sensor.

The excitation current passes through switch U251, which is somewhat prone to static damage, then a lowpass "T" filter intended to prevent static damage and reduce highfrequency noise. The current passes through the sensor (connected to J200) and a precision reference resistor, R200. The current then passes through another "T" filter, through switch U251 again, and then to ground. Four voltages are provided to the ADC's inputs, one from each end of the sensor and one from each end of the reference resistor. Each voltage is passed through a "T" filter. Diodes D201-4 prevent excessive voltages from damaging op amps U260A-D (U251 is similarly protected by built-in diodes). The chopper-stabilized op amps U260A-D buffer the voltages, which is necessary to prevent ADC glitches and to prevent the ADC from injecting change between the RTD and reference resistor.

The ADC, U290, outputs a numeric value that indicates the ratio between the signal and reference resistances. Since the reference resistance is known, the signal resistance can be calculated. The accuracy of the PTC321 therefore depends on the stability of resistor R200.

To reduce noise, the analog section is isolated from the digital section with optoisolators ISO610, IOS611, and ISO630. SPI-to-parallel converter U640 has four outputs (ANA\_CS0\*– ANA  $\text{CS}3^*$ ) that select one of the four ADCs for SPI communication, and four outputs that control the current direction of each channel. The BUSY signal of channel 0's ADC, which is high whenever an ADC conversion is occuring, is passed to the microcontroller through an optoisolator; without this signal, the microcontroller may freeze up.

An Atmel ATmega64 microcontroller receives data from the ADCs and applies a temperaturedependant, 4-coefficient polynomial calibration. Temperature sensor U720 monitors the temperature of transistor Q721, which indicates the approximate temperature of the circuit board. To compensate for thermal drift, the PTC321 is calibrated at circuit board temperatures of 25 and 35 degrees C. The microcontroller continuously monitors the circuit board temperature and interpolates between the two calibrations as necessary. The output of the PTC321 is an accurate resistance value; the PTC's main processor is responsible for converting that value to a temperature.

Since the excitation current can pass through the reference resistor in either direction, switch U252 is needed to ensure that the ADC always receives a positive reference voltage.

If R292 is removed, the ADC can be powered by a 5V reference located at U270, potentially reducing noise and drift. However, under most circumstances the reference does not make a noticable difference, so R292 is normally installed (connecting the ADC to the analog +5V supply) and U270 is omitted

A circuit to drive an on-board heater is provided but not used. The heater was intended to keep the card at a constant temperature and thereby minimize thermal drift. Temperature sensor

U730 is part of the on-board heater system and is also not used. Currently, the speed of the system fan is modulated to accomplish this goal.

The card can usually detect disconnected inputs because they produce "out-of-range" ADC measurements. However, no pull-up or pull-down resistors are connected to the sensor inputs to ensure that this occurs, since such resistors would decrease the accuracy of the PTC321. Therefore, spurious readings may appear when no sensor is connected.

### **PTC330 Thermocouple Reader**

Unlike the other input cards, the PTC330 does not use the PTC's analog power supplies. Instead, each channel has its own 8V isolated power supply. This allows the PTC330's four thermocouple inputs to float independently.

The PTC330's four channels are identical. Looking at channel 0, spark gaps GAP201-2, the T filter, and diodes D201-2 protect the inputs against electrostatic discharge and overvoltage. U210 produces the ADC's 1V reference voltage and, through resistor R201, sets the voltage of the positive thermocouple input to 1 V. Capacitor C203 filters the input to reduce highfrequency noise. R202 pulls the negative input to ground if no thermocouple is connected so that disconnected inputs can be detected.

The thermocouple cannot be directly connected to the ADC (U220) because the ADC produces a small amount of current between its input pins. If allowed to propagate through the thermocouple, this current creates an error proportional to the thermocouple's resistance. Therefore, the ADC inputs are buffered with op amps U200A-B. Capacitors C206-7 eliminate ADC glitches by absorbing the current transients produced by the ADC's internal switches, while RN205 and C205 allow the op amp to drive the large capacitance of C206-7 without oscillating.

Optoisolators ISO230A-B and ISO240 connect the ADC to the Atmel microcontroller's SPI bus.

The output voltage of the isolated power supply (measured at TP262 relative to the channel's floating ground) is proportional to the ratio of resistors R611 and R613, but R613 must be about 3k. The desired output is about 8 V, which linear regulator U260 reduces to 5V. Since the thermocouple ground is floating and is the output of a switching power supply, when inspected with an oscilloscope it appears as a 285 kHz square wave relative to system ground. The square wave on ground can be eliminated by installing a zero ohm resistor at R263, which connects the thermocouple ground to system ground and sets the thermocouple's potential to 1 V. In this case, the thermocouple can no longer be put into electrical contact with any objects that are not floating.

The card includes an ambient temperature sensor, U630. The system can adjust the speed of the front-panel fan to keep U630 at a constant temperature, thereby reducing thermal drift of the card. However, unlike the PTC321, the PTC330 is not calibrated at multiple temperatures and cannot cannot compensate for changing temperatures by adjusting its on-board calibration data.

Cold junction temperature measurement is accomplished with an RTD and a circuit similar to the PTC321, except the direction of the excitation current cannot be reversed.

# **PTC420 AC Output Card**

The PTC420 uses a solid-state relay, LS200, to switch AC line voltage to the user's heater (connected to J200) on and off. The solid-state relay only switches the "hot" line. Components RV200 and L200 are provided to prevent damage to the solid-state relay when inductive or capacitive loads are driven.

A mechanical relay, K260, disconnects both the hot and neutral lines when the PTC's "Output Enable" is off. The mechanical relay ensures that power can be shut off if the solid-state relay fails (solid-state relays usually fail in the "closed" position) and also prevents electrical shock to the user in the event that the hot and neutral lines are swapped within the PTC or within the user's laboratory.

The remainder of the analog circuitry monitors the current and voltage across the heater.

After passing through the heater, AC current passes through the current sense resistor, R200. The voltage at each end of this resistor is passed to op amps U220A-B. A high-value resistor (R211, R212) and a diode (D211, D212) protect the op amps from excessive voltage if the neutral line becomes hot. A peak detector circuit produces a DC voltage equal to the amplitude of the AC voltage across this resistor. The DC voltage is measured by a 10-bit ADC on-board the Atmel ATmega microcontroller. To provide higher resolution measurements of small currents, op amp U240B amplifies the DC voltage by a factor of 5 and provides the result to a second ADC input.

The heater voltage monitor is similar to the current monitor, but measures the voltage across the user's heater.

If the voltage on the AC neutral line exceeds 4V, op amps U220 A-D become saturated and the voltage and current measurement circuits do not work properly.

# **PTC430 DC Output Card**

The PTC430 outputs 1 A of current at up to 50V. 50V power is generated on-card by a switching boost regulator, U210.

The PTC430 has four current sources, one for each of the three current ranges, plus one that increases output resolution by outputting a small dithered current. The four current sources differ mainly in the resistance of their current sense resistors. The microcontroller selects a current range by outputting a 2-bit address (IRANGE0, IRANGE1). Based on this address, address decoder U243 enables one of the current sources. In addition, switch U244 changes the maximum output of the dither current source to a value equal to one LSB of the main current source.

A 16-bit DAC, U240, sets the desired output current. The DAC outputs a value between 0.2 V (no output current) and 4.0 V (highest possible current for the selected range).

Considering the 2.0A circuit, current from the +50V supply flows through sense resistor R251, then through FET Q251, which throttles back the current to the desired level, then to the user's heater.

This high-side configuration is safer than the more common low-side current source, but requires a special high-side-sense IC, U290A. The output of this chip is a voltage proportional to the voltage across sense resistor R251. A 0.2V reference voltage offsets U233's output such that when no current is flowing through R251, the output of U233 is 0.2V, while when the maximum current is flowing (2A in this case), the output is 4.0 V.

Switch U290A enables or disables the 2A current source. When the control voltage at pin 1 is high, the switch output (pin 3) is connected to  $+5V$  and the current source is disabled. When the control voltage is low, pin 3 is connected to the output of U233 and the current source is enabled. The switch is somewhat sensitive to damage from static discharge.

While the current source is enabled, op amp U250A drives FET Q251 such that the output of U233 is equal to the output of the current control DAC, U240. FET Q233 is needed so that the gate of Q251 can be driven with a high voltage (up to  $+50V$ ).

FET Q251 is attached to the large heatsink and dissipates up to 50 W of power. If it is not kept sufficiently cool, it may fail in the "on" position. Therefore a temperature sensor, U140, measures the temperature of the large heatsink. The sensor outputs a voltage of 1 mV/°F which is read by one of the microcontroller's ADC inputs. The microcontroller requests increasing cooling from the system fan as the heatsink temperature rises above 35°C. If the heatsink temperature exceeds 60°C, the microcontroller causes a pop-up window to appear on the PTC's front panel and disables the output.

An automatically-resetting fuse (F221) cuts off the output current if it exceeds 2 A. The current passes through a low-pass filter and then through the user's heater, which is connected to banana plug sockets J201 and J202. A second sense resistor, R208, is used to measure the return current. If the return current differs from the output current by more than 0.25A, the microcontroller requests that a "ground fault" popup window be displayed on the PTC's front panel.

A multiplexed 16-bit ADC, U280, monitors the heater current, the voltage across the heater, and the return current. The ADC has a range of 0–4V. The heater current is monitored by measuring the voltage across the sense resistor, which is 0.2V when no current is flowing and 4.0V when the maximum current for the selected range is flowing.

The dither current circuit is either fully on or fully off. The on/off state is controlled by one of the microcontroller's PWM outputs.

# **PTC510 Analog I/O Card**

The PTC510 has four channels that can be used as DAC outputs or ADC inputs. On-card regulators produce  $+5$ ,  $+15$ , and  $-15V$  analog supply voltages.

A 4-channel DAC, U202, produces four 0–5V outputs, which are converted to  $\pm 10V$  by U203A-D. Switches U204A-D can disconnect any of the DAC outputs from the card's BNC connectors, changing the affected channels from DAC outputs to ADC inputs.

The outputs of the four switches are connected to the card's four BNC connectors. A selfresetting fuse, F301-4, temporarily shuts off the current if it exceeds 200 mA. The normal resistance of the fuse is about 1.5 ohms. D301 protects the card from electrostatic discharge and excessive voltages.

U206 multiplexes the four channels into a 24-bit ADC. Since the ADC has a 0–5V range while the inputs are specified for  $a \pm 10V$  range, the input voltage is divided by 4 and offset by 2.5V.

The microcontroller communicates with the analog section through an optoisolated SPI bus. A two-bit address (SPI\_ADD0, SPI\_ADD1) provided to an address decoder (U302) selects one of three chips on the bus: an SPI-to-parallel adapter (U340), the ADC, or the DAC. The SPIto-parallel adapter controls the ADC's multiplexer and the direction (input or output) of each channel. The ADC's BUSY signal, which is high while the ADC is performing a conversion, is also connected to the microcontroller through an optoisolator; this signal tells the microcontroller when an ADC conversion is complete and without it the microcontroller freezes up.

# **PTC520 Digital I/O Card**

The PTC's eight digital I/O (DIO) lines can be user-configured to serve as inputs or outputs. All eight lines must have the same direction.

The DIO lines are presented on a 25-pin D connector, J200. Resistors RN200 and RN201 terminate the lines. Capacitors C200–C207 provide ESD protection, while D200, D202, D204, and D206 provide overvoltage protection. The parallel-to-SPI converter, U210, reads the inputs, while the SPI-to-parallel converter U220 produces the outputs. When DOUT\_EN\* is high, the outputs of U210 are placed into a high-impedance state and the DIO lines serve as inputs. When DOUT EN\* is low, U210 is enabled and the DIO lines serve as outputs.

Since the digital I/O lines are optically isolated and have a floating ground, U210 and U220 are powered by an isolated 5V power supply.

The DIO card also includes four non-latching relays, K401–K404. Each relay is double throw Pins 2, 3, and 4 serve as a monitoring relay. If the monitoing relay fails to switch as expected, XOR gates U410 notify the microcontroller by pulling one of OUT1MON, OUT2MON, etc. high.
# **Parts List**

#### **PTC210 CPU Board Parts List**

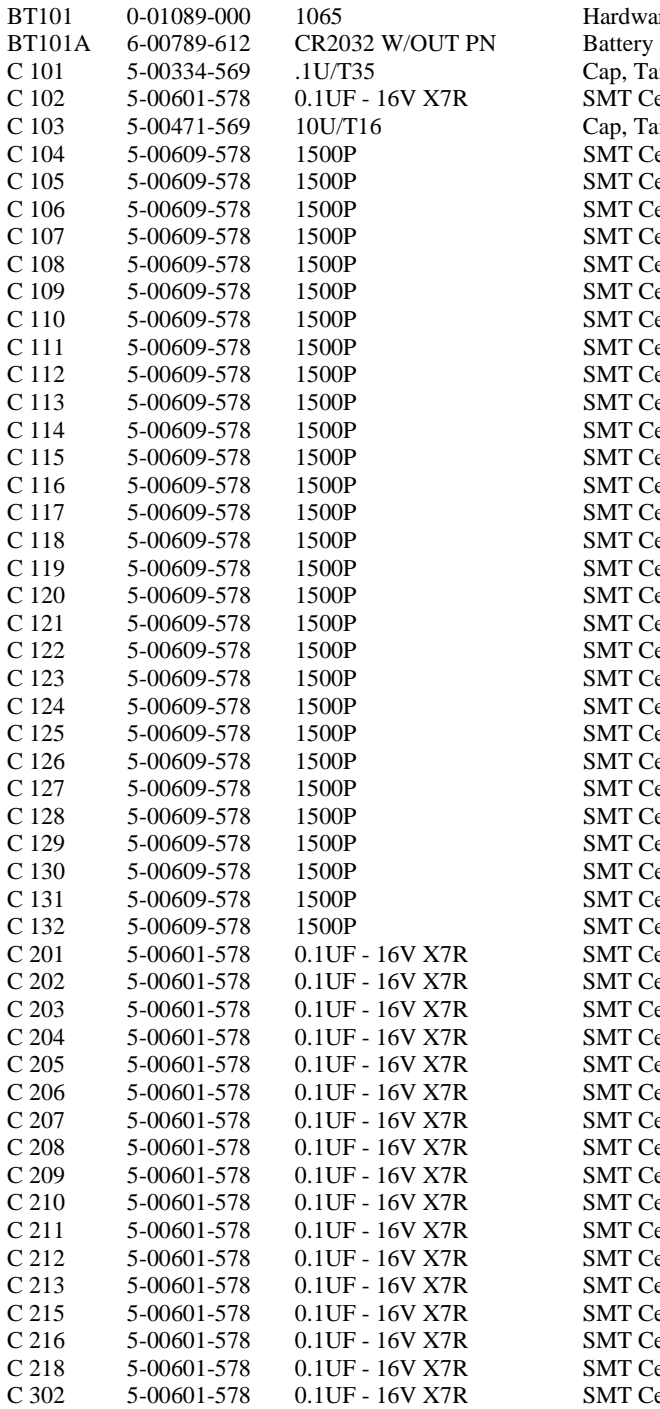

lware, Misc. Tantalum, SMT (all case sizes) Ceramic Cap, all sizes Tantalum, SMT (all case sizes) Ceramic Cap, all sizes Ceramic Cap, all sizes

Ceramic Cap, all sizes

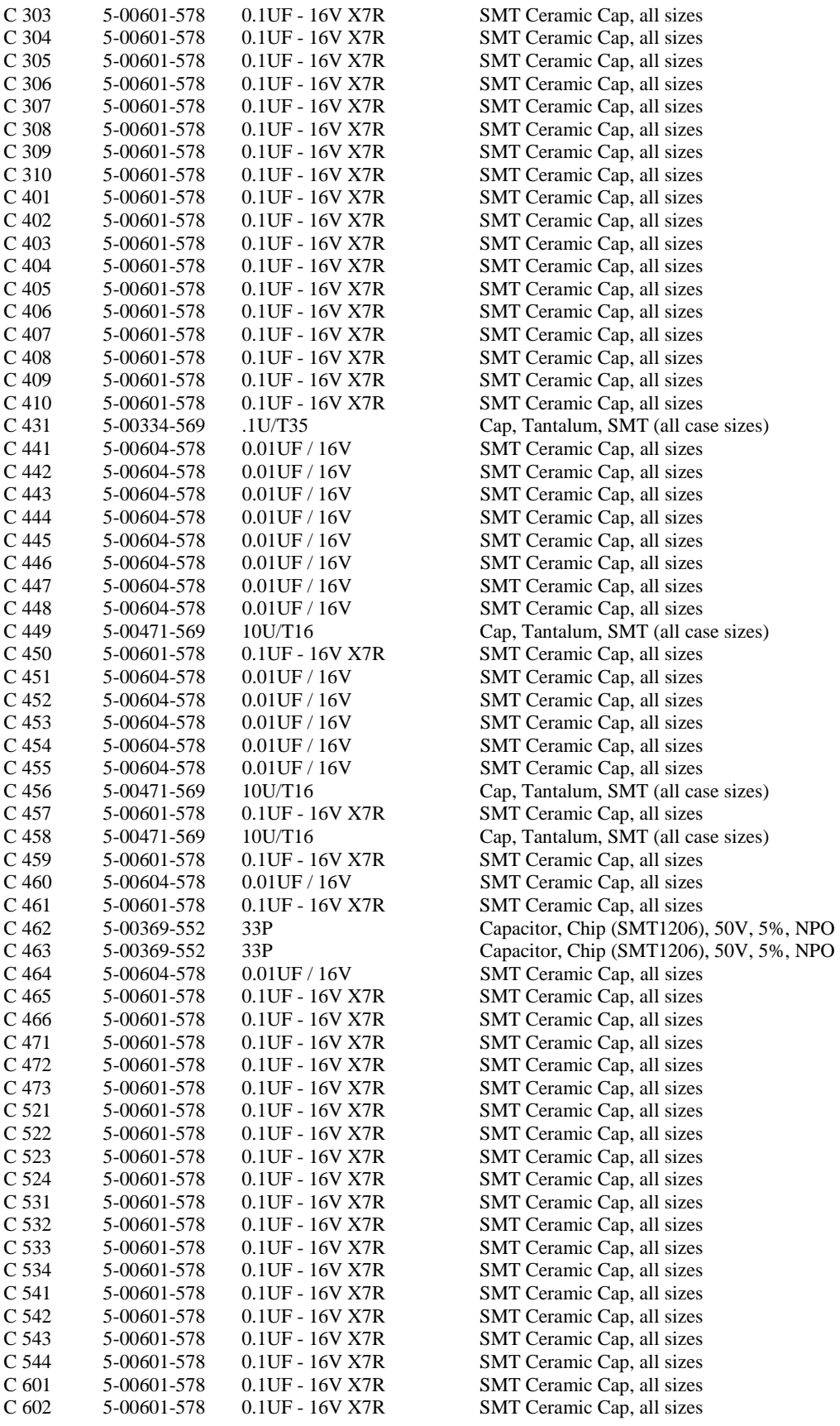

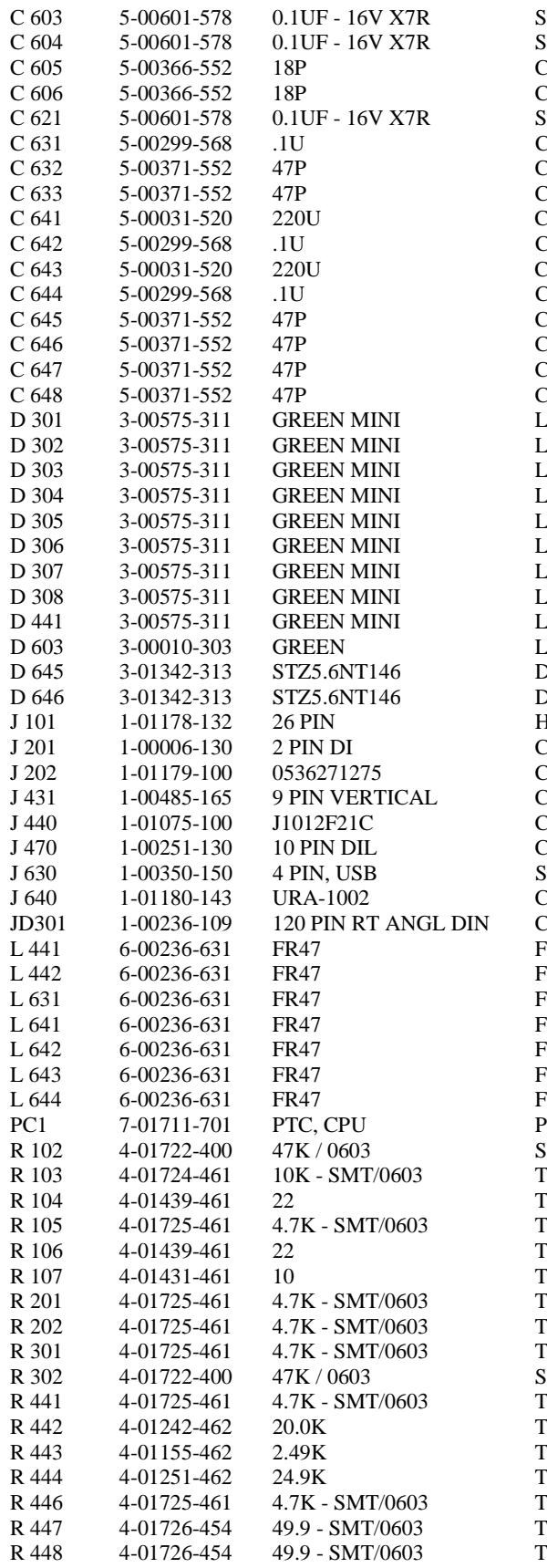

**SMT Ceramic Cap, all sizes SMT Ceramic Cap, all sizes** Papacitor, Chip (SMT1206), 50V, 5%, NPO Capacitor, Chip (SMT1206),  $50V$ ,  $5%$ , NPO **SMT Ceramic Cap, all sizes** Cap, Ceramic 50V SMT (1206), X7R Capacitor, Chip (SMT1206), 50V, 5%, NPO Capacitor, Chip (SMT1206), 50V, 5%, NPO 'apacitor, Electrolytic, 16V, 20%, Rad Cap, Ceramic 50V SMT (1206), X7R 'apacitor, Electrolytic, 16V, 20%, Rad Cap, Ceramic 50V SMT (1206), X7R Capacitor, Chip (SMT1206), 50V, 5%, NPO 'apacitor, Chip (SMT1206), 50V, 5%, NPO 'apacitor, Chip (SMT1206), 50V, 5%, NPO 'apacitor, Chip (SMT1206), 50V, 5%, NPO ED, Subminiature ED, Subminiature .ED, Subminiature .ED, Subminiature .ED, Subminiature .ED, Subminiature ED, Subminiature ED, Subminiature ED, Subminiature ED, T1 Package Diode, SMT Diode, SMT Header, DIP 'onnector, Male 'onnector, Misc. 'onnector, D-Sub, Female 'onnector, Misc. 'onnector, Male Socket, THRU-HOLE onnector, USB<sup>.</sup> 'onnector, Male Ferrite bead, SMT Ferrite bead, SMT Ferrite bead, SMT Ferrite bead, SMT Ferrite bead, SMT Ferrite bead, SMT Ferrite bead, SMT Printed Circuit Board **MT Resistor, Misc.** Thick Film, 5%, 200 ppm, Chip Resistor Thick Film, 5%, 200 ppm, Chip Resistor Thick Film, 5%, 200 ppm, Chip Resistor Thick Film, 5%, 200 ppm, Chip Resistor Thick Film, 5%, 200 ppm, Chip Resistor Thick Film, 5%, 200 ppm, Chip Resistor Thick Film, 5%, 200 ppm, Chip Resistor Thick Film, 5%, 200 ppm, Chip Resistor **SMT Resistor, Misc.** Thick Film, 5%, 200 ppm, Chip Resistor Thin Film, 1%, 50 ppm, MELF Resistor Thin Film, 1%, 50 ppm, MELF Resistor Thin Film, 1%, 50 ppm, MELF Resistor Thick Film, 5%, 200 ppm, Chip Resistor Thick Film, 1%, 100ppm, Chip Res.(SMT) Thick Film, 1%, 100ppm, Chip Res.(SMT)

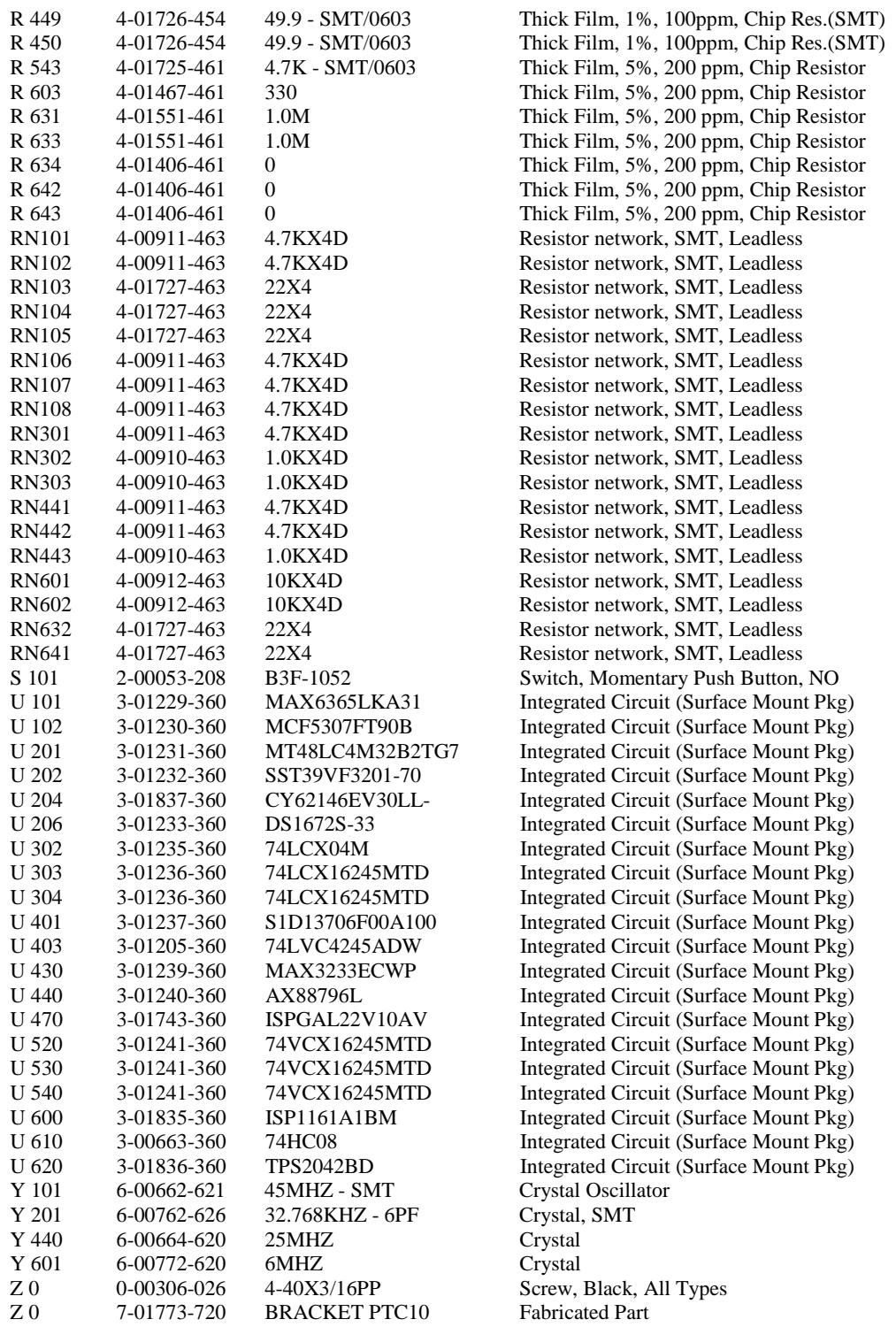

# **PTC220 Backplane Parts List**

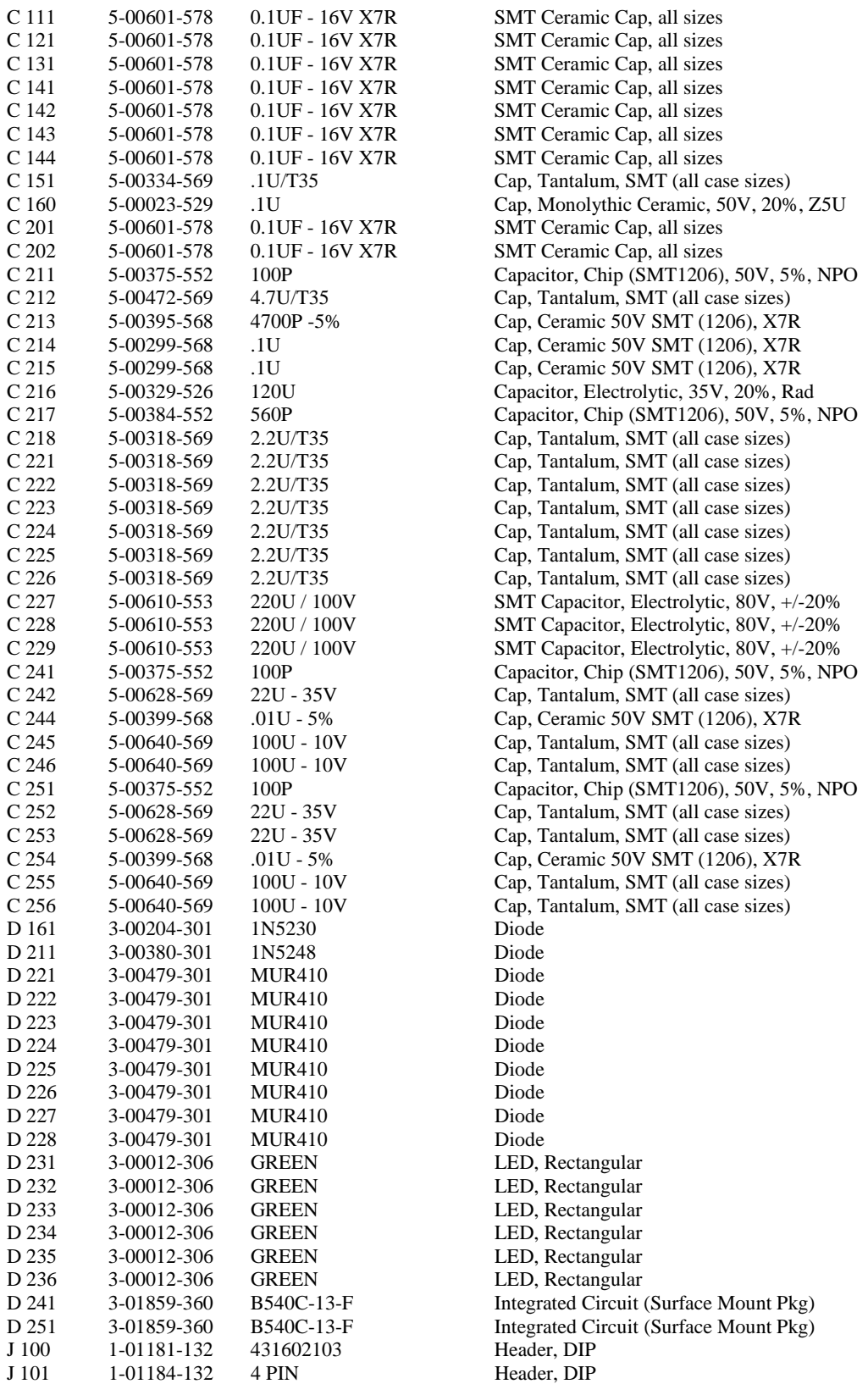

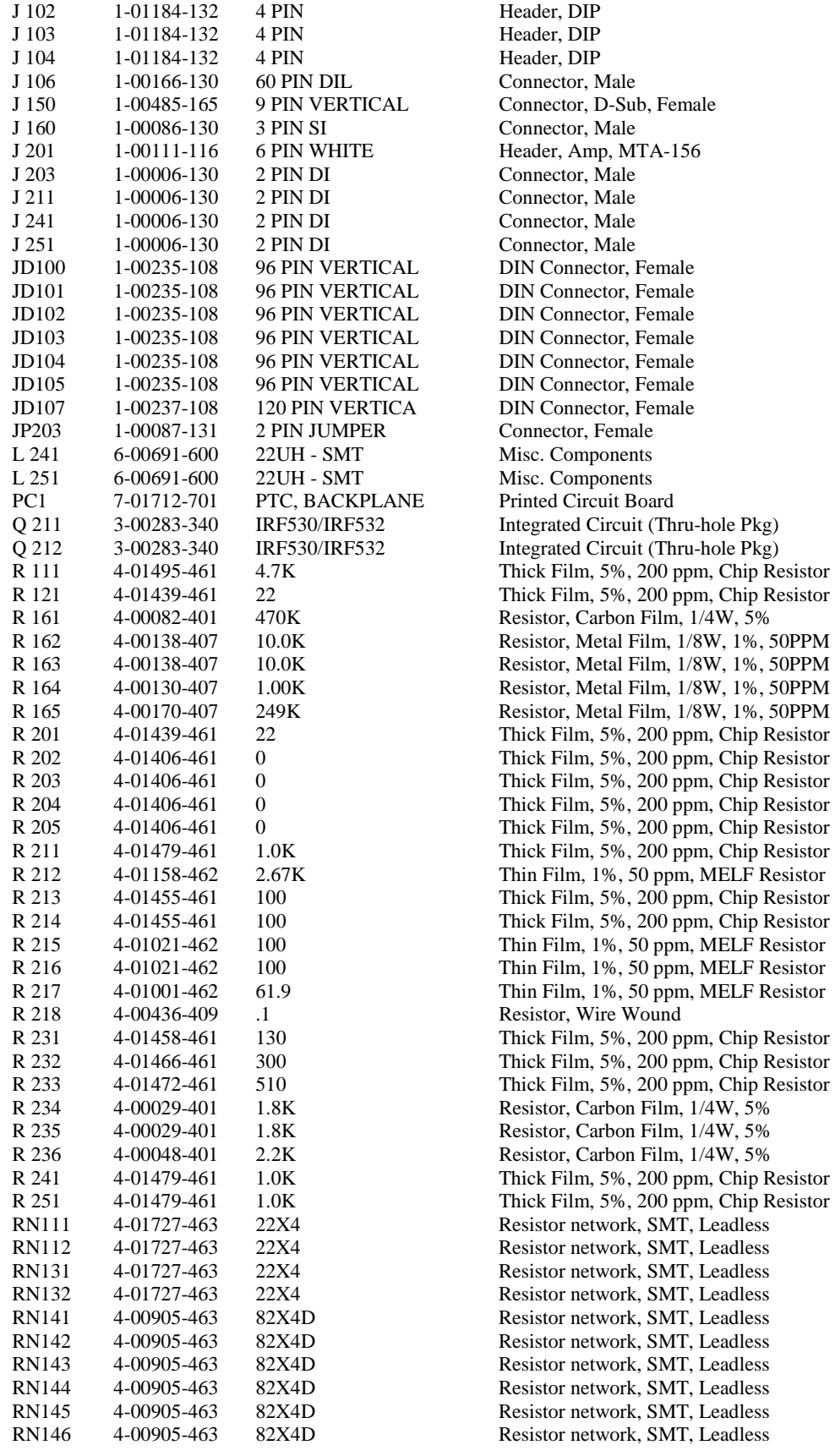

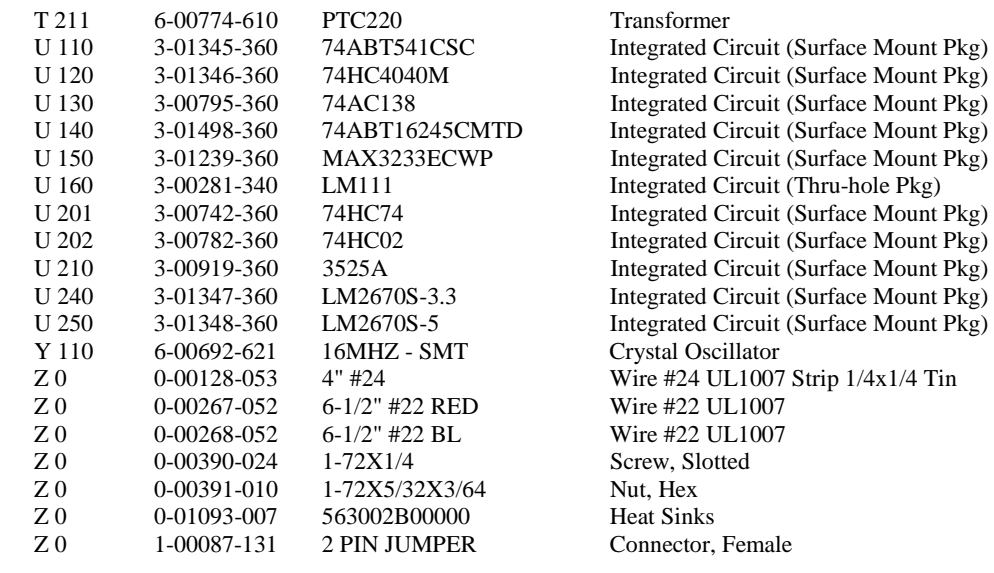

## **PTC230 Front Panel Parts List**

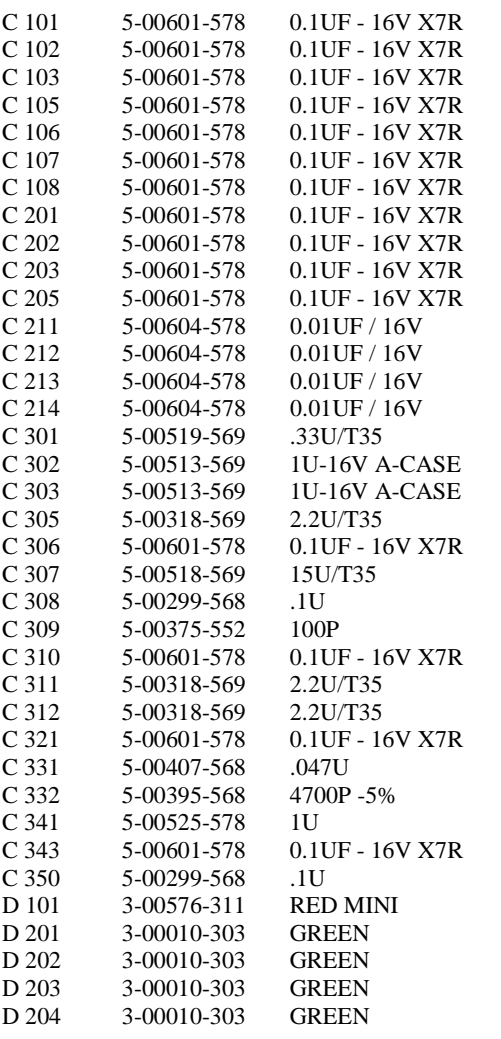

SMT Ceramic Cap, all sizes SMT Ceramic Cap, all sizes Cap, Tantalum, SMT (all case sizes) Cap, Tantalum, SMT (all case sizes) Cap, Tantalum, SMT (all case sizes) Cap, Tantalum, SMT (all case sizes) SMT Ceramic Cap, all sizes Cap, Tantalum, SMT (all case sizes) Cap, Ceramic 50V SMT (1206), X7R Capacitor, Chip (SMT1206), 50V, 5%, NPO SMT Ceramic Cap, all sizes Cap, Tantalum, SMT (all case sizes) Cap, Tantalum, SMT (all case sizes) SMT Ceramic Cap, all sizes Cap, Ceramic 50V SMT (1206), X7R Cap, Ceramic 50V SMT (1206), X7R SMT Ceramic Cap, all sizes SMT Ceramic Cap, all sizes Cap, Ceramic 50V SMT (1206), X7R LED, Subminiature LED, T1 Package LED, T1 Package LED, T1 Package LED, T1 Package

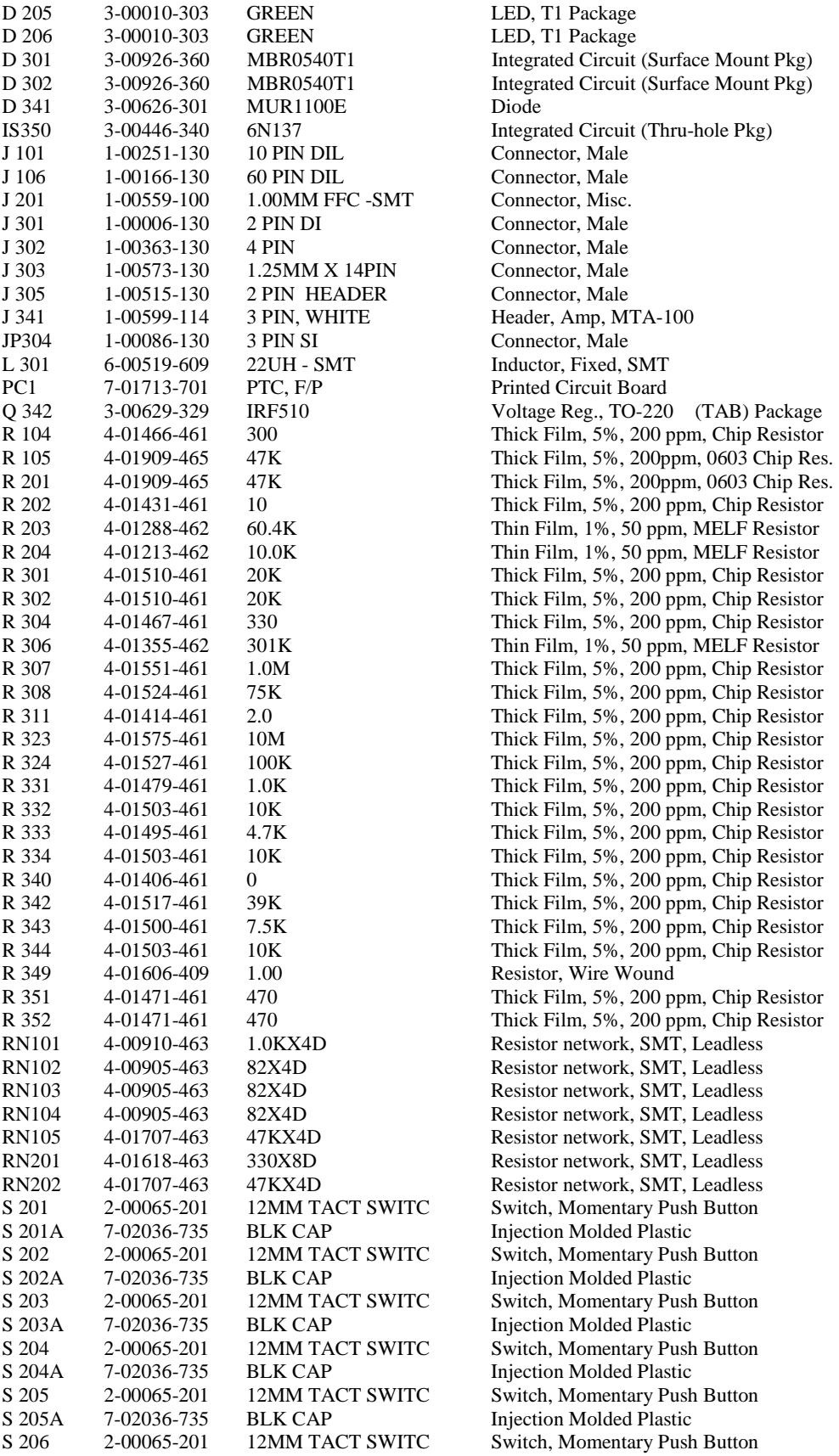

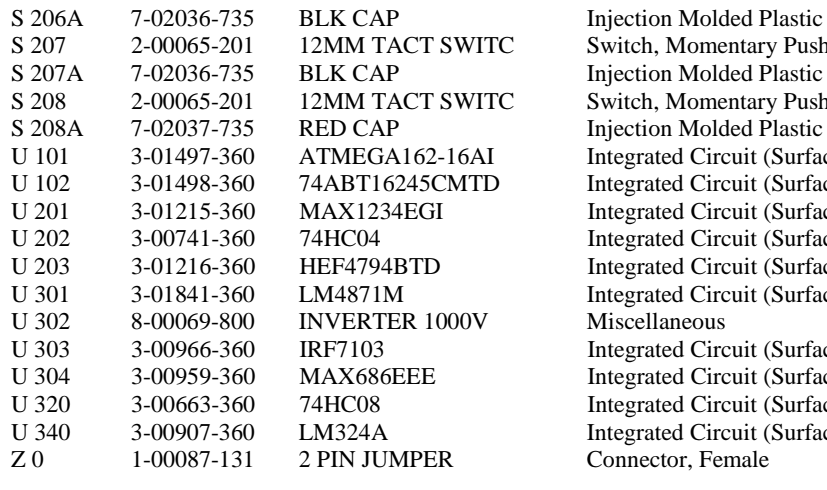

entary Push Button ded Plastic entary Push Button ded Plastic rcuit (Surface Mount Pkg) rcuit (Surface Mount Pkg) rcuit (Surface Mount Pkg) rcuit (Surface Mount Pkg) rcuit (Surface Mount Pkg) rcuit (Surface Mount Pkg) rcuit (Surface Mount Pkg) rcuit (Surface Mount Pkg) rcuit (Surface Mount Pkg) rcuit (Surface Mount Pkg)

## **PTC240 GPIB Option Parts List**

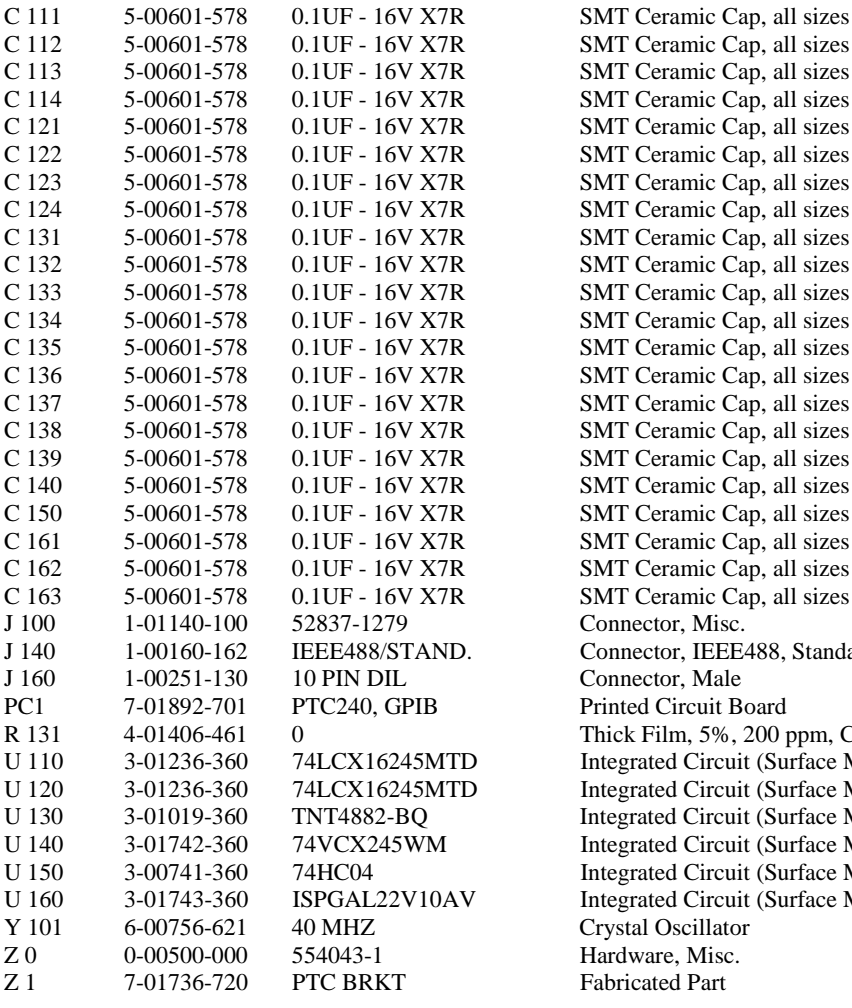

ap, all sizes ap, all sizes ap, all sizes ap, all sizes ap, all sizes ap, all sizes ap, all sizes ap, all sizes ap, all sizes ap, all sizes ap, all sizes ap, all sizes ap, all sizes ap, all sizes ap, all sizes ap, all sizes ap, all sizes ap, all sizes ap, all sizes ap, all sizes 1488, Standard, R/A, Femal 200 ppm, Chip Resistor it (Surface Mount Pkg) it (Surface Mount Pkg) it (Surface Mount Pkg) it (Surface Mount Pkg) it (Surface Mount Pkg) it (Surface Mount Pkg)

# **PTC321 RTD Reader Parts List**

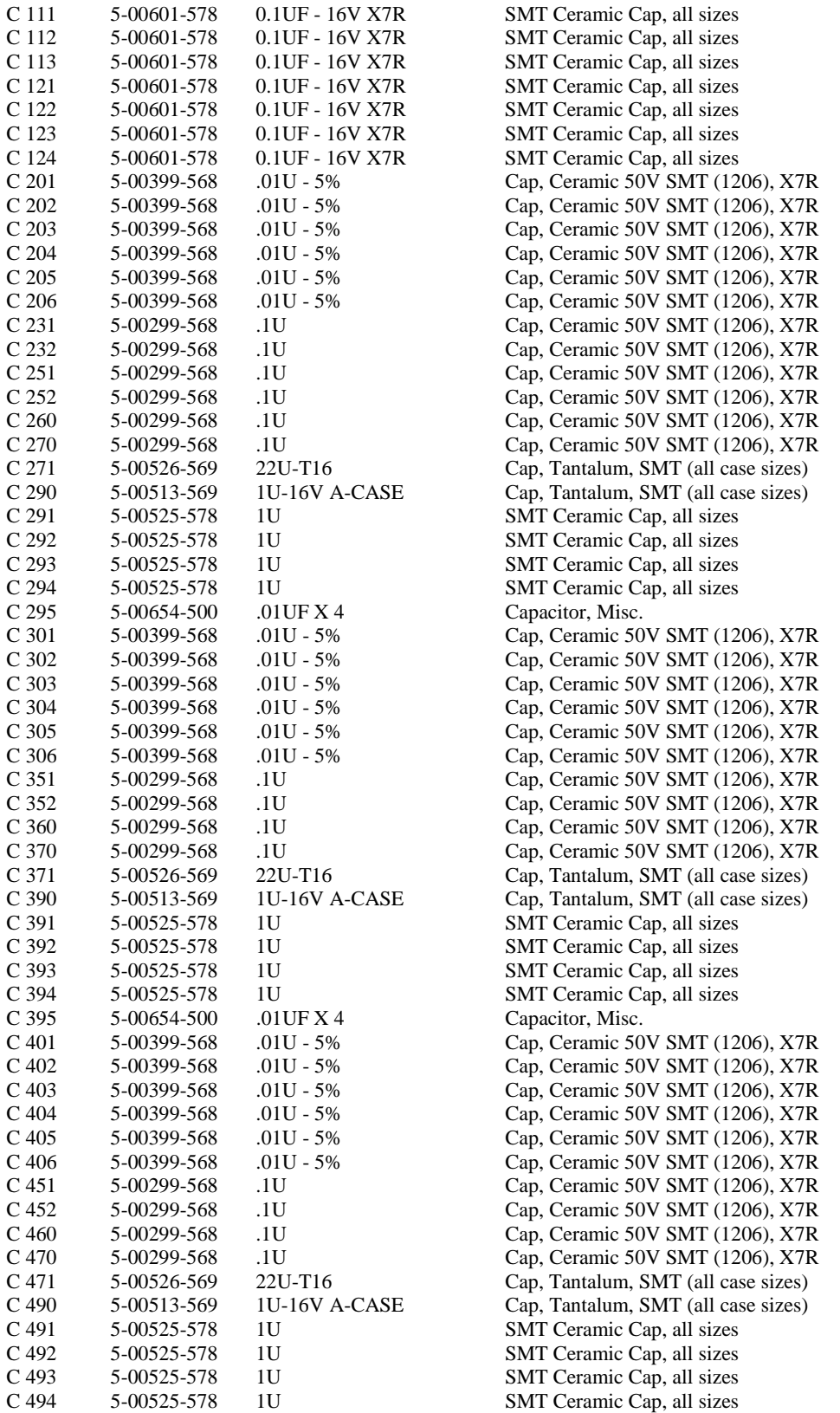

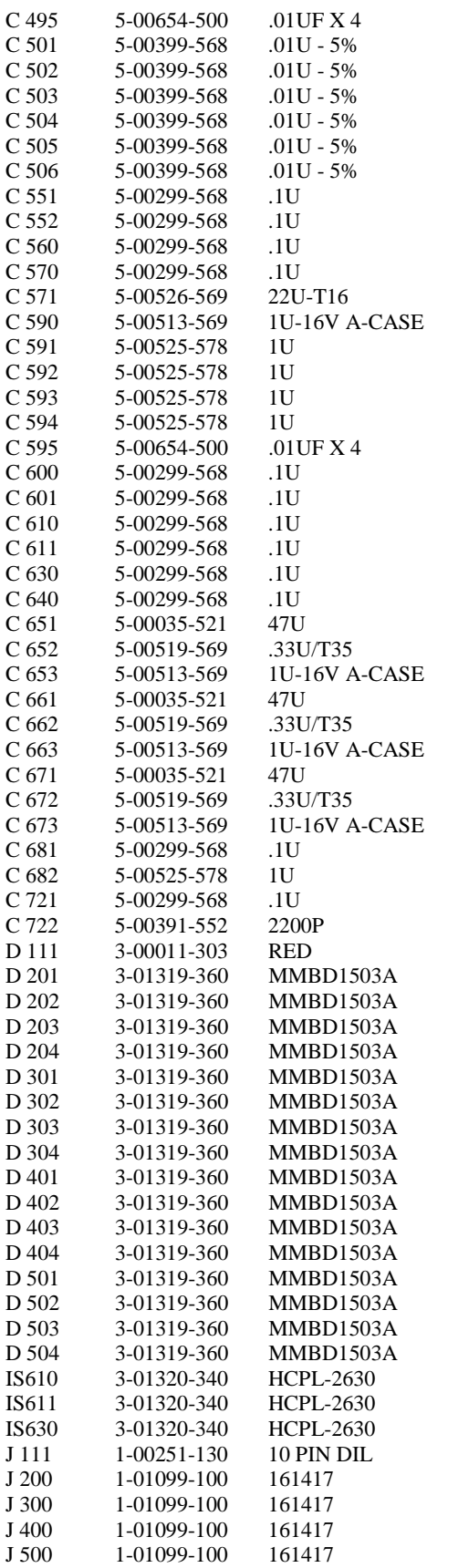

Capacitor, Misc. Cap, Ceramic 50V SMT (1206), X7R Cap, Ceramic 50V SMT (1206), X7R Cap, Ceramic 50V SMT (1206), X7R Cap, Ceramic 50V SMT (1206), X7R Cap, Ceramic 50V SMT (1206), X7R Cap, Ceramic 50V SMT (1206), X7R Cap, Ceramic 50V SMT (1206), X7R Cap, Ceramic 50V SMT (1206), X7R Cap, Ceramic 50V SMT (1206), X7R Cap, Ceramic 50V SMT (1206), X7R Cap, Tantalum, SMT (all case sizes) Cap, Tantalum, SMT (all case sizes) SMT Ceramic Cap, all sizes SMT Ceramic Cap, all sizes SMT Ceramic Cap, all sizes SMT Ceramic Cap, all sizes Capacitor, Misc. Cap, Ceramic 50V SMT (1206), X7R Cap, Ceramic 50V SMT (1206), X7R Cap, Ceramic 50V SMT (1206), X7R Cap, Ceramic 50V SMT (1206), X7R Cap, Ceramic 50V SMT (1206), X7R Cap, Ceramic 50V SMT (1206), X7R Capacitor, Electrolytic, 25V, 20%, Rad Cap, Tantalum, SMT (all case sizes) Cap, Tantalum, SMT (all case sizes) Capacitor, Electrolytic, 25V, 20%, Rad Cap, Tantalum, SMT (all case sizes) Cap, Tantalum, SMT (all case sizes) Capacitor, Electrolytic, 25V, 20%, Rad Cap, Tantalum, SMT (all case sizes) Cap, Tantalum, SMT (all case sizes) Cap, Ceramic 50V SMT (1206), X7R SMT Ceramic Cap, all sizes Cap, Ceramic 50V SMT (1206), X7R Capacitor, Chip (SMT1206), 50V, 5%, NPO LED, T1 Package Integrated Circuit (Surface Mount Pkg) Integrated Circuit (Surface Mount Pkg) Integrated Circuit (Thru-hole Pkg) Integrated Circuit (Thru-hole Pkg) Integrated Circuit (Thru-hole Pkg) Connector, Male Connector, Misc. Connector, Misc. Connector, Misc. Connector, Misc.

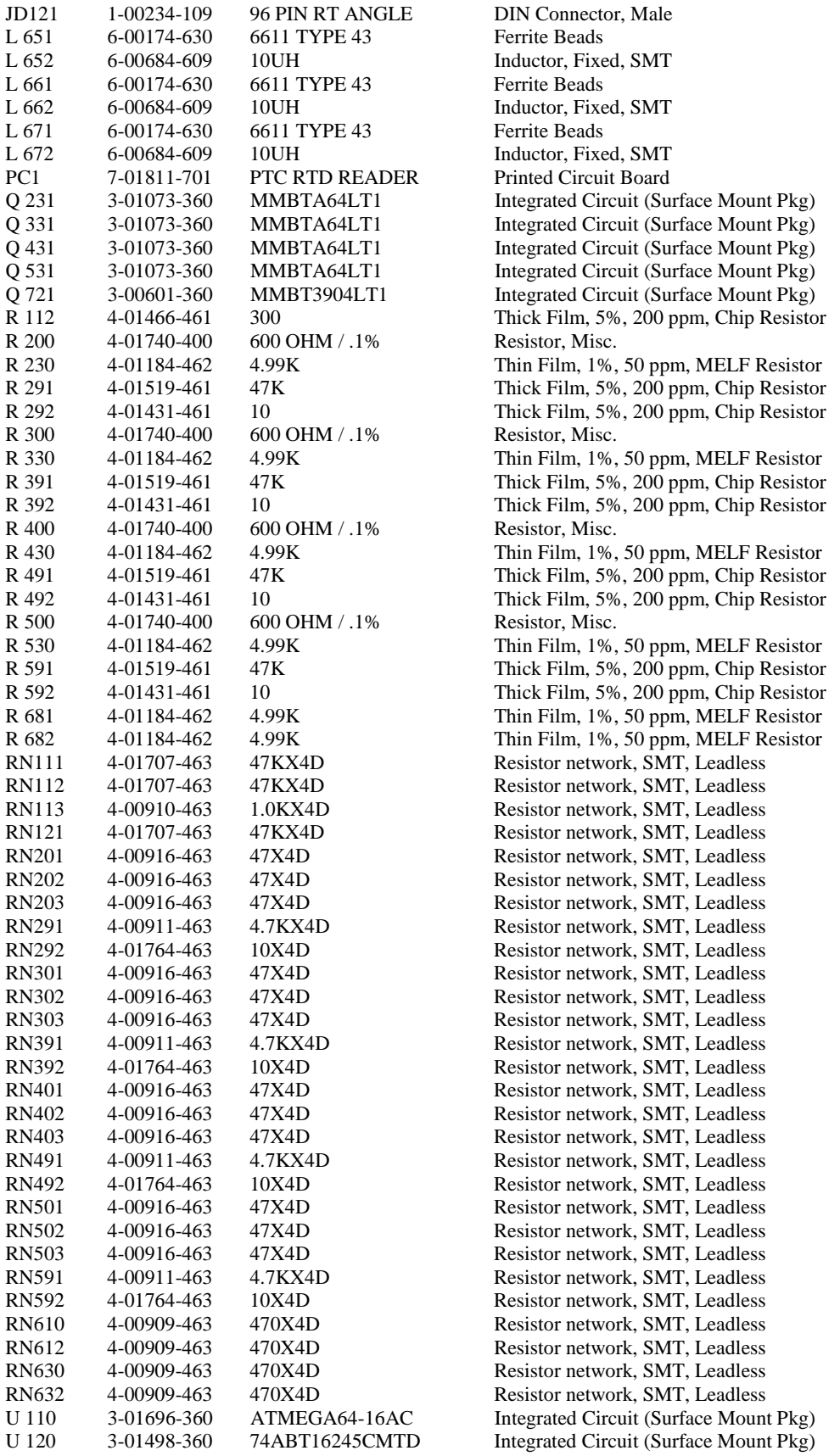

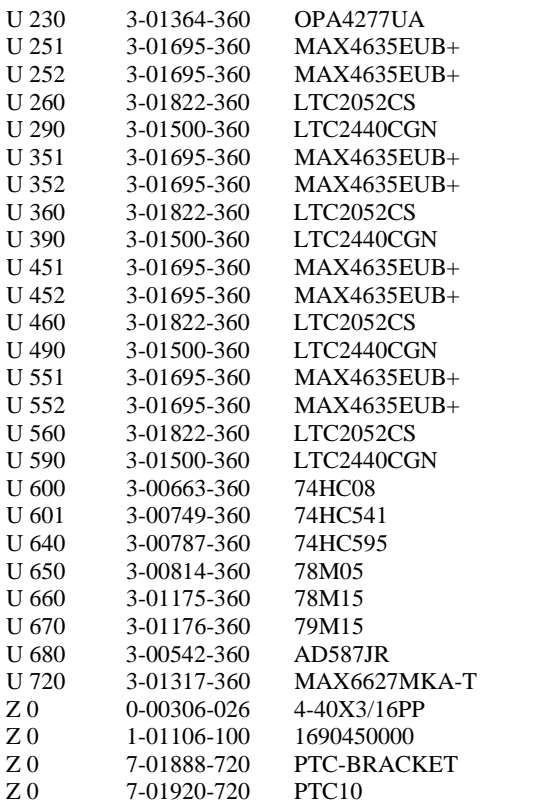

Integrated Circuit (Surface Mount Pkg) Integrated Circuit (Surface Mount Pkg) Screw, Black, All Types Connector, Misc. Fabricated Part Fabricated Part

#### **PTC330 Thermocouple Reader Parts List**

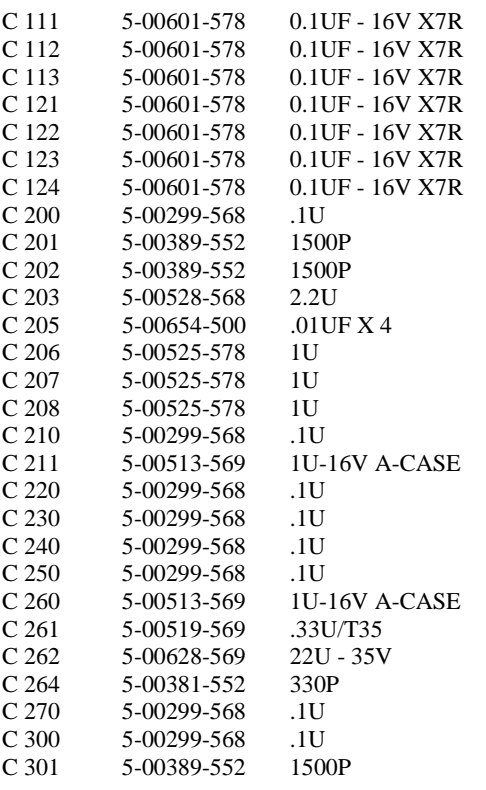

SMT Ceramic Cap, all sizes SMT Ceramic Cap, all sizes SMT Ceramic Cap, all sizes SMT Ceramic Cap, all sizes SMT Ceramic Cap, all sizes SMT Ceramic Cap, all sizes SMT Ceramic Cap, all sizes Cap, Ceramic 50V SMT (1206), X7R Capacitor, Chip (SMT1206), 50V, 5%, NPO Capacitor, Chip (SMT1206), 50V, 5%, NPO Cap, Ceramic  $50V$  SMT (1206), X7R Capacitor, Misc. SMT Ceramic Cap, all sizes SMT Ceramic Cap, all sizes SMT Ceramic Cap, all sizes Cap, Ceramic 50V SMT (1206), X7R Cap, Tantalum, SMT (all case sizes) Cap, Ceramic 50V SMT (1206), X7R Cap, Ceramic 50V SMT (1206), X7R Cap, Ceramic 50V SMT (1206), X7R Cap, Ceramic 50V SMT (1206), X7R Cap, Tantalum, SMT (all case sizes) Cap, Tantalum, SMT (all case sizes) Cap, Tantalum, SMT (all case sizes) Capacitor, Chip (SMT1206), 50V, 5%, NPO Cap, Ceramic 50V SMT (1206), X7R Cap, Ceramic 50V SMT (1206), X7R Capacitor, Chip (SMT1206), 50V, 5%, NPO

(1206), X7R

 $(1206)$ , X7R

(1206), X7R (1206), X7R  $(1206)$ , X7R

 $(1206)$ , X7R

 $(1206)$ , X7R

 $(1206)$ , X7R (1206), X7R  $(1206)$ , X7R  $(1206)$ , X7R

 $(1206)$ , X7R

(1206), X7R

 $(1206)$ , X7R

 $(1206)$ , X7R  $(1206)$ , X7R  $(1206)$ , X7R

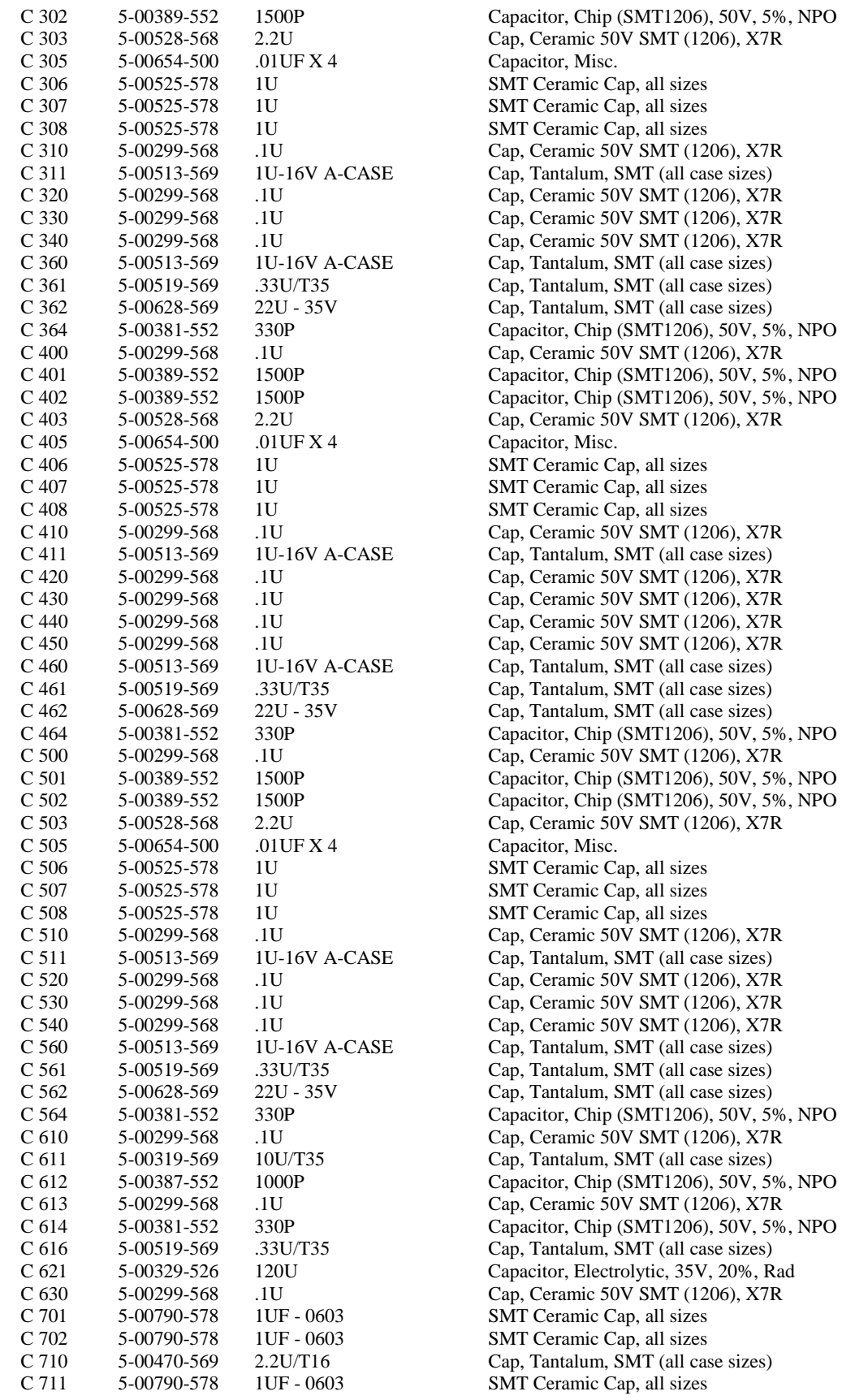

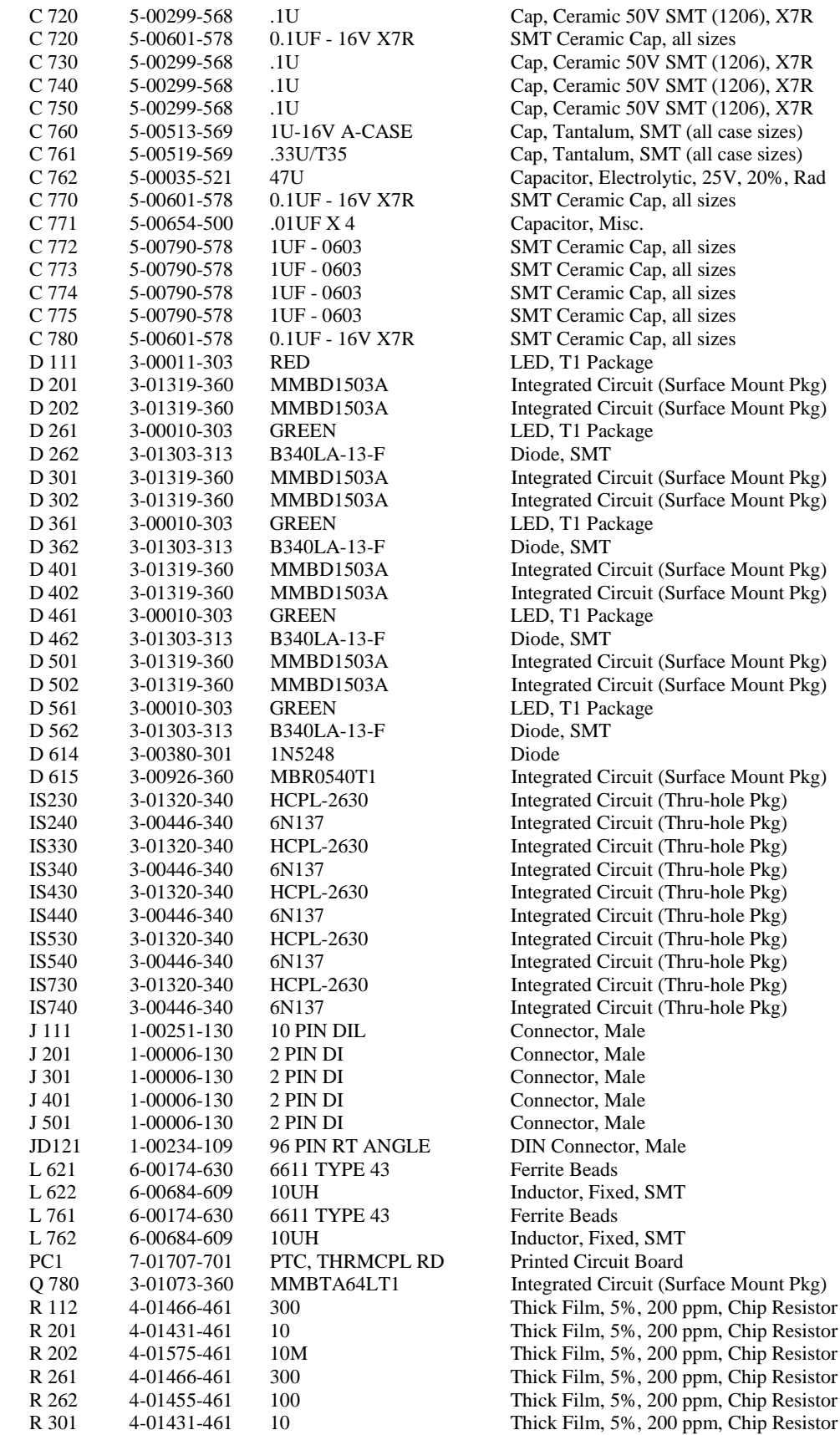

50V SMT (1206), X7R Cap, all sizes 50V SMT (1206), X7R 50V SMT (1206), X7R 50V SMT (1206), X7R n, SMT (all case sizes) 1, SMT (all case sizes) ctrolytic, 25V, 20%, Rad Cap, all sizes Cap, all sizes Cap, all sizes Cap, all sizes Cap, all sizes Cap, all sizes cuit (Surface Mount Pkg) cuit (Surface Mount Pkg) cuit (Surface Mount Pkg) cuit (Surface Mount Pkg) cuit (Surface Mount Pkg) cuit (Surface Mount Pkg) cuit (Surface Mount Pkg) cuit (Surface Mount Pkg) cuit (Surface Mount Pkg) cuit (Thru-hole Pkg) cuit (Thru-hole Pkg) cuit (Thru-hole Pkg) cuit (Thru-hole Pkg) cuit (Thru-hole Pkg) cuit (Thru-hole Pkg) cuit (Thru-hole Pkg) cuit (Thru-hole Pkg) cuit (Thru-hole Pkg) cuit (Thru-hole Pkg) cuit (Surface Mount Pkg) %, 200 ppm, Chip Resistor %, 200 ppm, Chip Resistor %, 200 ppm, Chip Resistor %, 200 ppm, Chip Resistor %, 200 ppm, Chip Resistor

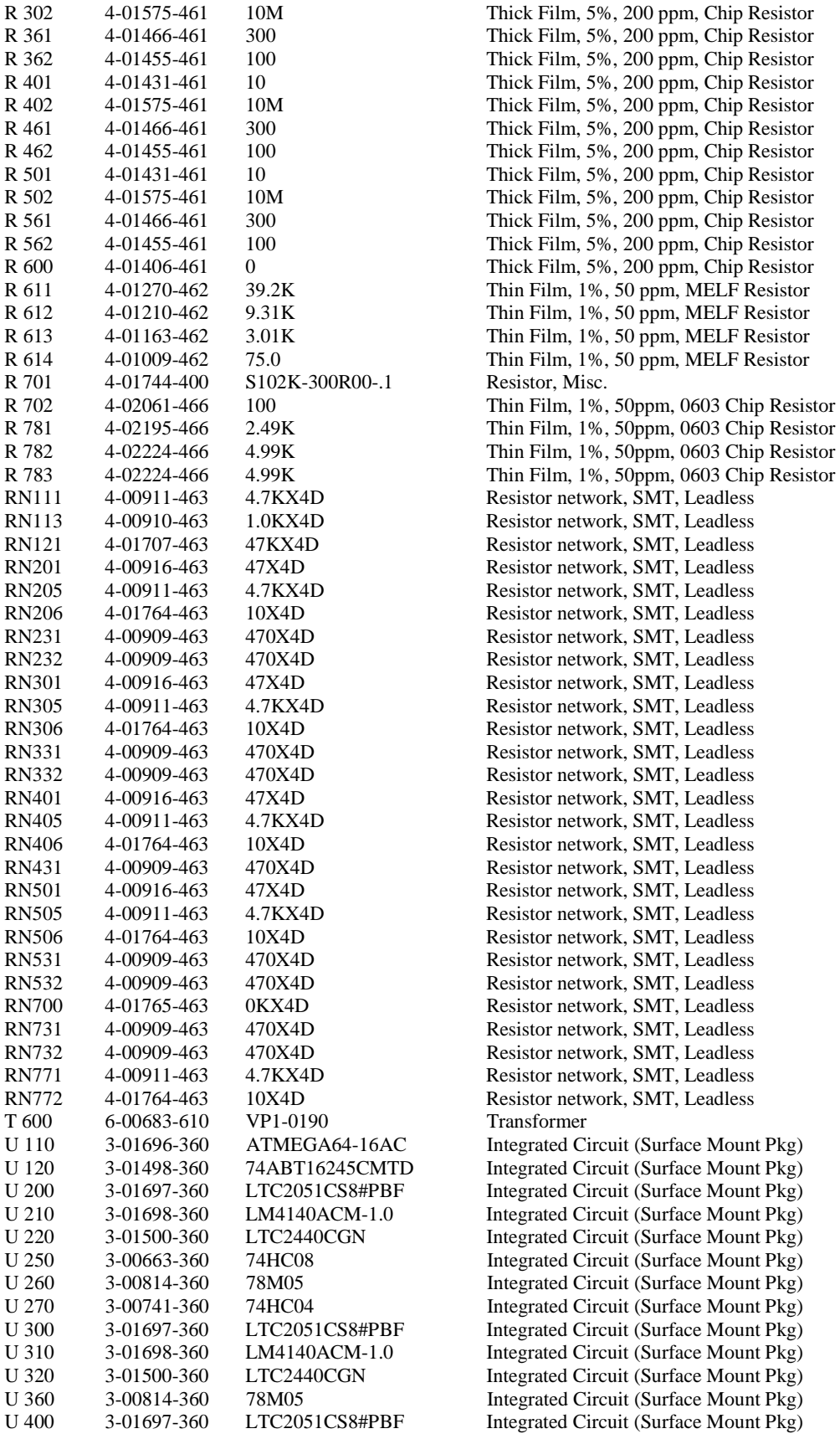

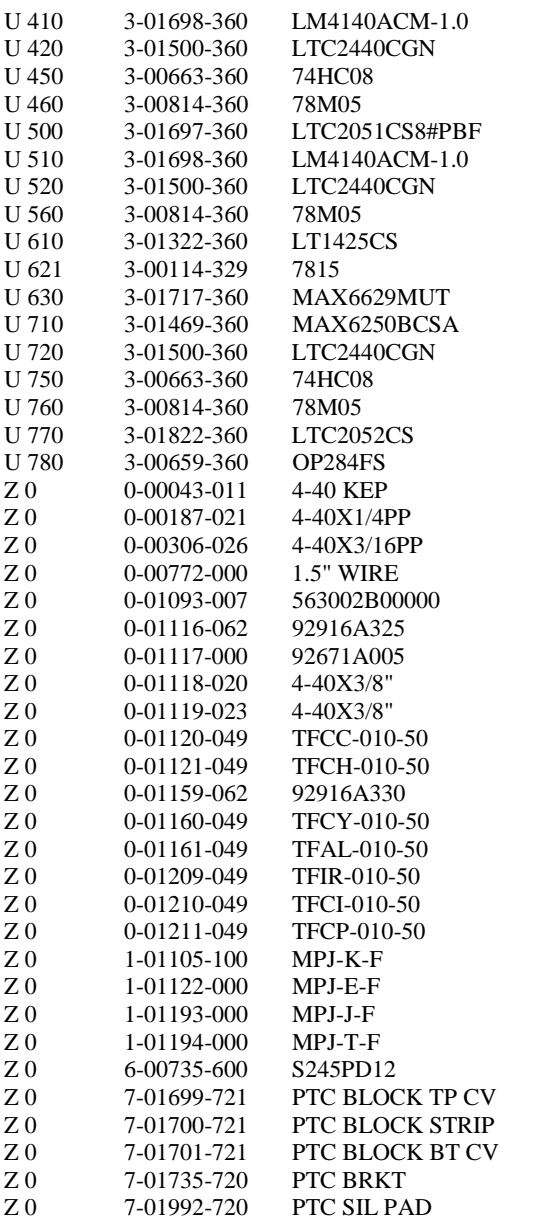

Integrated Circuit (Surface Mount Pkg) Integrated Circuit (Surface Mount Pkg) Integrated Circuit (Surface Mount Pkg) Integrated Circuit (Surface Mount Pkg) Integrated Circuit (Surface Mount Pkg) Integrated Circuit (Surface Mount Pkg) Integrated Circuit (Surface Mount Pkg) Integrated Circuit (Surface Mount Pkg) Integrated Circuit (Surface Mount Pkg) Voltage Reg., TO-220 (TAB) Package Integrated Circuit (Surface Mount Pkg) Integrated Circuit (Surface Mount Pkg) Integrated Circuit (Surface Mount Pkg) Integrated Circuit (Surface Mount Pkg) Integrated Circuit (Surface Mount Pkg) Integrated Circuit (Surface Mount Pkg) Integrated Circuit (Surface Mount Pkg) Nut, Kep Screw, Panhead Phillips Screw, Black, All Types Hardware, Misc. Heat Sinks Washer, Other Hardware, Misc. Screw, Flathead Phillips Screw, Roundhead Phillips Thermocouple Wire Thermocouple Wire Washer, Other Thermocouple Wire Thermocouple Wire Thermocouple Wire Thermocouple Wire Thermocouple Wire Connector, Misc. Hardware, Misc. Hardware, Misc. Hardware, Misc. Misc. Components Machined Part Machined Part Machined Part Fabricated Part Fabricated Part

#### **PTC420 AC Output Card Parts List**

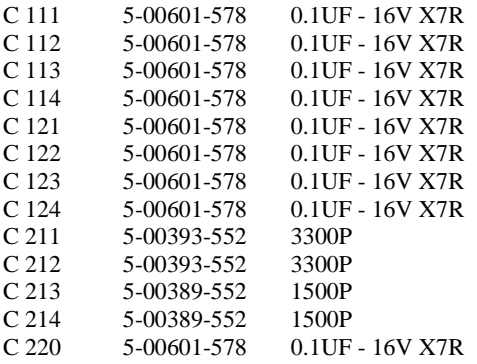

SMT Ceramic Cap, all sizes SMT Ceramic Cap, all sizes SMT Ceramic Cap, all sizes SMT Ceramic Cap, all sizes SMT Ceramic Cap, all sizes SMT Ceramic Cap, all sizes SMT Ceramic Cap, all sizes SMT Ceramic Cap, all sizes Capacitor, Chip (SMT1206), 50V, 5%, NPO Capacitor, Chip (SMT1206), 50V, 5%, NPO Capacitor, Chip (SMT1206), 50V, 5%, NPO Capacitor, Chip (SMT1206), 50V, 5%, NPO SMT Ceramic Cap, all sizes

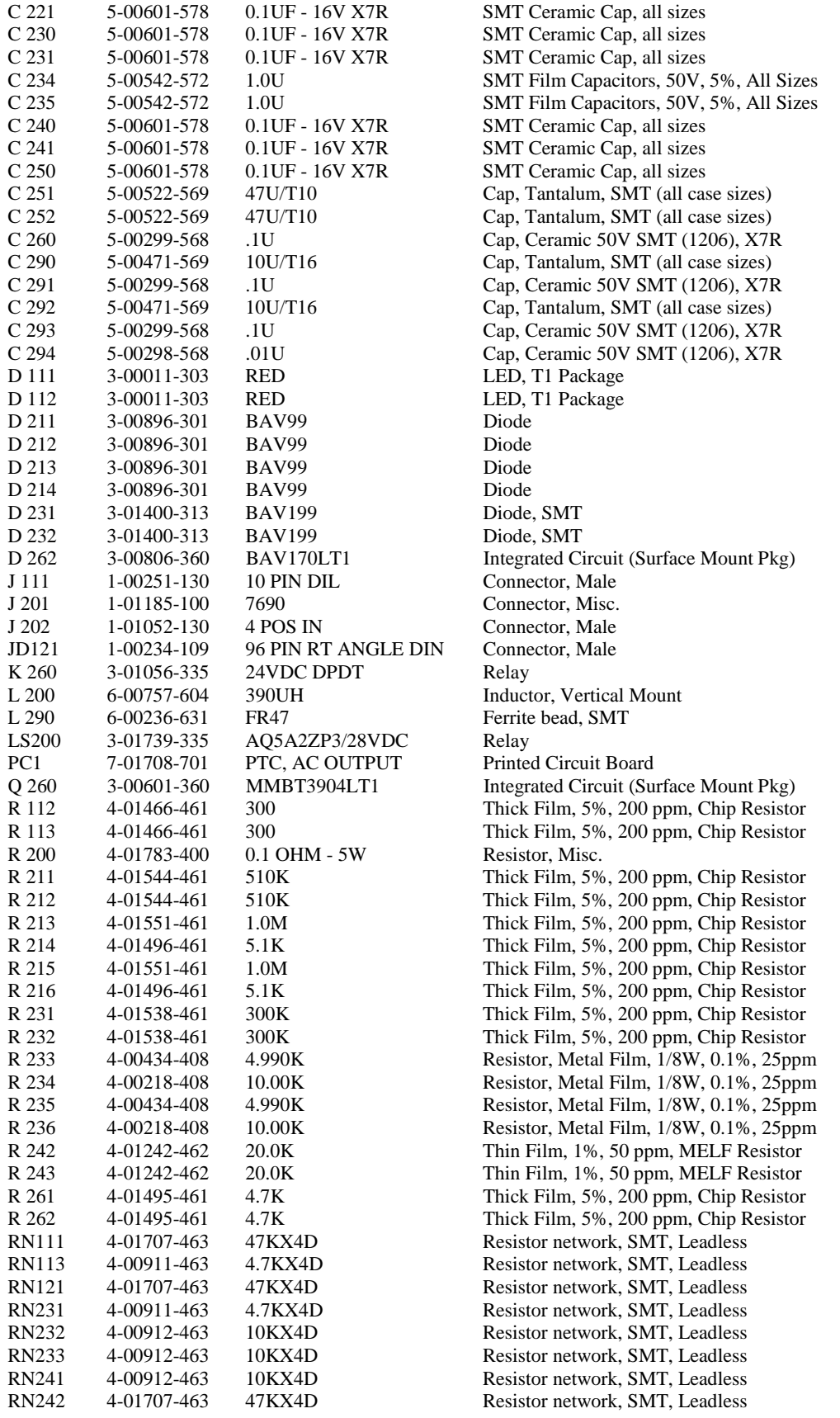

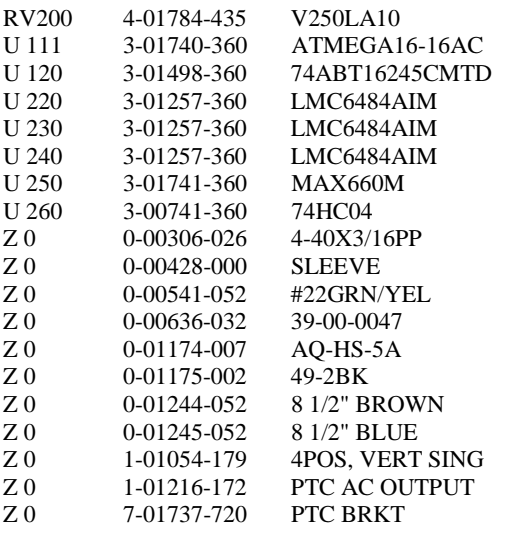

Varistor, Zinc Oxide Nonlinear Resistor Integrated Circuit (Surface Mount Pkg) Integrated Circuit (Surface Mount Pkg) Integrated Circuit (Surface Mount Pkg) Integrated Circuit (Surface Mount Pkg) Integrated Circuit (Surface Mount Pkg) Integrated Circuit (Surface Mount Pkg) Integrated Circuit (Surface Mount Pkg) Screw, Black, All Types Hardware, Misc. Wire #22 UL1007 FEM Termination Heat Sinks Power Entry Hardware Wire #22 UL1007 Wire #22 UL1007 Connector Housing, Receptacle Line Cord Fabricated Part

### **PTC430 DC Output Card Parts List**

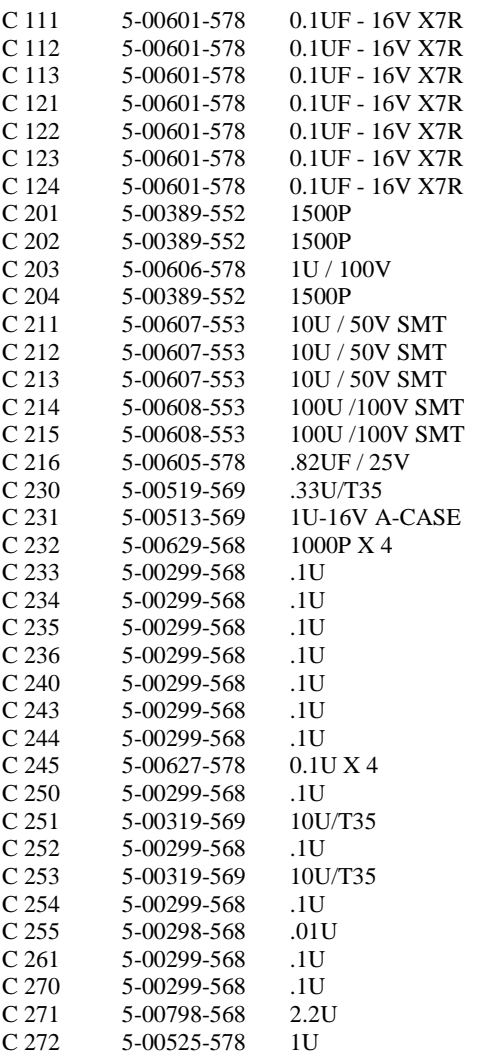

SMT Ceramic Cap, all sizes SMT Ceramic Cap, all sizes SMT Ceramic Cap, all sizes SMT Ceramic Cap, all sizes SMT Ceramic Cap, all sizes SMT Ceramic Cap, all sizes SMT Ceramic Cap, all sizes Capacitor, Chip (SMT1206), 50V, 5%, NPO Capacitor, Chip (SMT1206), 50V, 5%, NPO SMT Ceramic Cap, all sizes Capacitor, Chip (SMT1206), 50V, 5%, NPO Capacitor, Electrolytic, 80V, +/-20% Capacitor, Electrolytic, 80V, +/-20% Capacitor, Electrolytic, 80V, +/-20% Capacitor, Electrolytic, 80V, +/-20% Capacitor, Electrolytic, 80V, +/-20% SMT Ceramic Cap, all sizes Cap, Tantalum, SMT (all case sizes) Cap, Tantalum, SMT (all case sizes) Cap, Ceramic  $50V SMT (1206)$ ,  $X7R$ Cap, Ceramic 50V SMT (1206), X7R Cap, Ceramic 50V SMT (1206), X7R Cap, Ceramic 50V SMT (1206), X7R Cap, Ceramic 50V SMT (1206), X7R Cap, Ceramic 50V SMT (1206), X7R Cap, Ceramic 50V SMT (1206), X7R Cap, Ceramic 50V SMT (1206), X7R SMT Ceramic Cap, all sizes Cap, Ceramic 50V SMT (1206), X7R Cap, Tantalum, SMT (all case sizes) Cap, Ceramic 50V SMT (1206), X7R Cap, Tantalum, SMT (all case sizes) Cap, Ceramic 50V SMT (1206), X7R Cap, Ceramic 50V SMT (1206), X7R Cap, Ceramic 50V SMT (1206), X7R Cap, Ceramic 50V SMT (1206), X7R Cap, Ceramic 50V SMT (1206), X7R

SMT Ceramic Cap, all sizes

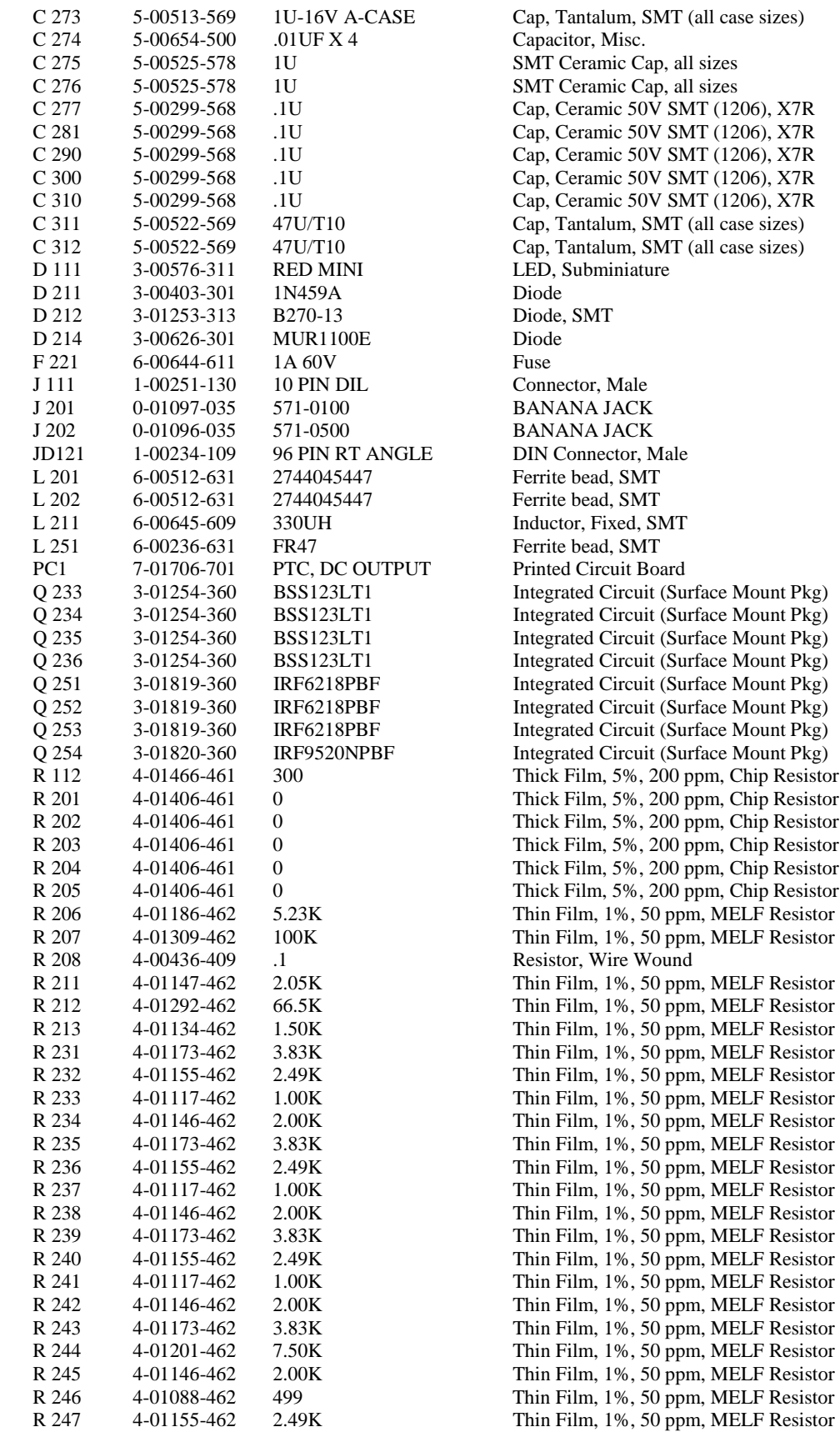

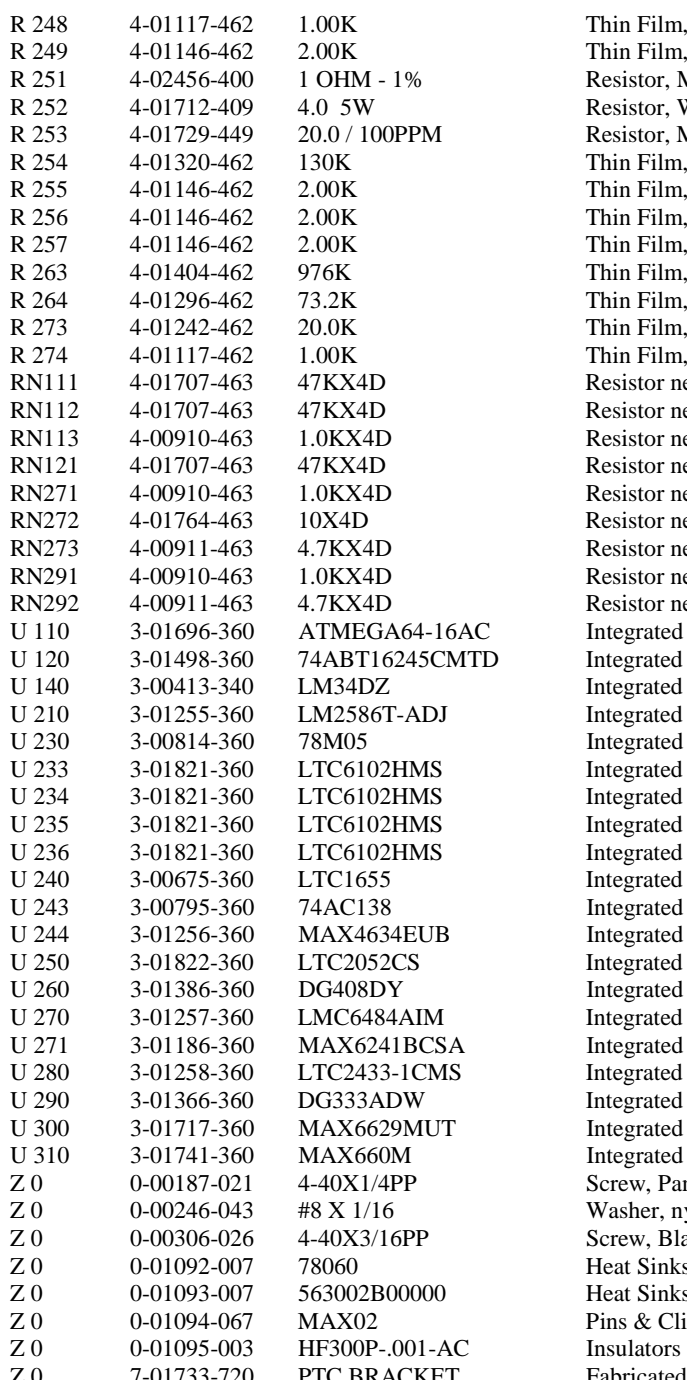

iin Film, 1%, 50 ppm, MELF Resistor iin Film, 1%, 50 ppm, MELF Resistor esistor, Misc. esistor, Wire Wound sistor, Metal Film 1/2W, 1%, 50ppm in Film, 1%, 50 ppm, MELF Resistor in Film, 1%, 50 ppm, MELF Resistor in Film, 1%, 50 ppm, MELF Resistor iin Film, 1%, 50 ppm, MELF Resistor iin Film, 1%, 50 ppm, MELF Resistor iin Film, 1%, 50 ppm, MELF Resistor iin Film, 1%, 50 ppm, MELF Resistor iin Film, 1%, 50 ppm, MELF Resistor esistor network, SMT, Leadless esistor network, SMT, Leadless esistor network, SMT, Leadless esistor network, SMT, Leadless sistor network, SMT, Leadless sistor network, SMT, Leadless sistor network, SMT, Leadless sistor network, SMT, Leadless sistor network, SMT, Leadless tegrated Circuit (Surface Mount Pkg) egrated Circuit (Surface Mount Pkg) egrated Circuit (Thru-hole Pkg) tegrated Circuit (Surface Mount Pkg) tegrated Circuit (Surface Mount Pkg) egrated Circuit (Surface Mount Pkg) egrated Circuit (Surface Mount Pkg) egrated Circuit (Surface Mount Pkg) egrated Circuit (Surface Mount Pkg) egrated Circuit (Surface Mount Pkg) tegrated Circuit (Surface Mount Pkg) tegrated Circuit (Surface Mount Pkg) egrated Circuit (Surface Mount Pkg) tegrated Circuit (Surface Mount Pkg) egrated Circuit (Surface Mount Pkg) tegrated Circuit (Surface Mount Pkg) egrated Circuit (Surface Mount Pkg) egrated Circuit (Surface Mount Pkg) tegrated Circuit (Surface Mount Pkg) tegrated Circuit (Surface Mount Pkg) rew, Panhead Phillips asher, nylon rew, Black, All Types eat Sinks eat Sinks ns & Clips Fabricated Part

### **PTC510 Analog I/O Card Parts List**

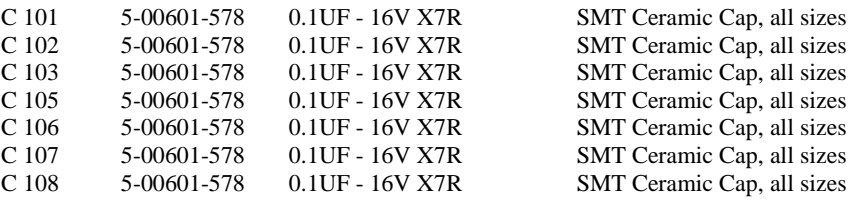

```
C 201 5-00470-569 2.2U/T16 Cap, Tantalum, SMT (all case sizes) 
C 202 5-00525-578 1U<br>
C 203 5-00470-569 2.2U/T16 Cap, Tantalum, SMT (all cas
        5-00470-569 2.2U/T16 Cap, Tantalum, SMT (all case sizes)
C 204 5-00299-568 .1U Cap, Ceramic 50V SMT (1206), X7R 
C 205 5-00471-569 10U/T16 Cap, Tantalum, SMT (all case sizes) 
C 206 5-00527-568 .47U Cap, Ceramic 50V SMT (1206), X7R 
C 207 5-00601-578 0.1UF - 16V X7R SMT Ceramic Cap, all sizes 
C 208 5-00601-578 0.1UF - 16V X7R SMT Ceramic Cap, all sizes 
C 209 5-00527-568 .47U Cap, Ceramic 50V SMT (1206), X7R 
C 210 5-00527-568 .47U Cap, Ceramic 50V SMT (1206), X7R 
C 211 5-00527-568 .47U Cap, Ceramic 50V SMT (1206), X7R 
C 212 5-00601-578 0.1UF - 16V X7R SMT Ceramic Cap, all sizes<br>C 213 5-00601-578 0.1UF - 16V X7R SMT Ceramic Cap, all sizes
C 213 5-00601-578 0.1UF - 16V X7R SMT Ceramic Cap, all sizes 
C 214 5-00601-578 0.1UF - 16V X7R SMT Ceramic Cap, all sizes 
C 215 5-00601-578 0.1UF - 16V X7R SMT Ceramic Cap, all sizes 
C 216 5-00627-578 0.1U X 4 SMT Ceramic Cap, all sizes 
C 217 5-00601-578 0.1UF - 16V X7R SMT Ceramic Cap, all sizes 
C 225 5-00601-578 0.1UF - 16V X7R SMT Ceramic Cap, all sizes 
C 226 5-00601-578 0.1UF - 16V X7R SMT Ceramic Cap, all sizes 
C 227 5-00381-552 330P Capacitor, Chip (SMT1206), 50V, 5%, NPO 
C 232 5-00299-568 .1U Cap, Ceramic 50V SMT (1206), X7R 
C 233 5-00471-569 10U/T16 Cap, Tantalum, SMT (all case sizes) 
C 302 5-00601-578 0.1UF - 16V X7R SMT Ceramic Cap, all sizes 
C 310 5-00299-568 .1U Cap, Ceramic 50V SMT (1206), X7R 
C 311 5-00299-568 .1U Cap, Ceramic 50V SMT (1206), X7R 
C 330 5-00299-568 .1U Cap, Ceramic 50V SMT (1206), X7R 
C 331 5-00299-568 .1U Cap, Ceramic 50V SMT (1206), X7R 
        5-00601-578 0.1UF - 16V X7R SMT Ceramic Cap, all sizes
C 351 5-00035-521 47U Capacitor, Electrolytic, 25V, 20%, Rad 
C 352 5-00519-569 .33U/T35 Cap, Tantalum, SMT (all case sizes) 
C 353 5-00513-569 1U-16V A-CASE Cap, Tantalum, SMT (all case sizes) 
C 361 5-00035-521 47U Capacitor, Electrolytic, 25V, 20%, Rad 
C 362 5-00519-569 .33U/T35 Cap, Tantalum, SMT (all case sizes) 
C 363 5-00513-569 1U-16V A-CASE Cap, Tantalum, SMT (all case sizes) 
C 371 5-00035-521 47U Capacitor, Electrolytic, 25V, 20%, Rad 
C 372 5-00519-569 .33U/T35 Cap, Tantalum, SMT (all case sizes) 
C 373 5-00513-569 1U-16V A-CASE Cap, Tantalum, SMT (all case sizes) 
D 101 3-00011-303 RED LED, T1 Package 
D 201 3-00544-360 BAV70LT1-ROHS Integrated Circuit (Surface Mount Pkg)
D 202 3-00544-360 BAV70LT1-ROHS Integrated Circuit (Surface Mount Pkg) 
D 203 3-00544-360 BAV70LT1-ROHS Integrated Circuit (Surface Mount Pkg) 
D 204 3-00544-360 BAV70LT1-ROHS Integrated Circuit (Surface Mount Pkg) 
D 246 3-01384-301 MMBZ5232BLT1 Diode 
D 301 3-01880-313 SMBJ12CA Diode, SMT 
D 302 3-01880-313 SMBJ12CA Diode, SMT 
D 303 3-01880-313 SMBJ12CA Diode, SMT 
D 304 3-01880-313 SMBJ12CA Diode, SMT 
D 341 3-00011-303 RED LED, T1 Package 
D 342 3-00011-303 RED LED, T1 Package 
D 343 3-00011-303 RED LED, T1 Package 
D 344 3-00011-303 RED LED, T1 Package 
F 301 6-00773-611 1206L020 Fuse 
F 302 6-00773-611 1206L020 Fuse 
F 303 6-00773-611 1206L020 Fuse 
F 304 6-00773-611 1206L020 Fuse 
IS310 3-01320-340 HCPL-2630 Integrated Circuit (Thru-hole Pkg) 
IS311 3-01320-340 HCPL-2630 Integrated Circuit (Thru-hole Pkg) 
IS330 3-01320-340 HCPL-2630 Integrated Circuit (Thru-hole Pkg) 
J 101 1-00251-130 10 PIN DIL Connector, Male 
J 301 1-00233-120 RT ANGLE Connector, BNC 
J 302 1-00233-120 RT ANGLE Connector, BNC 
J 303 1-00233-120 RT ANGLE Connector, BNC
```
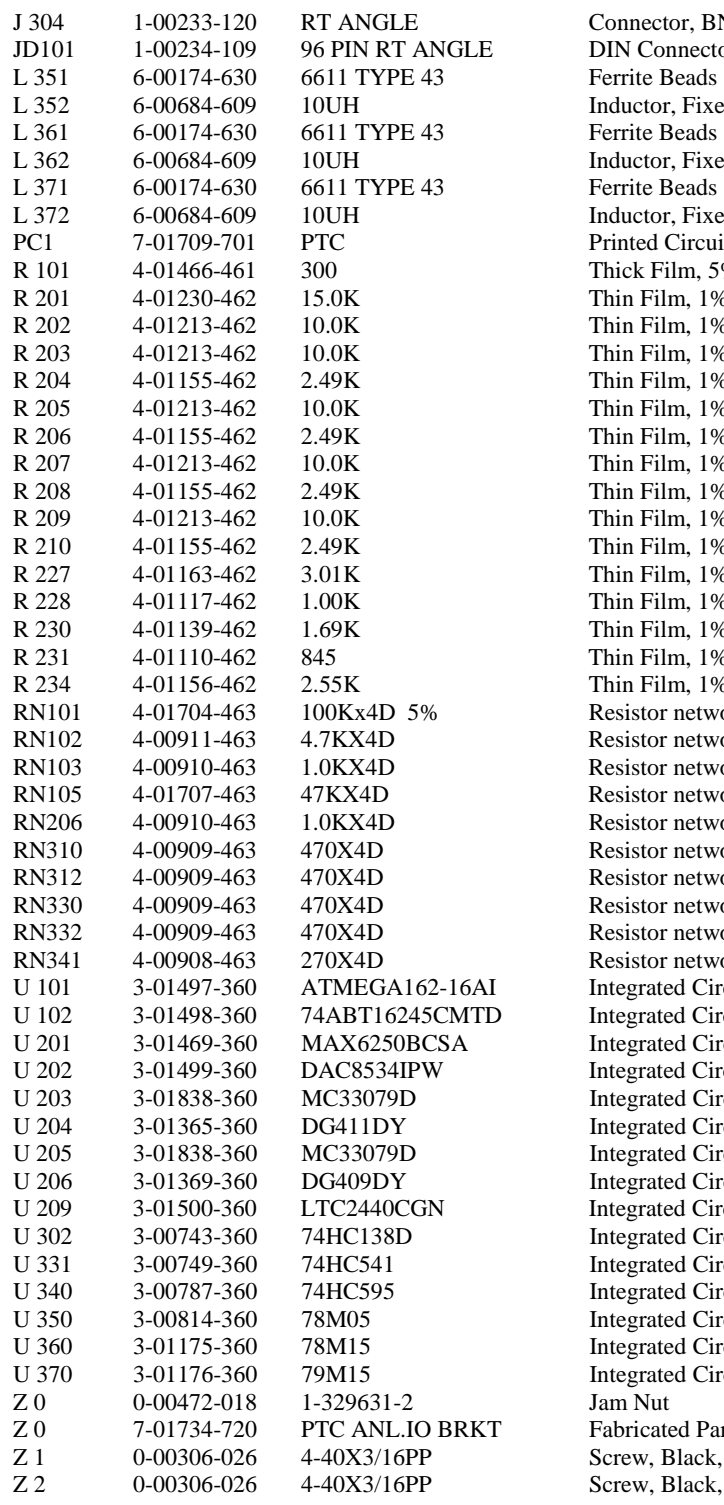

tor, BNC onnector, Male<br>Beads or, Fixed, SMT or, Fixed, SMT or, Fixed, SMT Circuit Board Film, 5%, 200 ppm, Chip Resistor ilm, 1%, 50 ppm, MELF Resistor ilm, 1%, 50 ppm, MELF Resistor ilm, 1%, 50 ppm, MELF Resistor ilm, 1%, 50 ppm, MELF Resistor ilm, 1%, 50 ppm, MELF Resistor ilm, 1%, 50 ppm, MELF Resistor ilm, 1%, 50 ppm, MELF Resistor ilm, 1%, 50 ppm, MELF Resistor ilm, 1%, 50 ppm, MELF Resistor ilm, 1%, 50 ppm, MELF Resistor ilm, 1%, 50 ppm, MELF Resistor ilm, 1%, 50 ppm, MELF Resistor ilm, 1%, 50 ppm, MELF Resistor Ilm, 1%, 50 ppm, MELF Resistor ilm, 1%, 50 ppm, MELF Resistor r network, SMT, Leadless r network, SMT, Leadless r network, SMT, Leadless or network, SMT, Leadless r network, SMT, Leadless r network, SMT, Leadless or network, SMT, Leadless r network, SMT, Leadless r network, SMT, Leadless r network, SMT, Leadless ted Circuit (Surface Mount Pkg) ted Circuit (Surface Mount Pkg) ted Part Black, All Types Black, All Types

# **PTC520 Digital I/O Parts List**

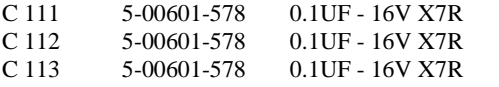

SMT Ceramic Cap, all sizes SMT Ceramic Cap, all sizes SMT Ceramic Cap, all sizes

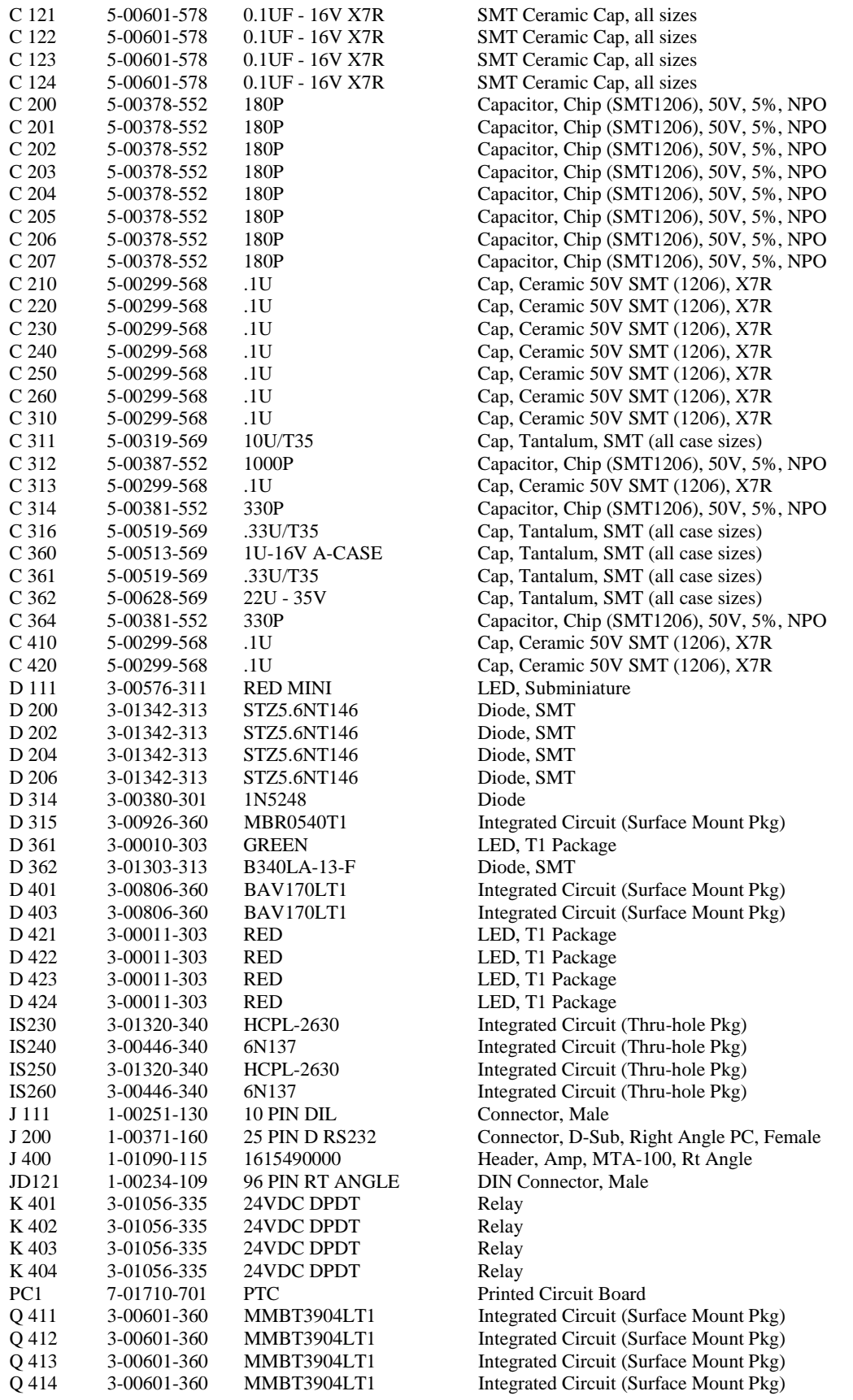

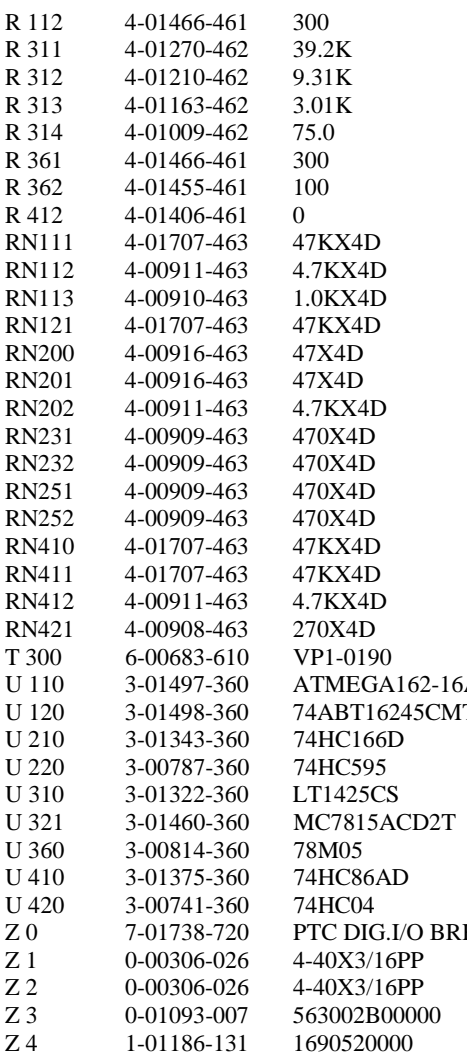

Thick Film, 5%, 200 ppm, Chip Resistor Thin Film, 1%, 50 ppm, MELF Resistor Thin Film, 1%, 50 ppm, MELF Resistor Thin Film, 1%, 50 ppm, MELF Resistor Thin Film, 1%, 50 ppm, MELF Resistor Thick Film, 5%, 200 ppm, Chip Resistor Thick Film, 5%, 200 ppm, Chip Resistor Thick Film, 5%, 200 ppm, Chip Resistor Resistor network, SMT, Leadless Resistor network, SMT, Leadless Transformer AI Integrated Circuit (Surface Mount Pkg) TD Integrated Circuit (Surface Mount Pkg) Integrated Circuit (Surface Mount Pkg) Integrated Circuit (Surface Mount Pkg) Integrated Circuit (Surface Mount Pkg) Integrated Circuit (Surface Mount Pkg) Integrated Circuit (Surface Mount Pkg) Integrated Circuit (Surface Mount Pkg) Integrated Circuit (Surface Mount Pkg)<br>K Fabricated Part Fabricated Part Screw, Black, All Types Screw, Black, All Types Heat Sinks Connector, Female

# **Schematics**

# **PTC10 Schematic Diagram List**

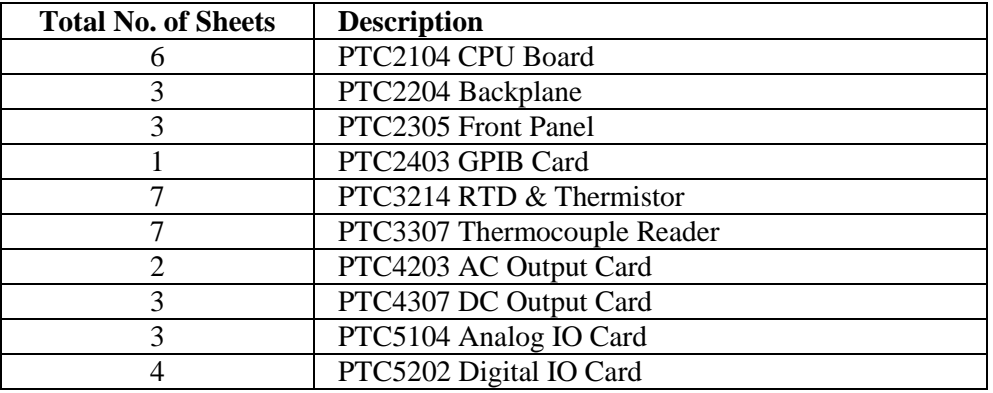